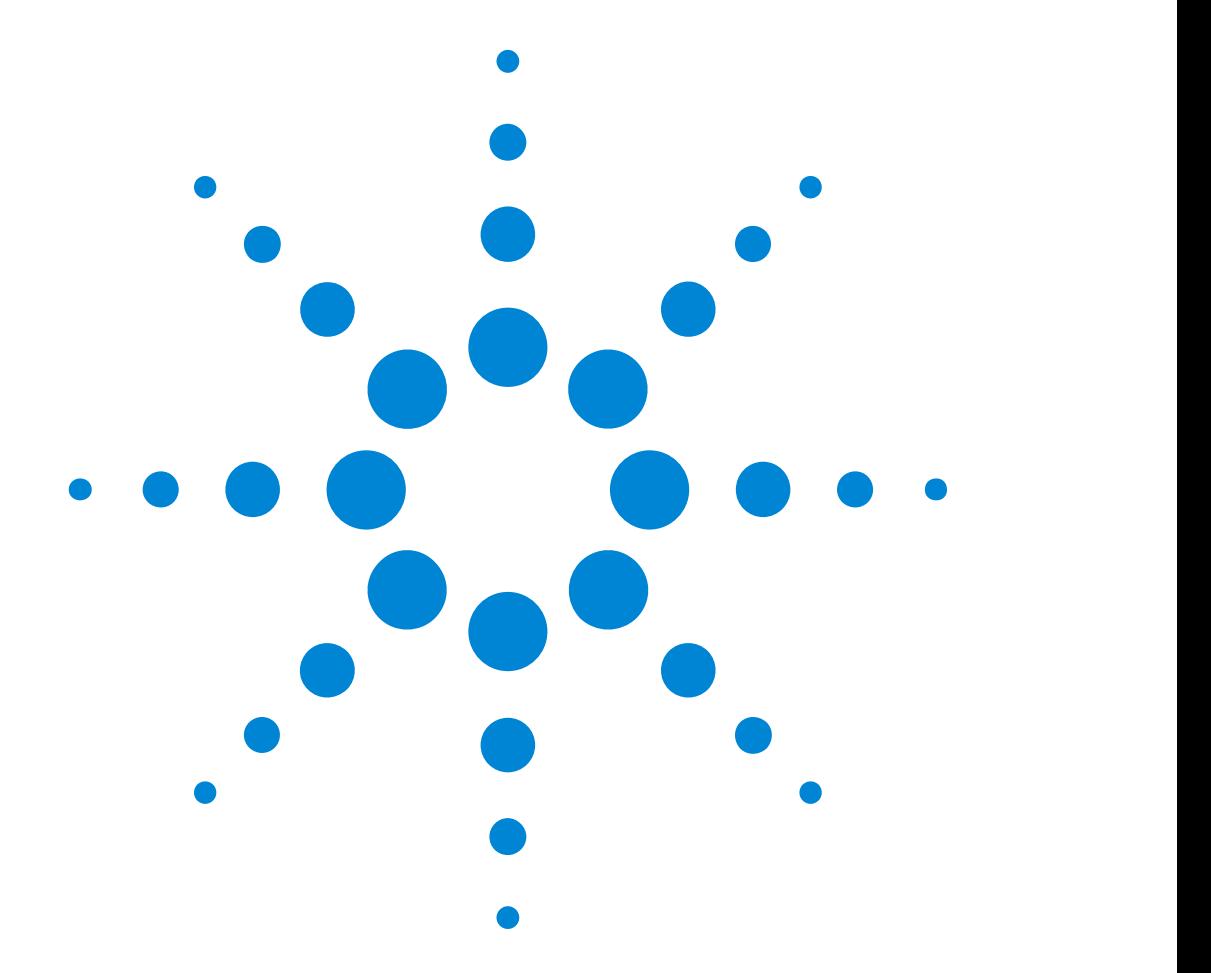

## Agilent 81101A 50 MHz Pulse Generator

### **Reference Guide**

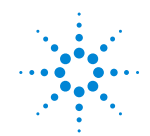

**Agilent Technologies** 

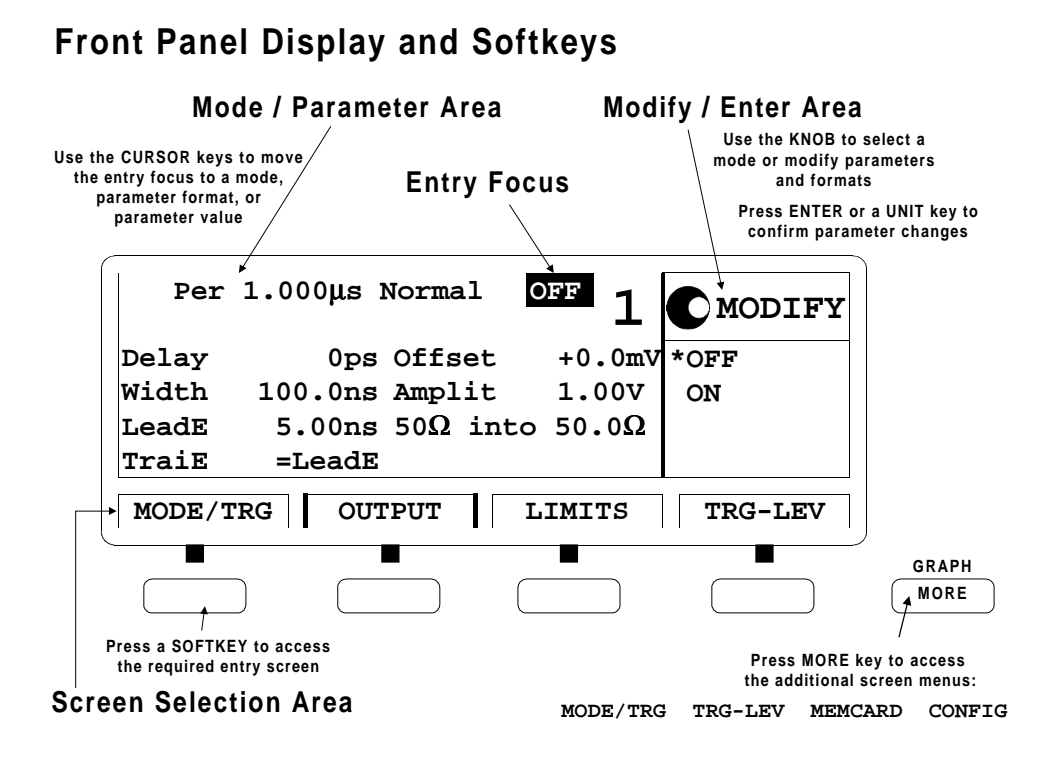

### Reference Guide

### Agilent 81101A 50 MHz Pulse Generator

**Part No. 81101-91021 Printed in Germany March 2000 Edition 1.0, E0300**

### <span id="page-3-0"></span>**Notice**

### Copyright

1998 Agilent Technologies 1998, 2000. All rights reserved.

No part of this manual may be reproduced in any form or by any means (including electronic storage and retrieval or translation into a foreign language) without prior agreement and written consent from Agilent Technologies Inc. as governed by United States and international copyright laws.

#### Notice

The material contained in this document is subject to change without notice. Agilent Technologies makes no warranty of any kind with regard to this material, including, but not limited to, the implied warranties of merchantability and fitness for a particular purpose. Agilent Technologies shall not be liable for errors contained herein or for incidental or consequential damages in connection with the furnishing, performance, or use of this material.

#### Warranty

This Agilent Technologies product has a warranty against defects in material and workmanship for a period of three years from date of shipment. During the warranty period, Agilent Technologies will, at its option, either repair or replace products that prove to be defective. For warranty service or repair, this product must be returned to a service facility designated by Agilent Technologies. The Buyer shall pay Agilent Technologies round-trip travel expenses. For products returned to Agilent Technologies for warranty service, the Buyer shall prepay shipping charges to Agilent Technologies and Agilent Technologies shall pay shipping charges to return the product to the Buyer. However, the Buyer shall pay all shipping charges, duties and taxes for products returned to Agilent Technologies from another country.

Agilent Technologies warrants that its software and firmware designated by Agilent Technologies for use with an instrument will execute its programming instructions when properly installed on that instrument. Agilent Technologies does not warrant that the operation of the instrument software, or firmware, will be uninterrupted or error free.

### Limitation of Warranty

The foregoing warranty shall not apply to defects resulting from improper or inadequate maintenance by the Buyer, Buyer-supplied software or interfacing, unauthorized modification or misuse, operation outside of the environmental specifications for the product, or improper site preparation or maintenance. No other warranty is expressed or implied. Agilent Technologies specifically disclaims the implied warranties of merchantability and fitness for a particular purpose.

#### Exclusive Remedies

The remedies supplied are the Buyer's sole and exclusive remedies. Agilent Technologies shall not be liable for any direct, indirect, special, incidental, or consequential damages, whether based on contract, tort or any other legal theory.

### **Certification**

Agilent Technologies certifies that this product met its published specifications at the time of shipment. Agilent Technologies further certifies that its calibration measurements are traceable to the United States Institute of Standards and Technology, to the extent allowed by the Institute's calibrating facility, and to the calibration facilities of other International Standards Organization members.

### Services and Support

Any adjustment, maintenance, or repair of this product must be performed by qualified personnel. Contact your customer engineer through your local Agilent Technologies Service Center. You can find a list of local service representatives on the Web at:

http://www.agilent.com/Service/English/index.html

### <span id="page-5-0"></span>Safety Summary

The following general safety precautions must be observed during all phases of operation of this instrument. Failure to comply with these precautions or with specific warnings elsewhere in this manual violates safety standards of design, manufacture, and intended use of the instrument. Agilent Technologies Inc. assumes no liability for the customer's failure to comply with these requirements.

#### General

This product is a Safety Class 1 instrument (provided with a protective earth terminal). The protective features of this product may be impaired if it is used in a manner not specified in the operation instructions.

All Light Emitting Diodes (LEDs) used in this product are Class 1 LEDs as per IEC 60825-1.

#### Environmental Conditions

This instrument is intended for indoor use in an installation category II, pollution degree 2 environment. It is designed to operate at a maximum relative humidity of 95% and at altitudes of up to 2000 meters. Refer to the specifications tables for the ac mains voltage requirements and ambient operating temperature range.

#### Before Applying Power

Verify that the product is set to match the available line voltage, the correct fuse is installed, and all safety precautions are taken. Note the instrument's external markings described under "Safety Symbols" on [page 8](#page-7-0).

#### Ground the Instrument

To minimize shock hazard, the instrument chassis and cover must be connected to an electrical protective earth ground. The instrument must be connected to the ac power mains through a grounded power cable, with the ground wire firmly connected to an electrical ground (safety ground) at the power outlet. Any interruption of the protective (grounding) conductor or disconnection of the protective earth terminal will cause a potential shock hazard that could result in personal injury.

#### Fuses

Only fuses with the required rated current, voltage, and specified type (normal blow, time delay, etc.) should be used. Do not use repaired fuses or short-circuited fuse holders. To do so could cause a shock or fire hazard.

#### Do Not Operate in an Explosive Atmosphere

Do not operate the instrument in the presence of flammable gases or fumes.

#### Do Not Remove the Instrument Cover

Operating personnel must not remove instrument covers. Component replacement and internal adjustments must be made only by qualified service personnel.

Instruments that appear damaged or defective should be made inoperative and secured against unintended operation until they can be repaired by qualified service personnel.

### <span id="page-7-0"></span>Safety Symbols

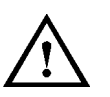

Caution (refer to accompanying documents)

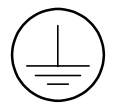

Protective earth (ground) terminal

In the manuals:

WARNING The WARNING sign denotes a hazard. It calls attention to a procedure, practice, or the like, which, if not correctly performed or adhered to, could result in personal injury. Do not proceed beyond a WARNING sign until the indicated conditions are fully understood and met.

CAUTION The CAUTION sign denotes a hazard. It calls attention to an operating procedure, or the like, which, if not correctly performed or adhered to, could result in damage to or destruction of part or all of the product. Do not proceed beyond a CAUTION sign until the indicated conditions are fully understood and met.

### <span id="page-8-0"></span>About this Book

This guide provides reference information primarily for programming the Agilent 81101A via remote control.

*[Chapter 1 "General Programming Aspects" on page 13](#page-12-0)* gives general hints for programming instruments like the Agilent 81101A using SCPI commands.

*[Chapter 2 "Programming Reference" on page 25](#page-24-0)* provides detailed information on the SCPI commands supported by the instrument.

*[Chapter 3 "Specifications" on page 89](#page-88-0)* lists the instrument's technical specifications and provides exact definitions for the instrument's parameters.

For an introduction and information on the Agilent 81101A's user interface, please refer to the *Quick Start Guide*, p/n 81101-91020.

### Conventions Used in this Book

This book uses certain conventions to indicate elements of the Agilent 81101A's user interface. The following table shows some examples:

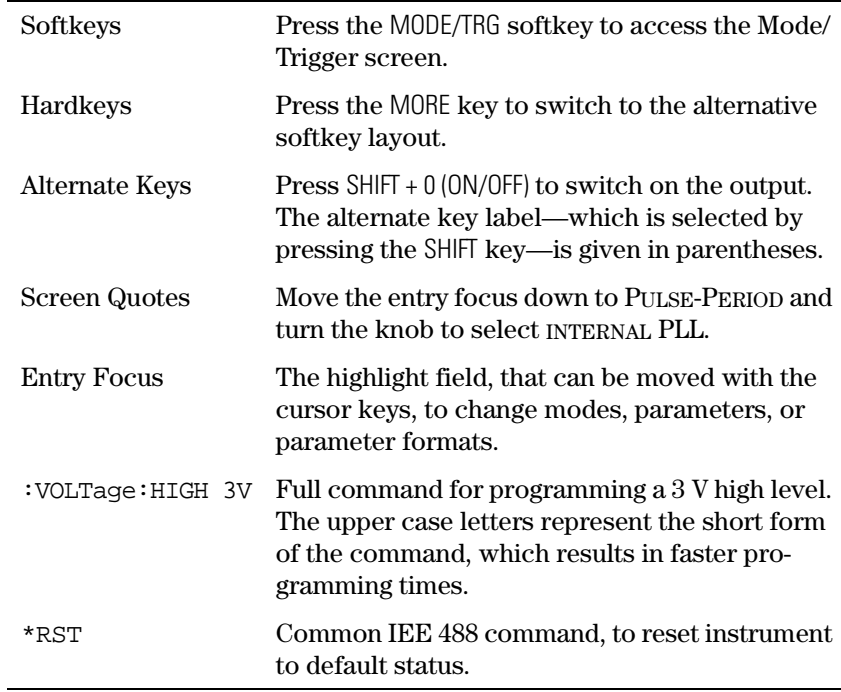

### **Contents**

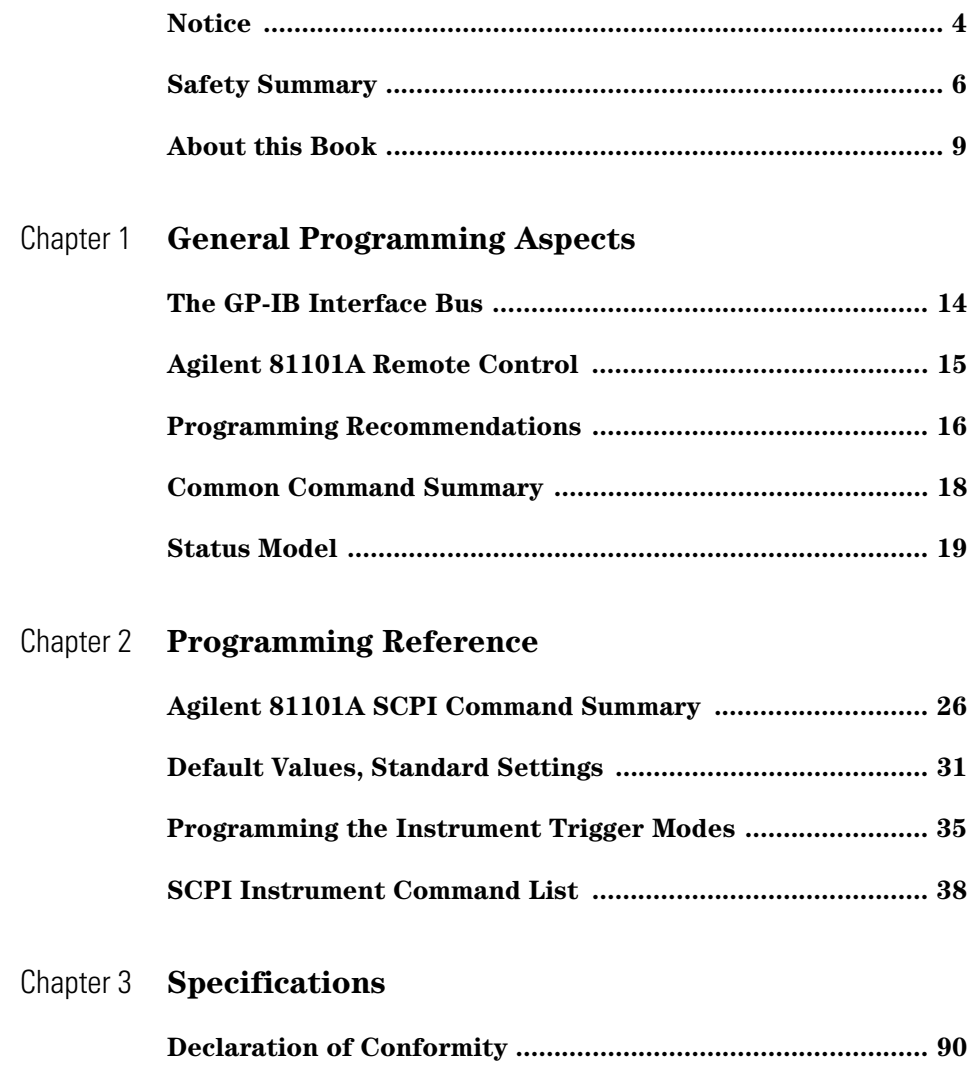

### **Contents**

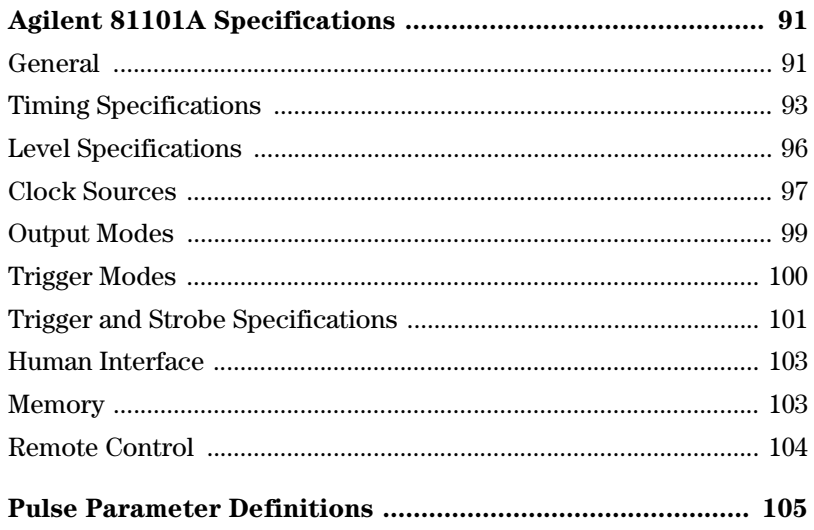

# <span id="page-12-0"></span>1 **1General Programming Aspects**

This chapter provides general information on writing GP-IB/SCPI programs for instruments like the Agilent 81101A.

Detailed information on programming the Agilent 81101A can be found in *[Chapter 2 "Programming Reference" on page 25](#page-24-0)*.

### <span id="page-13-0"></span>**The GP-IB Interface Bus**

The General Purpose Interface Bus is the interface used for communication between a controller and an external device, such as the Agilent 81130A. The GPIB conforms to IEEE standard 488-1987, ANSI standard MC 1.1, and IEC recommendation 625-1.

If you are not familiar with the GPIB, please refer to the following books:

- **•** The Institute of Electrical and Electronic Engineers: IEEE Standard 488.1-1987, IEEE Standard Digital Interface for Programmable Instrumentation.
- **•** The Institute of Electrical and Electronic Engineers: IEEE Standard 488.2-1987, IEEE Standard Codes, Formats, and Common Commands for Use with IEEE Standard 488.1-1987.

In addition, the commands not from the IEEE 488.2 standard are defined according to the Standard Commands for Programmable Instruments (SCPI). For an introduction to SCPI and SCPI programming techniques, refer to the following document:

 **•** The SCPI Consortium: Standard Commands for Programmable Instruments, published periodically by various publishers. To obtain a copy of this manual, contact the SCPI Consortium: SCPI Consortium Office Bode Enterprise 2515 Camino del Rio South, Suite 340 San Diego, CA, 92108 USA

### **Agilent 81101A Remote Control**

<span id="page-14-0"></span>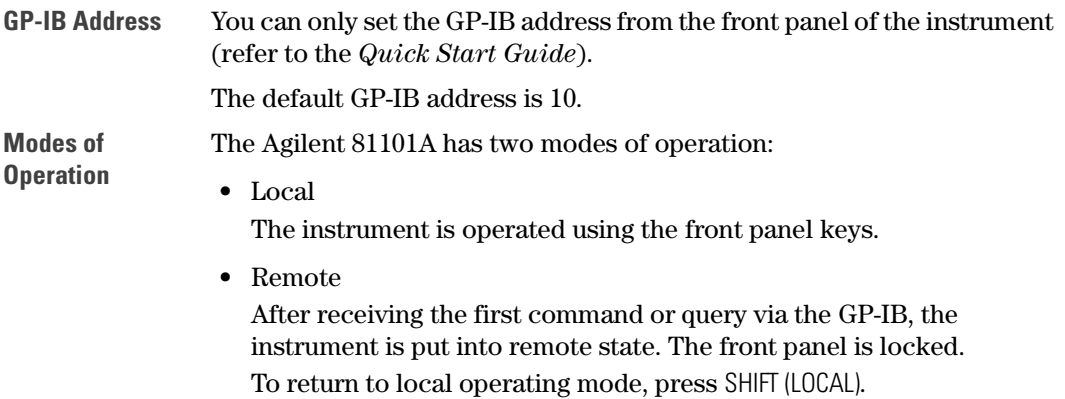

### <span id="page-15-0"></span>**Programming Recommendations**

Here are some recommendations for programming the instrument:

 **•** Start programming from the default setting. The common command for setting the default setting is:

\*RST

 **•** Switch off the automatic update of the display to increase the programming speed. The device command for switching off the display is:

```
:DISPlay OFF
```
 **•** The SCPI standard defines a long and a short form of the commands. For fast programming speed it is recommended to use the short forms. The short forms of the commands are represented by upper case letters. For example the short form of the command to set 100 ns double pulse delay is:

:PULS:DOUB:DEL 100NS

- **•** To improve programming speed it is also allowed to skip optional subsystem command parts. Optional subsystem command parts are depicted in square brackets, e.g.: enable double pulse mode by [SOURce]:PULSe:DOUBle[1][:STATe] ON|OFF. Sufficient to use: :PULS:DOUB ON
- **•** For the commands to set the timing and level parameters, except of period/frequency, you can explicitly specify output 1 (for compatibility reasons). If there is no output specified, the commands will set the default output 1.

```
So, for setting a high level of 3 Volts for output 1 the commands are:
:VOLT:HIGH 3V # sets high level of 3 V at out 1
:VOLT1:HIGH 3V # sets high level of 3 V at out 1
```
 **•** It is recommended to test a new setting that will be programmed on the instrument by setting it up manually.

Enable the outputs so that the instrument's error check system is on and possible parameter conflicts are immediately displayed.

When you have found the correct setting, then use this to create the program. In the program it is recommended to send the command for enabling outputs (for example, :OUTPut ON) as the last command. With this procedure it is possible to switch off the error check system (:SYSTem:CHECk OFF) to increase programming speed.

The error check is enabled again by sending \*RST.

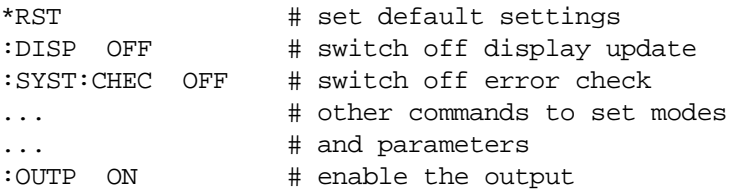

- **•** Selftest of the instrument can be invoked by the common command \*TST
- **•** If it is important to know whether the last command is completed, then send the common command

\*OPC?

### <span id="page-17-0"></span>**Common Command Summary**

This table summarizes the IEEE 488.2 common commands supported by the Agilent 81101A:

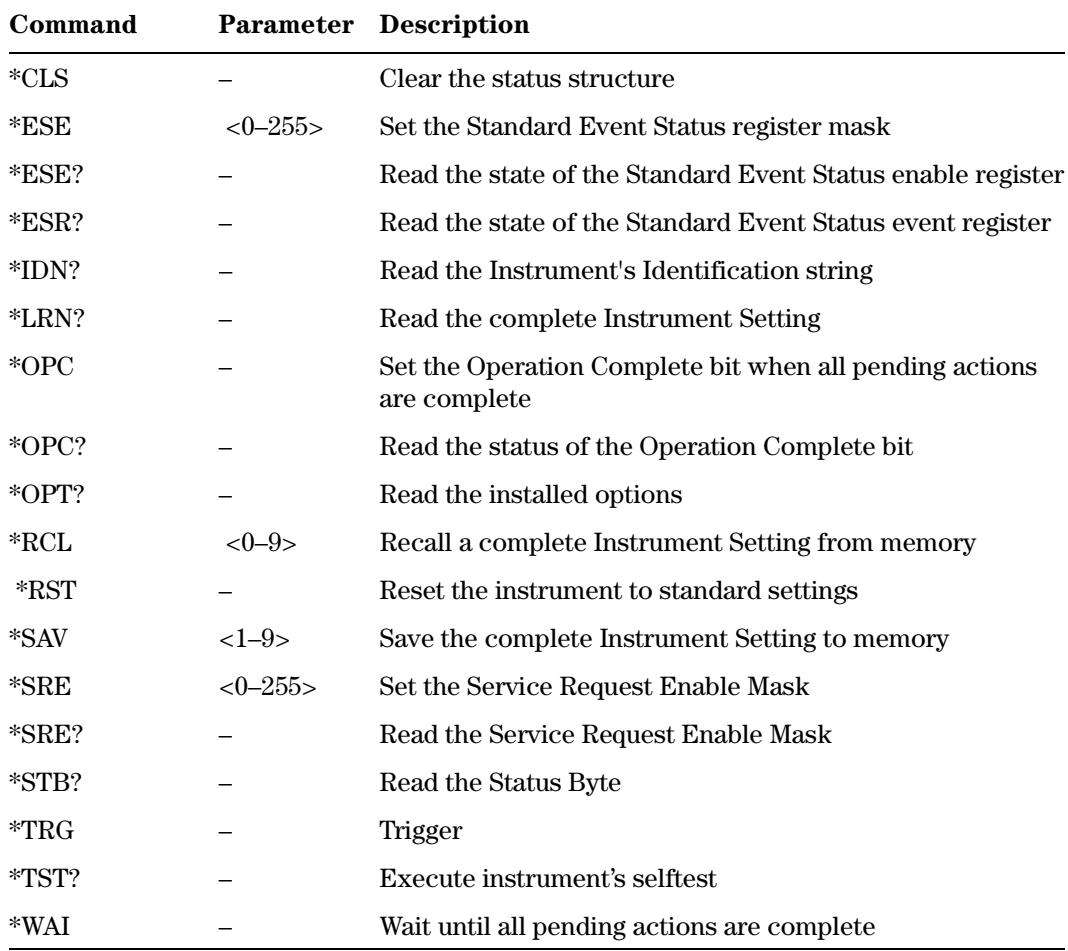

### <span id="page-18-0"></span>**Status Model**

#### QUESTIONABLE STATUS Voltage Warning  $\overline{0}$ Current Warning 1 Timing Warning 2 3 4 Frequency Warning 5  $\qquad \qquad +$ 6 7 8 Status 9 Byte  $\boldsymbol{0}$ 15 1 **OPERation Status** 2 (NOT USED)  $\overline{0}$ 3 1 MAV 4 2 5 3 **SRQ** 6 7 4  $\overline{+}$ 5 6 7 8 9  $\mathcal{M}_5$ Standard Event Status Operation Complete  $\sqrt{2}$ 1 Query Error 2 Device Dependent Error 3  $\overline{\phantom{a}}$ Execution Error 4 Command Error 5 6 Power On7

The instrument has a status reporting system conforming to IEEE 488.2 and SCPI. The above figure shows the status groups available in the instrument.

Each status group is made up of component registers, as shown in the following figure.

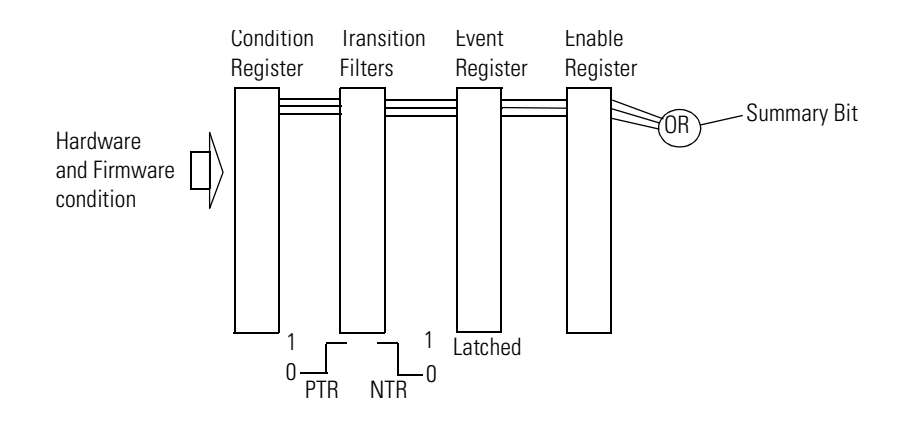

### **Condition Register**

A condition register contains the current status of the hardware and firmware. It is continuously updated and is not latched or buffered. You can only read condition registers. If there is no command to read the condition register of a particular status group, then it is simply invisible to you.

### **Transition Filters**

Transition filters are used to detect changes of state in the condition register and set the corresponding bit in the event register. You can set transition filter bits to detect positive transitions (PTR), negative transitions (NTR) or both. Transition filters are therefore read/write registers. They are unaffected by \*CLS.

#### **Event Register**

An event register latches transition events from the condition register as specified by the transition filters or records status events. Querying (reading) the event register clears it, as does the \*CLS command. There is no buffering, so while a bit is set, subsequent transition events are not recorded. Event registers are read only.

### **Enable Register**

The enable register defines which bits in an event register are included in the logical OR into the summary bit. The enable register is logically ANDed with the event register and the resulting bits ORed into the summary bit. Enable registers are read/write, and are not affected by **\*CLS** or querying.

Although all status groups have all of these registers, not all status groups actually use all of the registers. The following table summarizes the registers used in the instrument status groups.

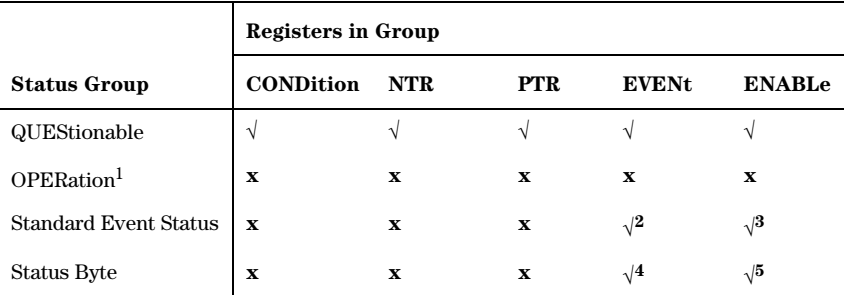

1 Present, but not used. COND and EVEN always 0.

2 Use \*ESR? to query.

3 Use \*ESE to set, \*ESE? to query

4 Use \*STB? to query

5 Use \*SRE to set, \*SRE? to query

### **Status Byte**

The status byte summarizes the information from all other status groups. The summary bit for the status byte actually appears in bit 6 (RQS) of the status byte. When RQS is set it generates an SRQ interrupt to the controller indicating that at least one instrument on the bus requires attention. You can read the status byte using a serial poll or \*STB?

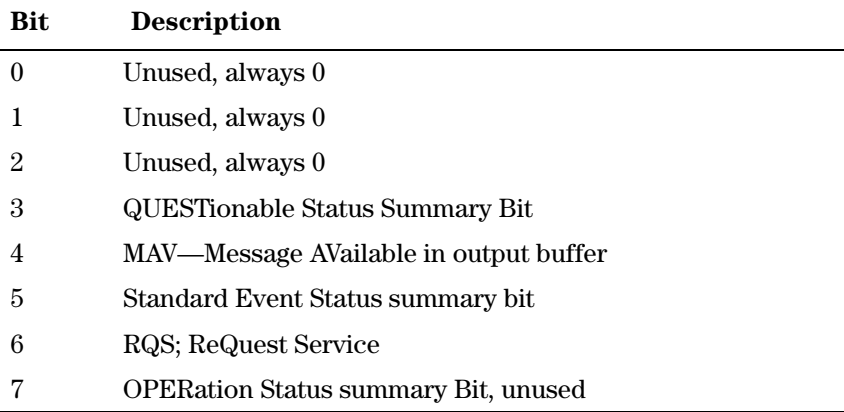

### **Standard Event Status Group**

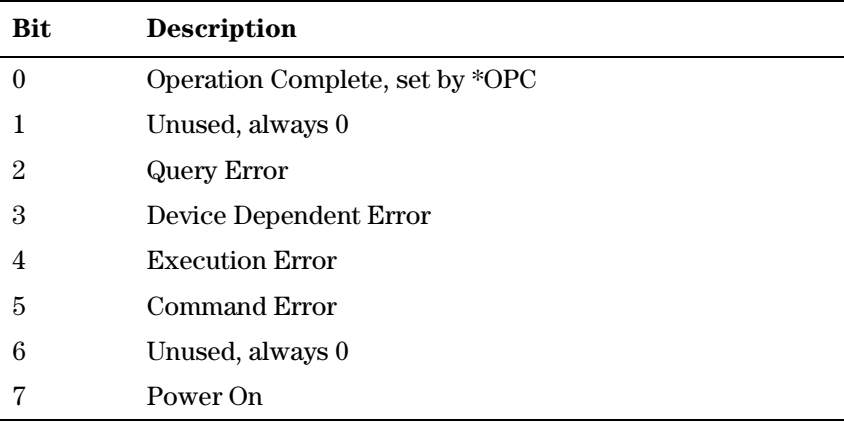

### **OPERation Status Group**

This Status Group is not used in the instrument.

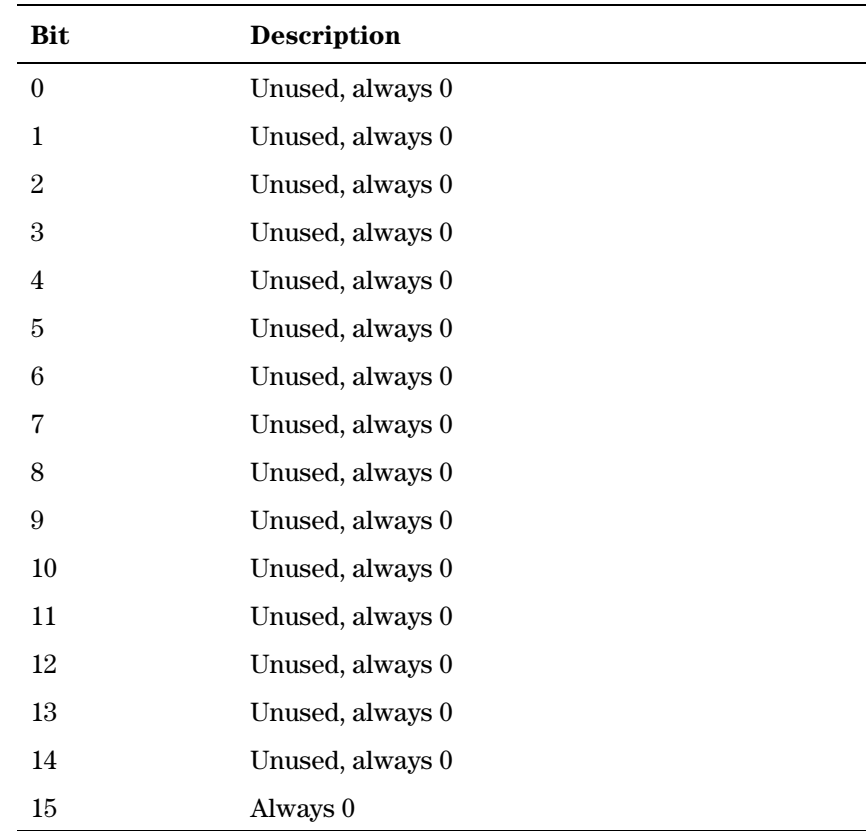

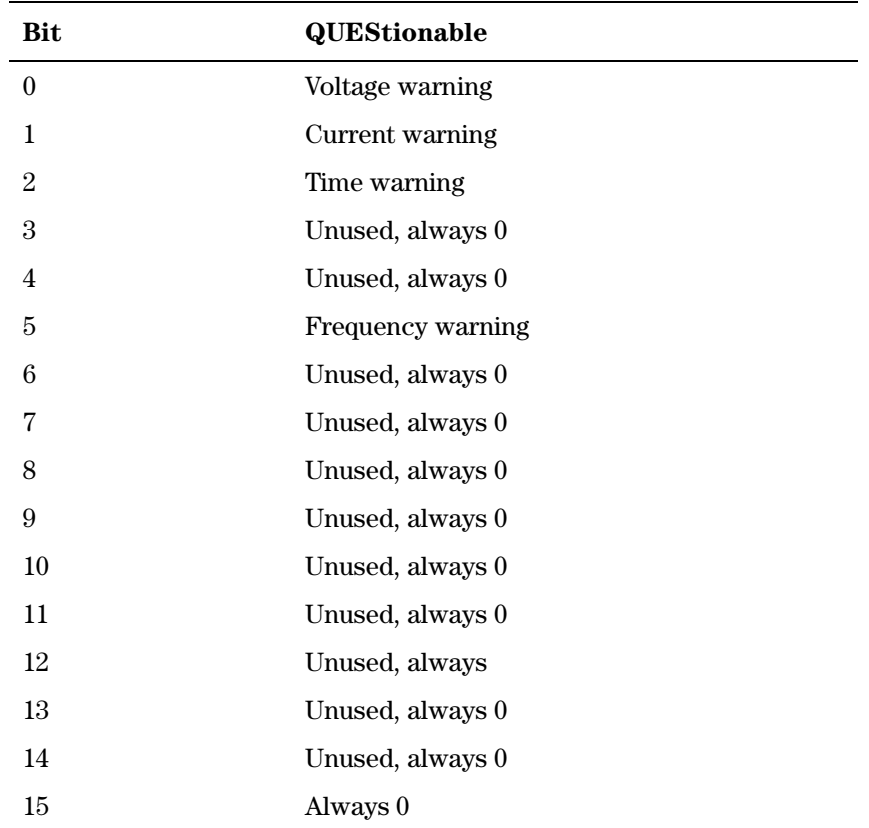

#### **QUEStionable Status Group**

The QUEStionable Status group is used to report warning conditions amongst the voltage, current, pulse timing and frequency parameters. Warnings occur when a parameter, although not outside its maximum limits, could be causing an invalid signal at the output because of the actual settings and uncertainties of related parameters.

# <span id="page-24-0"></span>2 **2Programming Reference**

This chapter provides reference information on the following topics:

- **•** *["Agilent 81101A SCPI Command Summary" on page 26](#page-25-0)*
- **•** *["Default Values, Standard Settings" on page 31](#page-30-0)*
- **•** *["Programming the Instrument Trigger Modes" on page 35](#page-34-0)*
- **•** *["SCPI Instrument Command List" on page 38](#page-37-0)*

For general programming information, please refer to *[Chapter 1](#page-12-0)  ["General Programming Aspects" on page 13](#page-12-0)*.

### <span id="page-25-0"></span>**Agilent 81101A SCPI Command Summary**

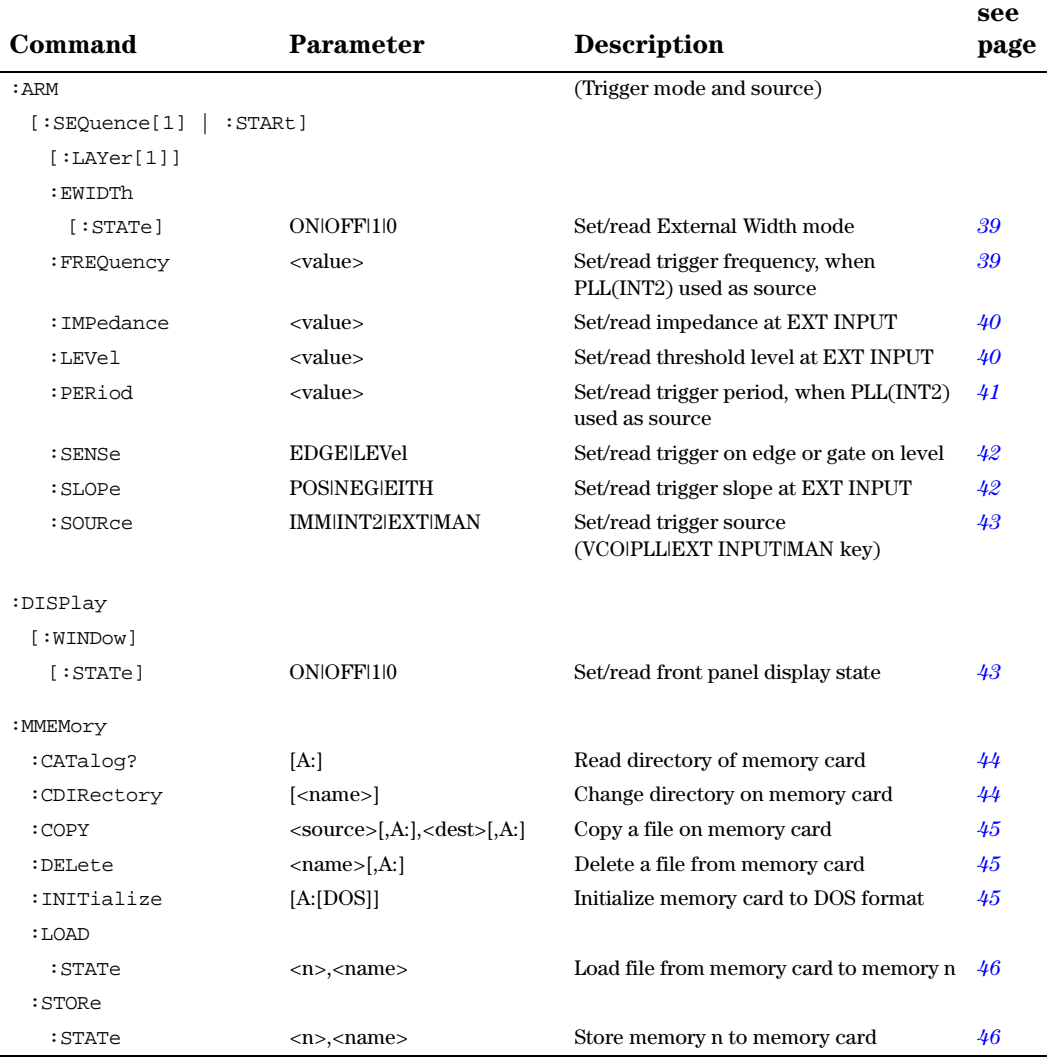

#### Programming Reference Agilent 81101A SCPI Command Summary

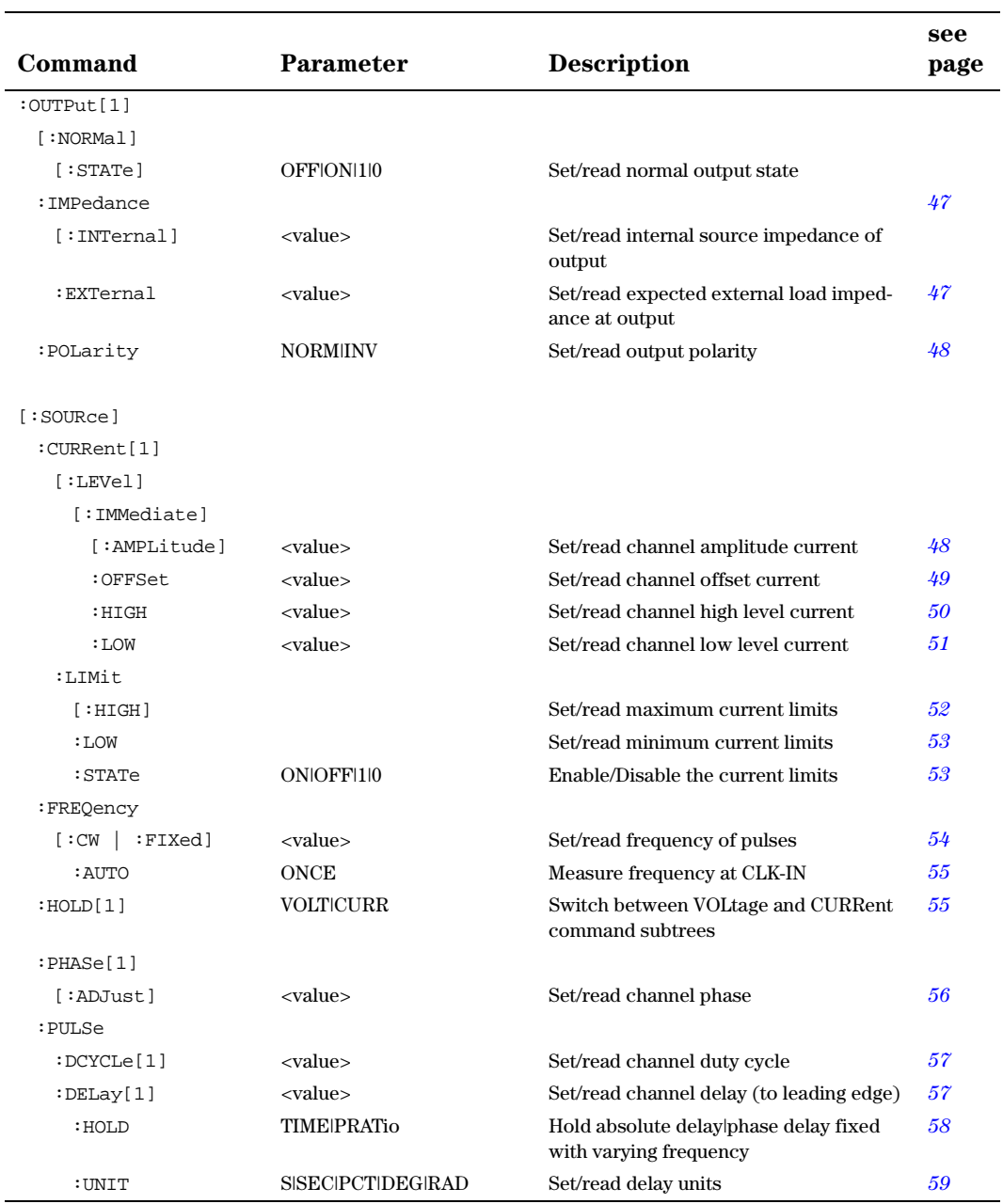

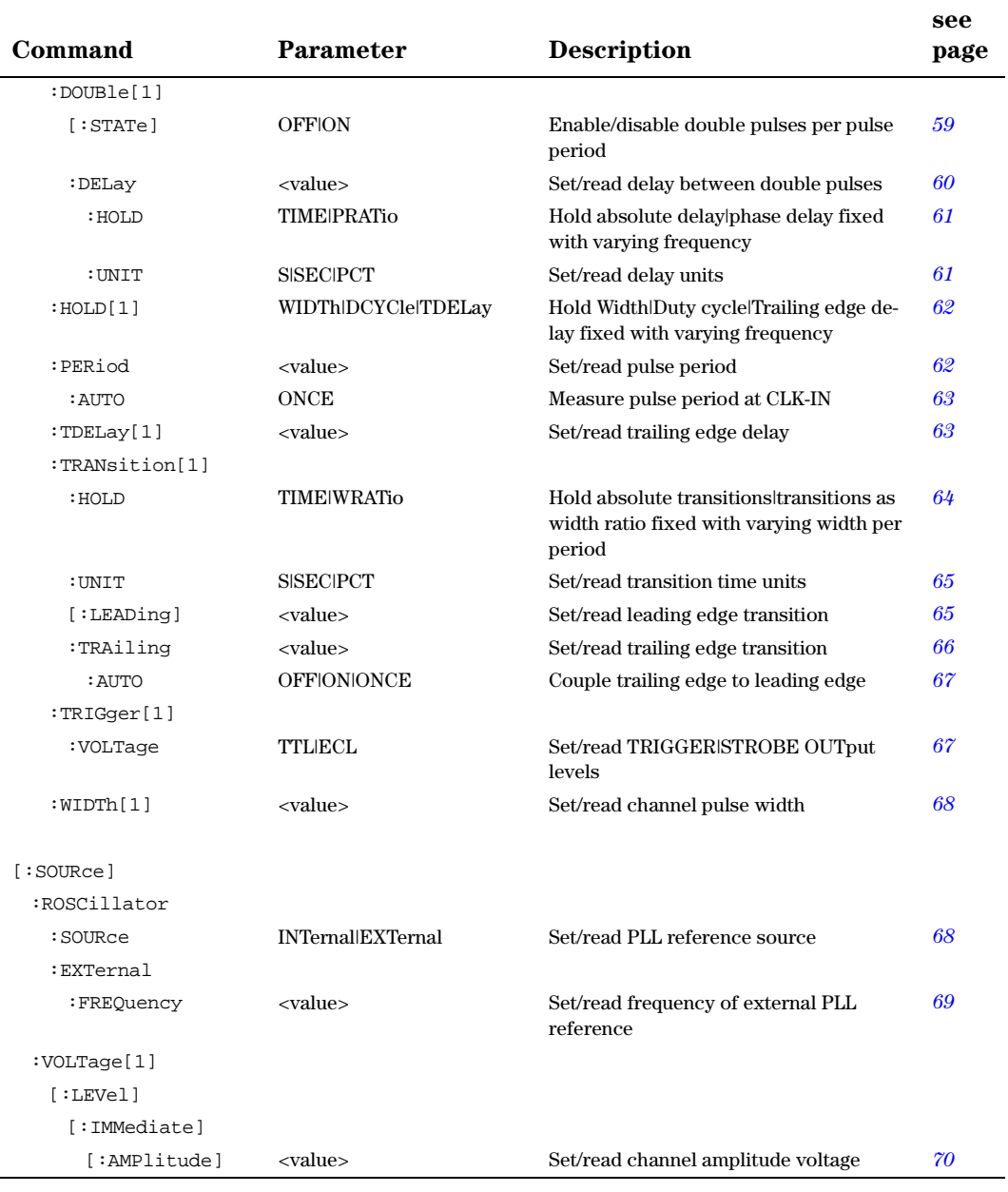

#### Programming Reference Agilent 81101A SCPI Command Summary

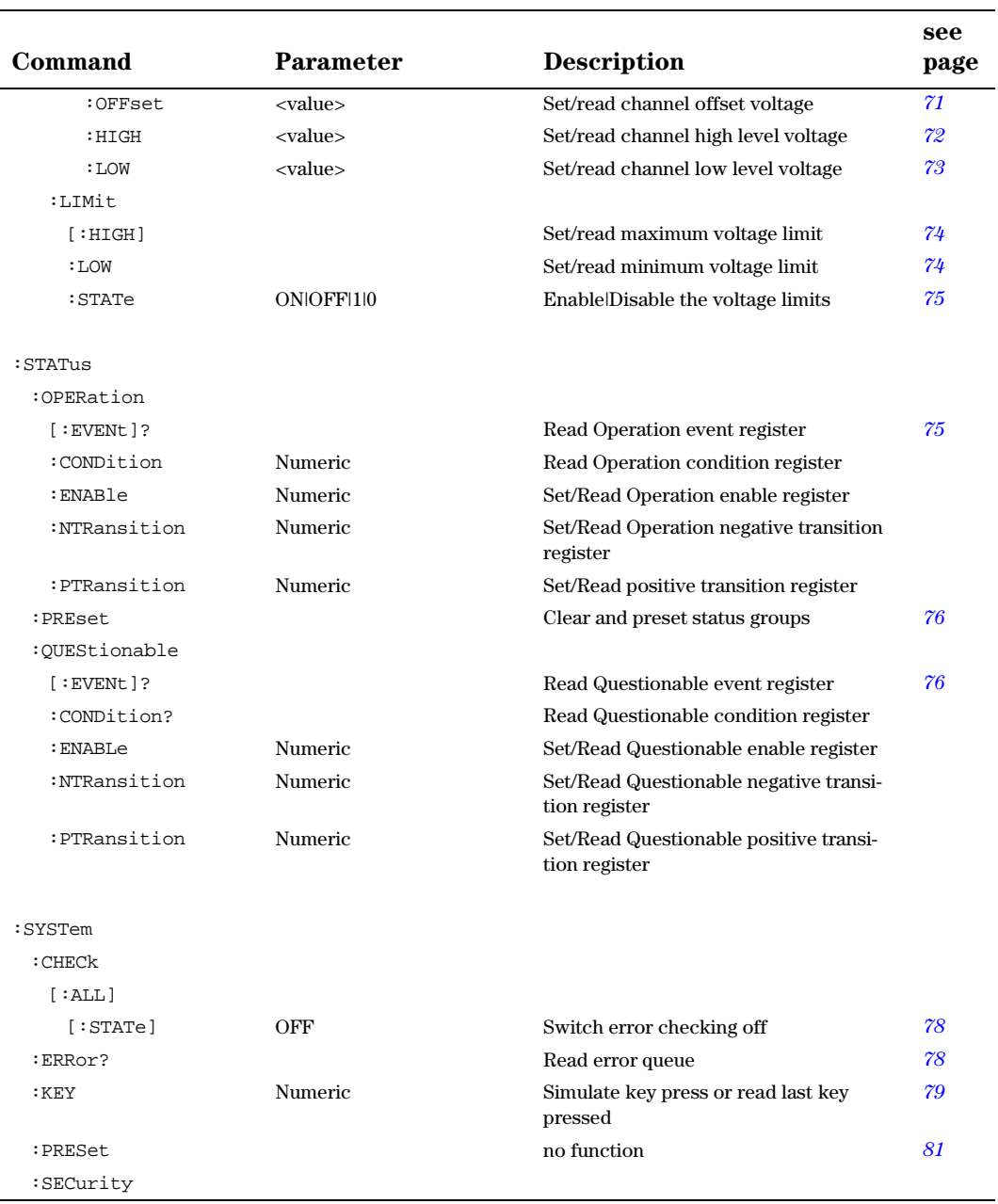

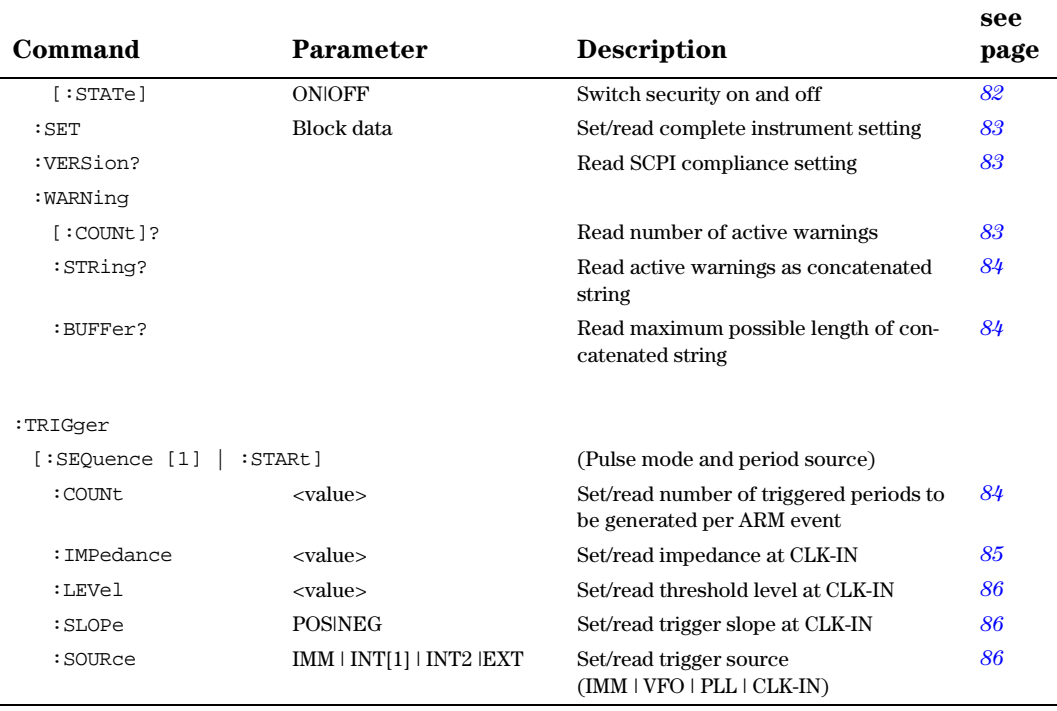

<span id="page-30-0"></span>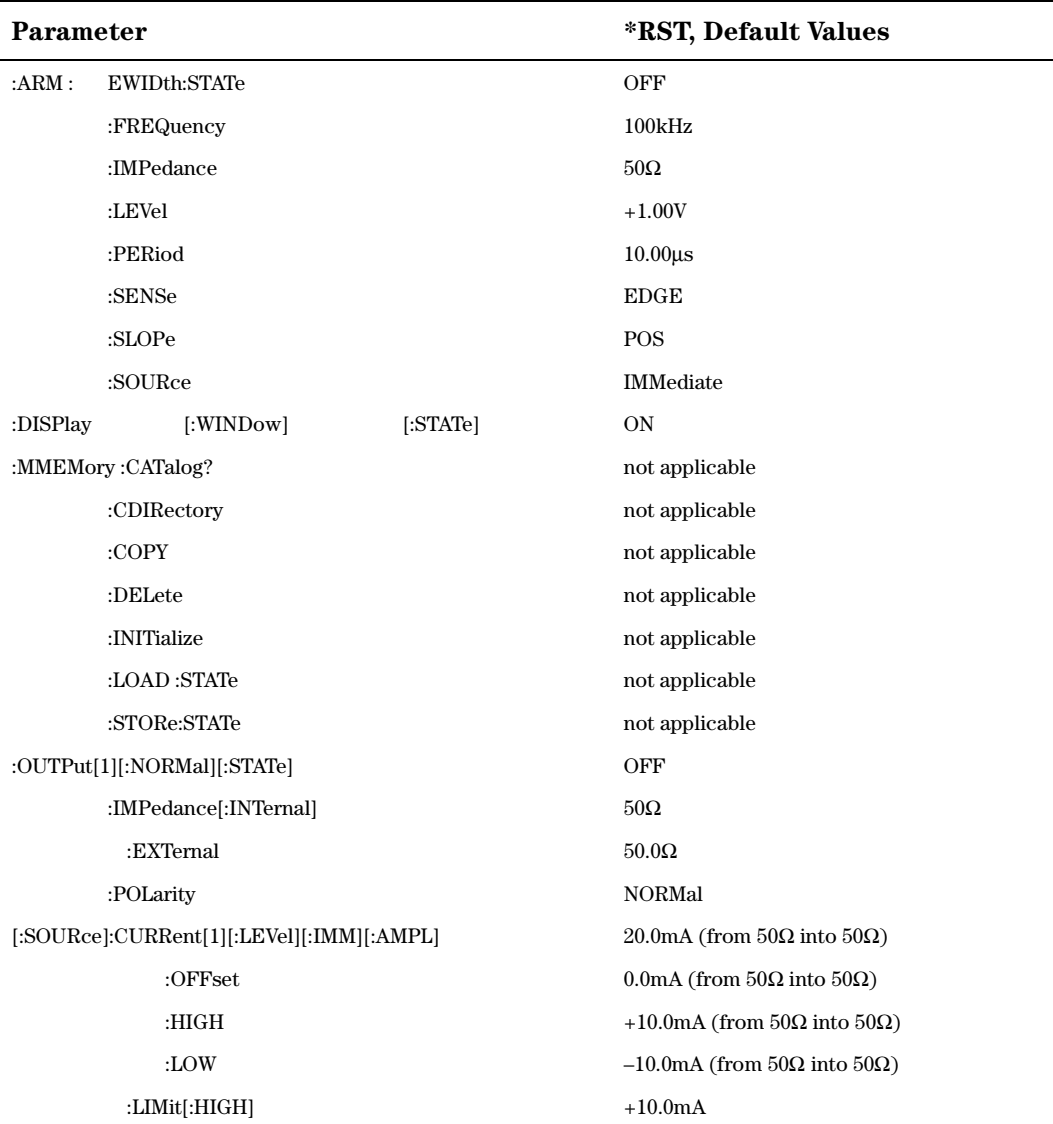

### **Default Values, Standard Settings**

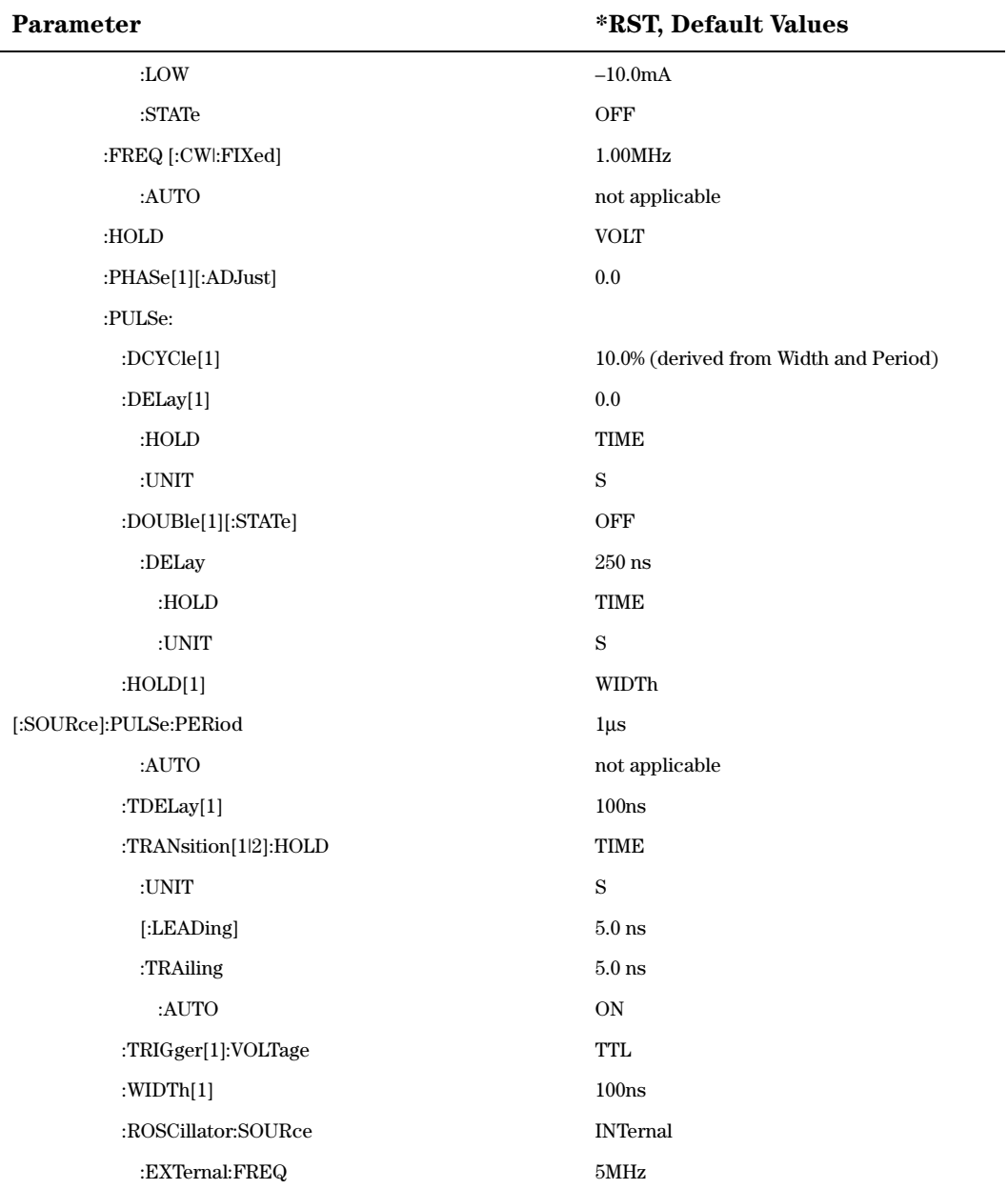

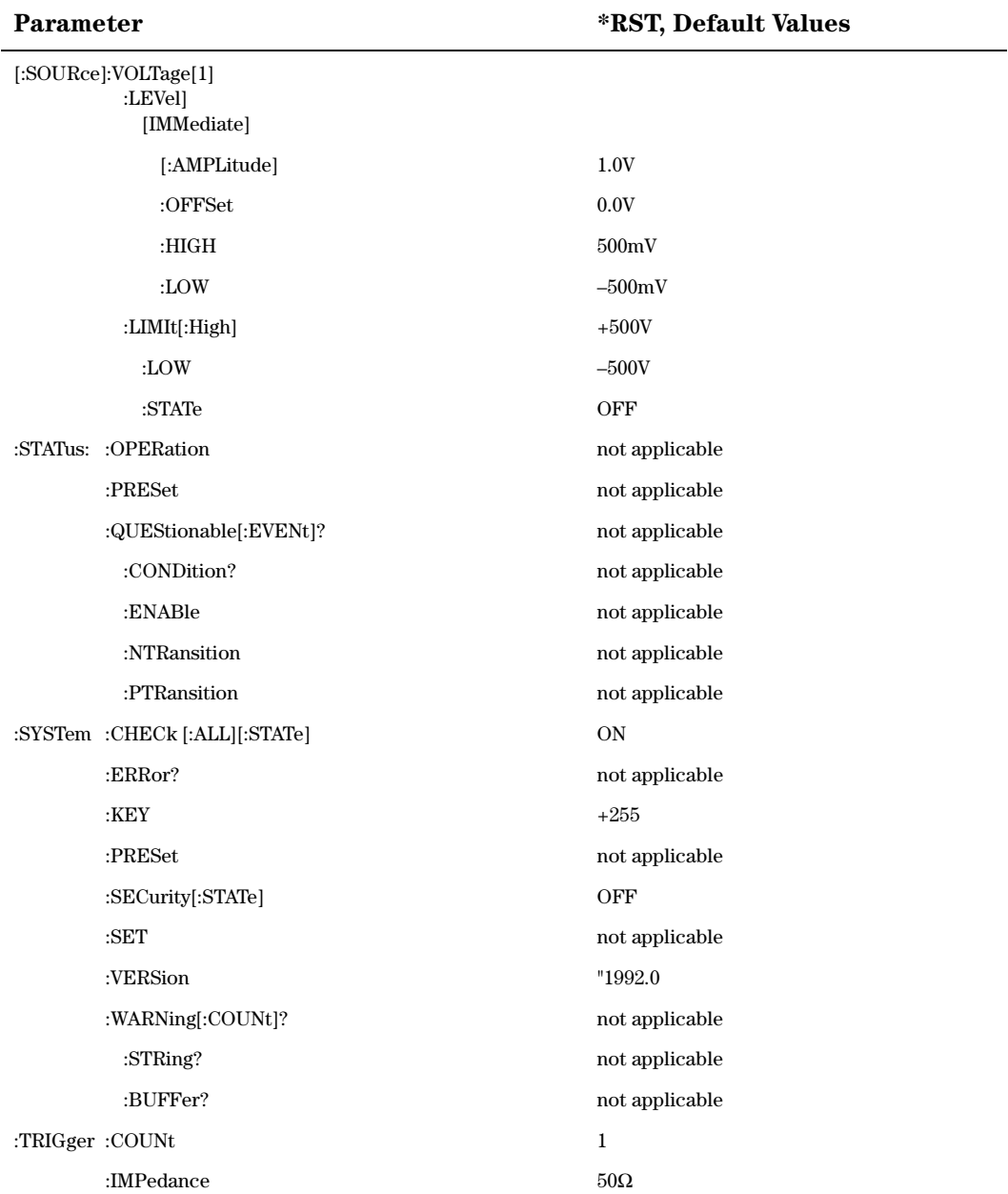

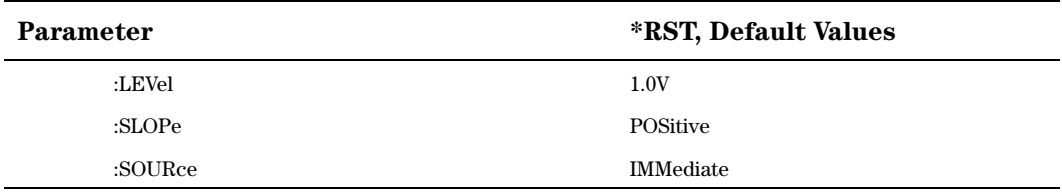

### <span id="page-34-0"></span>**Programming the Instrument Trigger Modes**

The following figure shows the instrument's arming/triggering model:

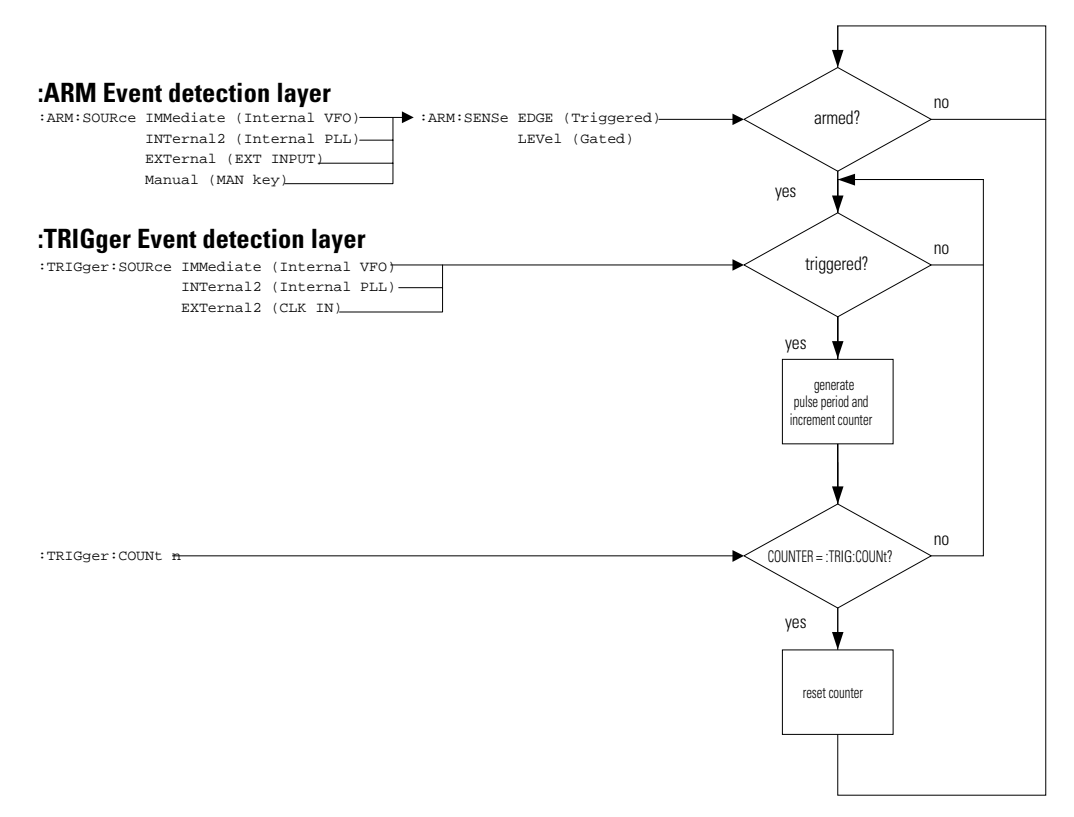

You program the comprehensive triggering capabilities of the instrument using the SCPI :ARM and :TRIGger subsystems. Using these two command subsystems you can program the operating modes of the instrument, which are set up using the MODE/TRIGGER SCREEN on the front panel.

Use the :ARM subsystem to select the overall triggering mode of the instrument (CONTINUOUS, TRIGGERED, GATED, EXT WIDTH), and the :TRIGger subsystem to select the pulse period source, triggering and number of pulse periods per :ARM event (BURST or PATTERN length).

### **Continuous**

Set Continuous mode by arming the instrument from its internal oscillator:

:ARM:SOURce IMMediate Arm from internal oscillator.

### **Triggered**

Set Triggered mode by arming the instrument on edges from the EXT INPUT:

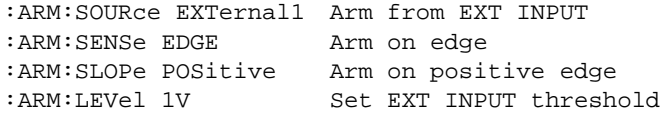

You can also arm the instrument from the PLL and set the frequency (or period) of the PLL to the required triggering rate:

```
:ARM:SOURce INTernal2 Arm from PLL
:ARM:SENSe EDGE Arm on edge
:ARM:SLOPe POSitive Arm on positive edge
:ARM:FREQuency <value> Set PLL frequency
```
NOTE The PLL (INTernal2) *cannot* be used as :ARM:SOURce (triggering rate) if it is already being used as :TRIGger:SOURce (pulse period source).

### **Gated**

Set Gated mode by arming the instrument on levels from the EXT INPUT:

```
:ARM:SOURce EXTernal1 Arm from EXT INPUT
:ARM:SENSe LEVel Arm on signal level
:ARM:SLOPe POSitive Arm on positive level
```
# **External Width**

Set External Width mode using the :EWIDth[:STATe] command:

:ARM:EWIDth ON Switch on EXT WIDTH mode

This command disables the arm-trigger system. The arm-trigger system is reenabled by switching OFF EWIDth mode.

# **Pulses**

Set Pulses mode by setting the :TRIGGER:COUNT to 1 so that a single triggered pulse period is generated for every arm event. The trigger source sets the pulse period:

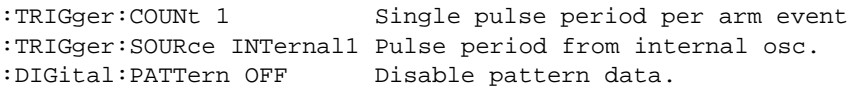

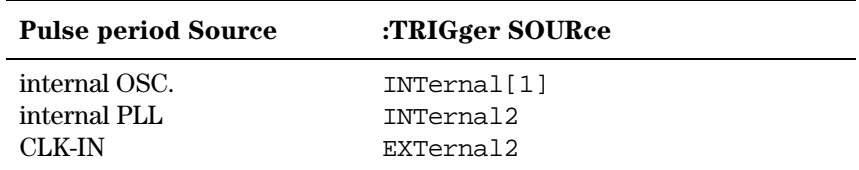

**NOTE** The internal PLL (INTernal2) *cannot* be used as :TRIGger: SOURce (pulse period source) if it is already being used as ARM:SOURce (triggering rate).

> Note that in triggered pulses mode the pulse period source is not relevant because a single pulse is generated for each ARM event.

# **Burst**

Set Burst mode by setting the : TRIGGER: COUNT to the burst length required. The trigger source sets the pulse period for the pulses within the burst.

```
:TRIGger:COUNt 16 Burst of 16 pulse periods
:TRIGger:SOURce INTernal1 Pulse period from internal osc.
:DIGital:PATTern OFF Disable pattern data
```
# **SCPI Instrument Command List**

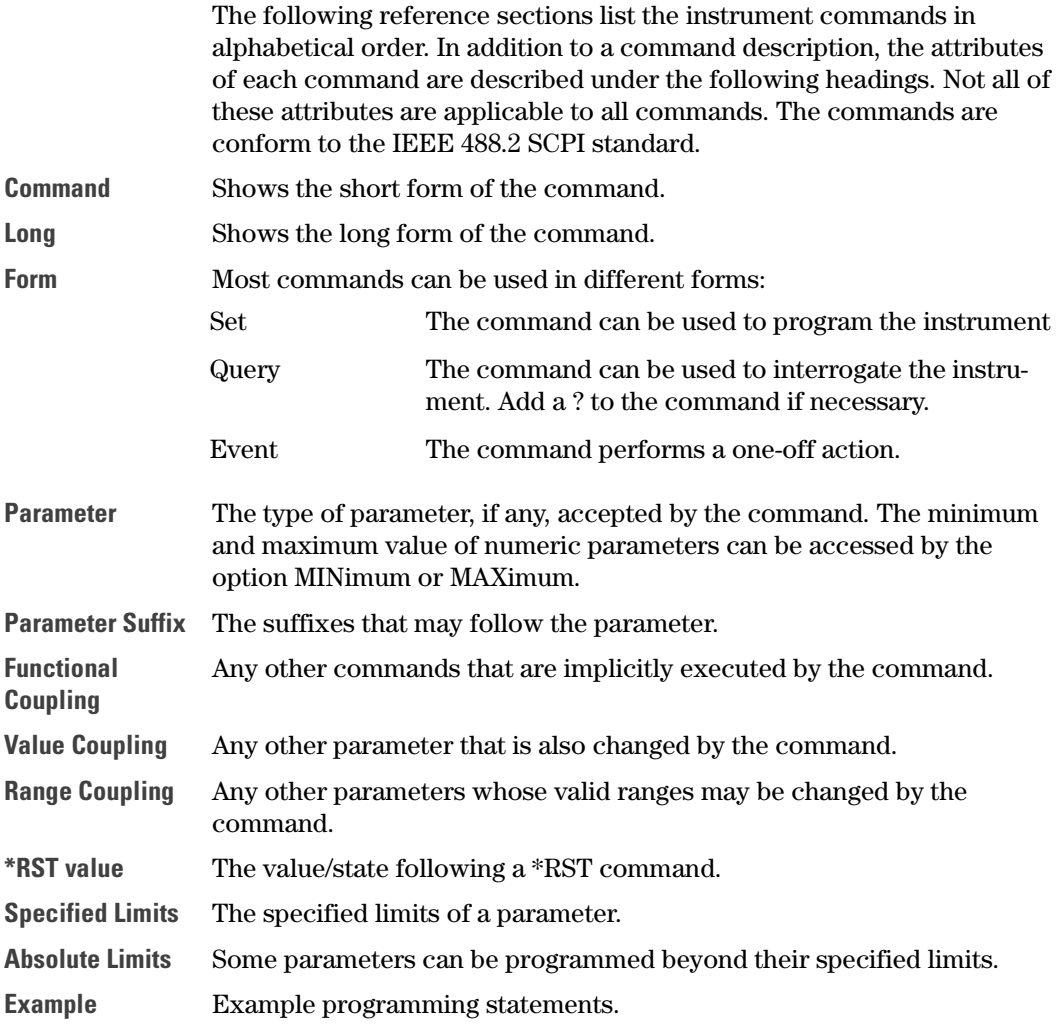

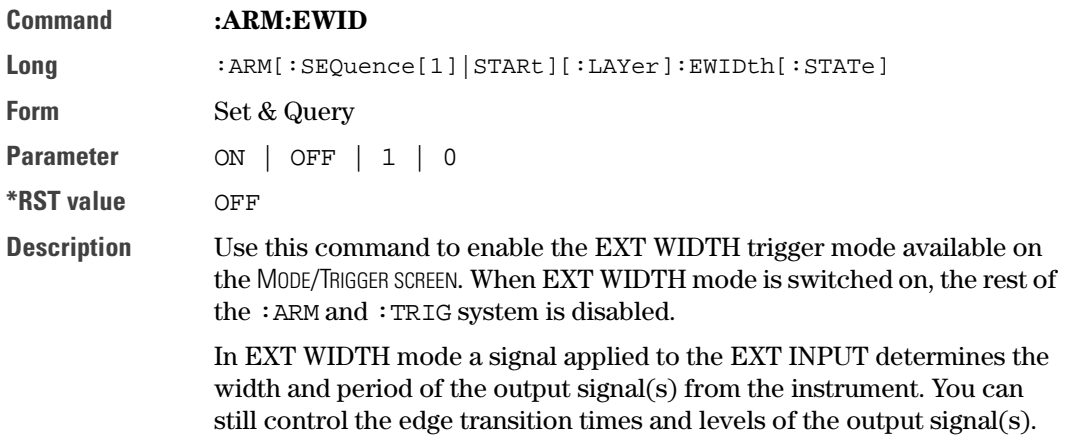

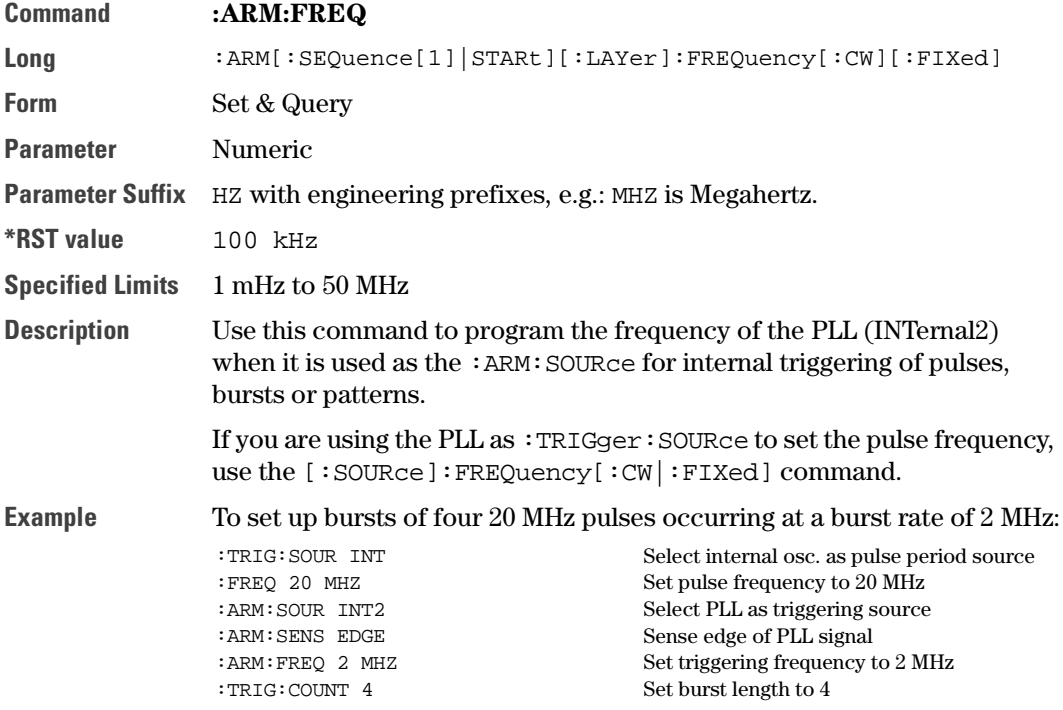

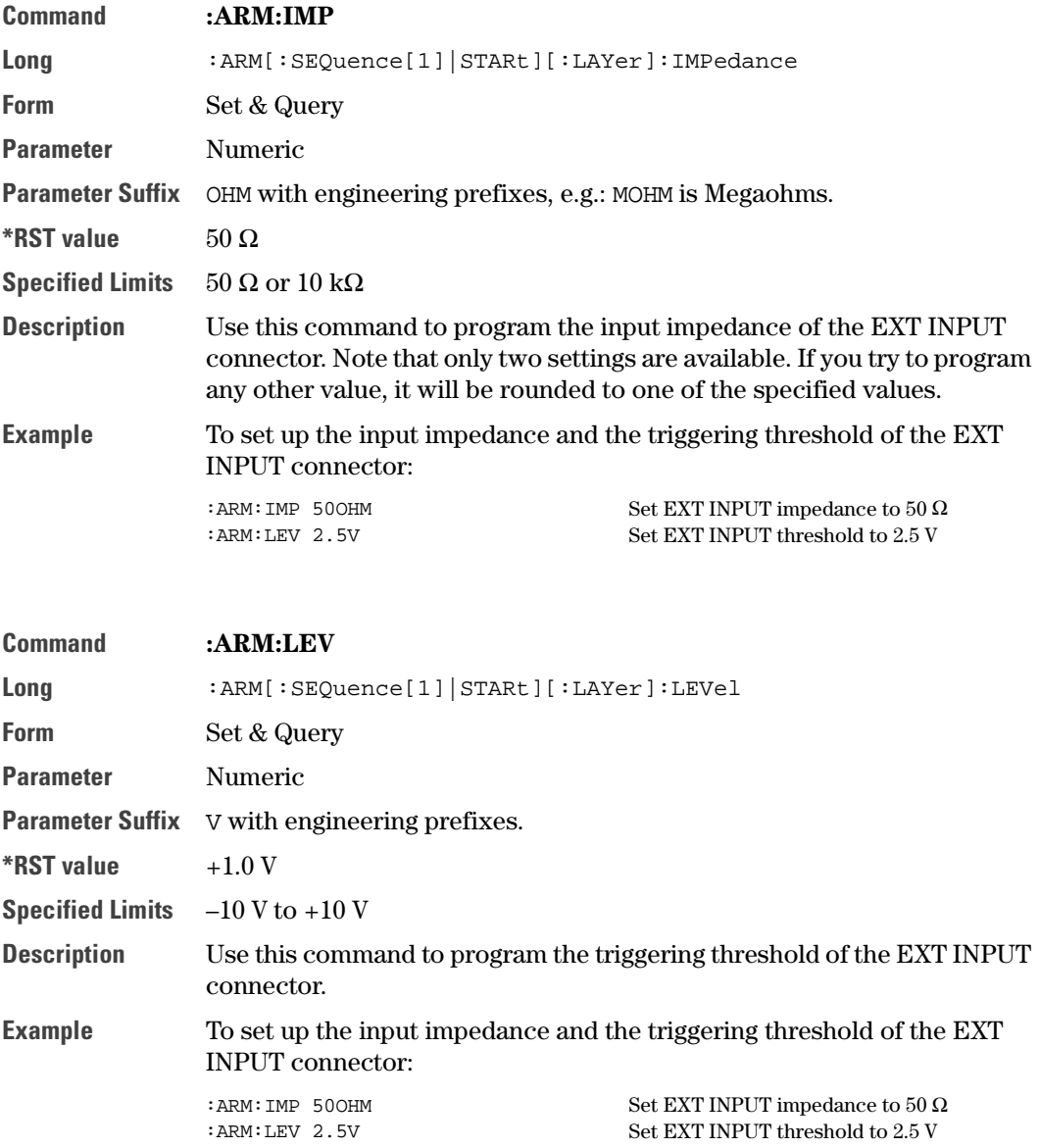

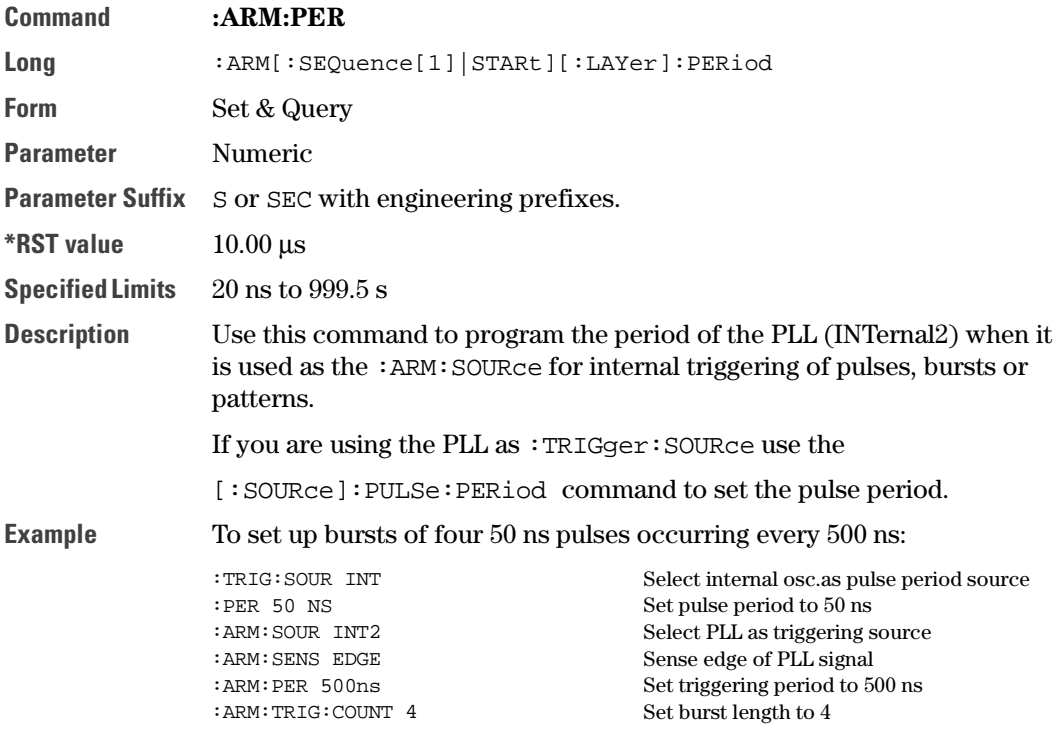

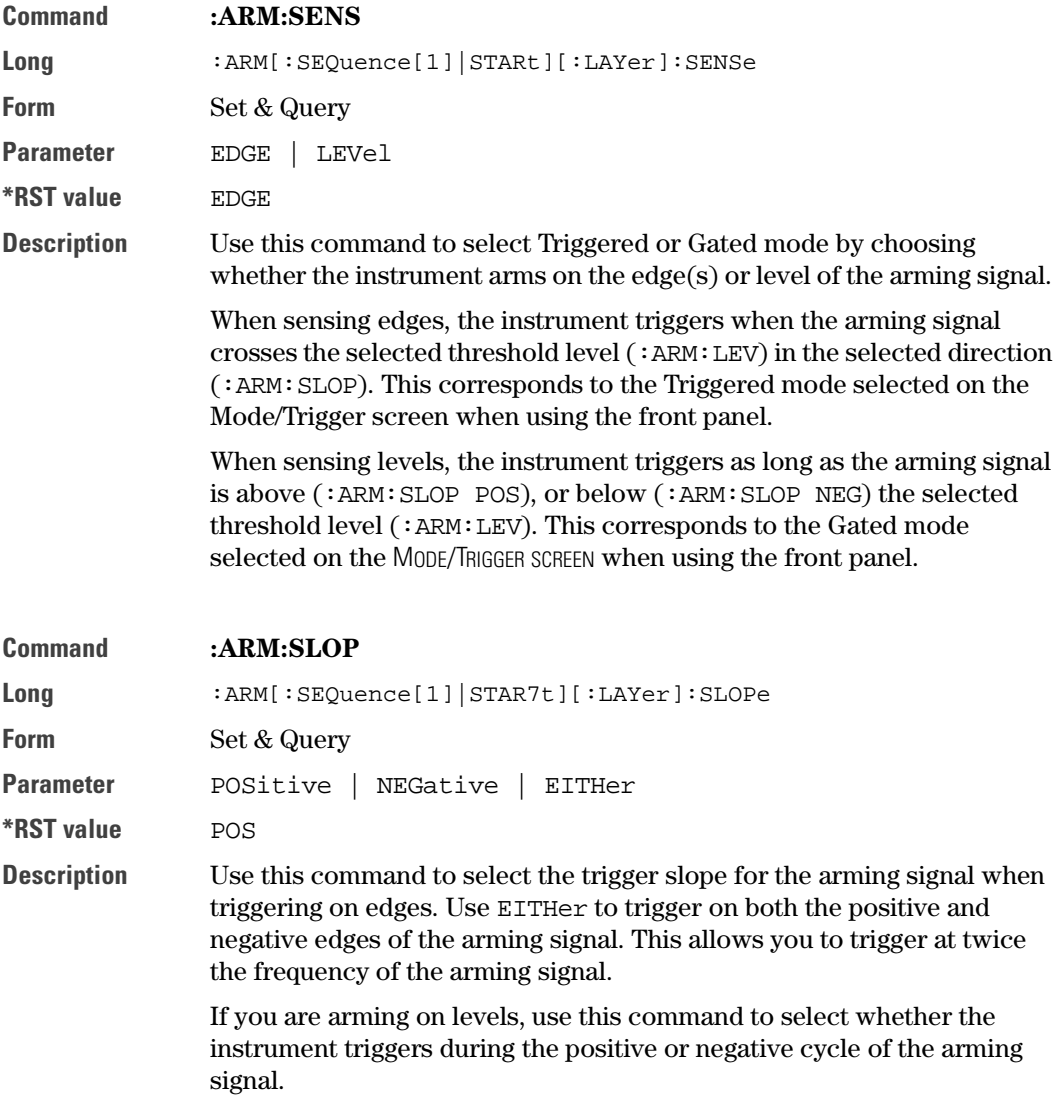

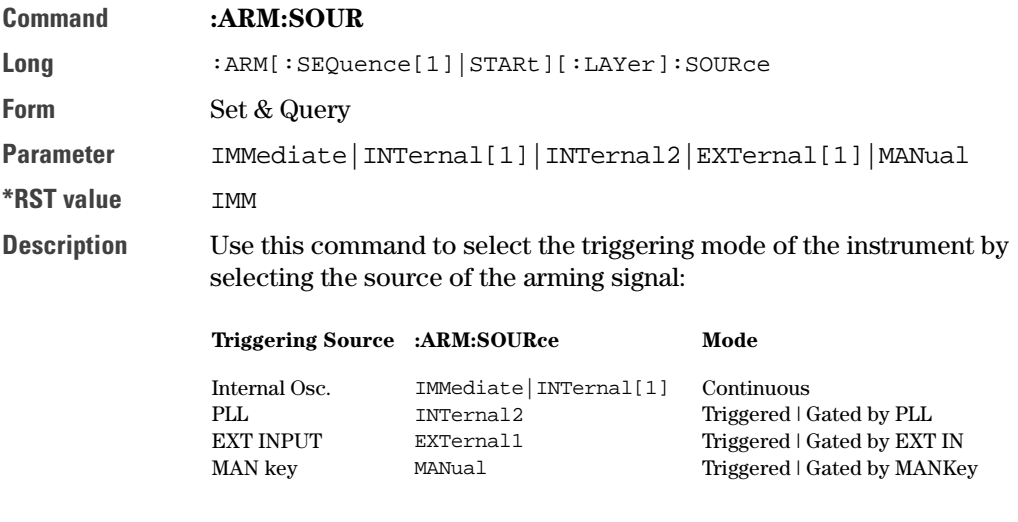

Use :ARM:SENSe EDGE | LEVel to choose between Triggered and Gated.

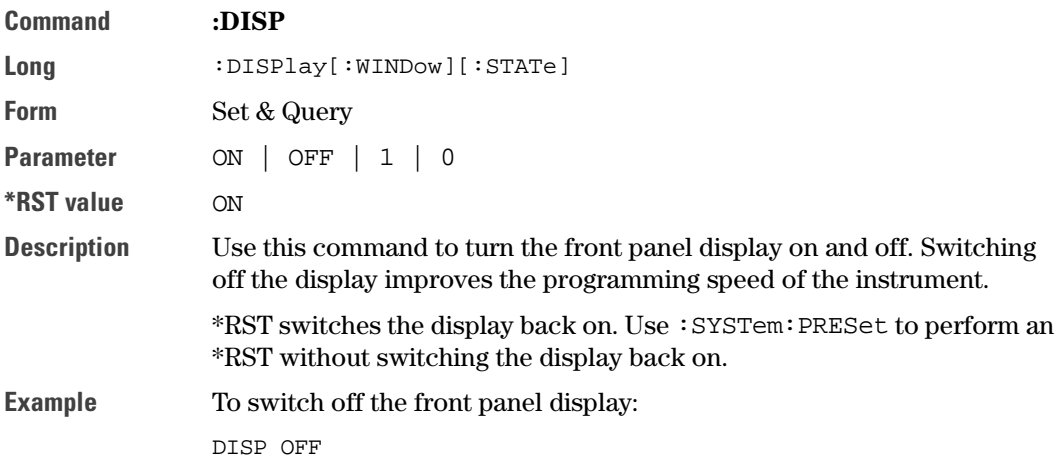

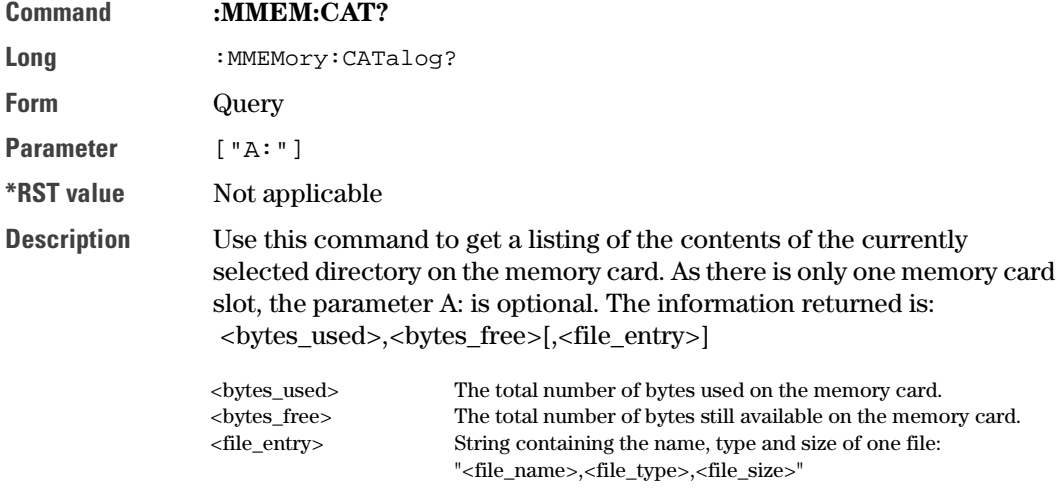

The  $\langle$  file\_type> is always blank. A directory name has  $\langle$  file\_size> = 0.

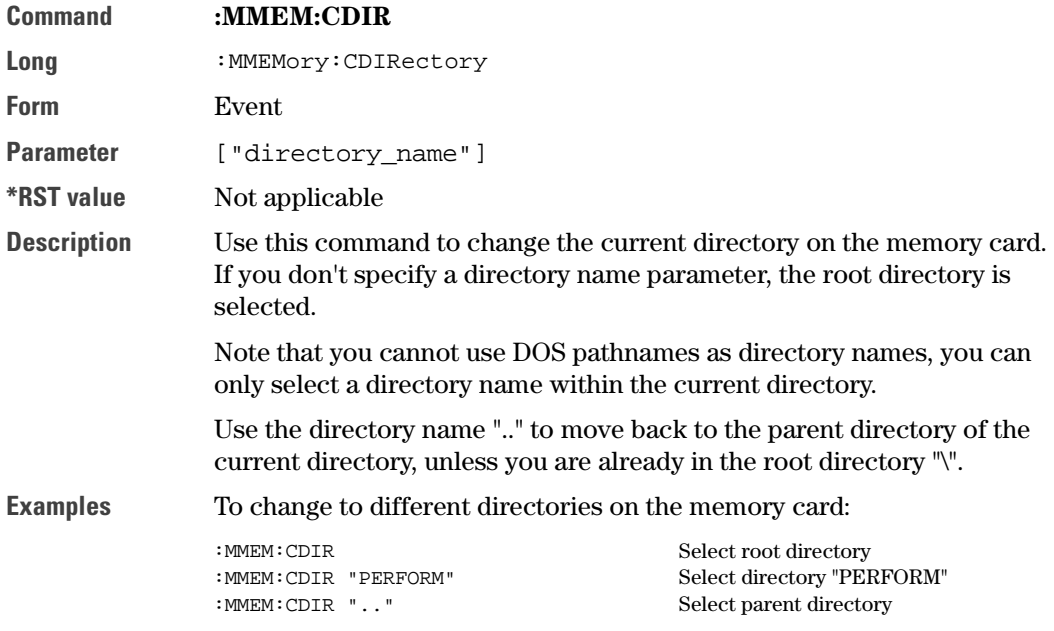

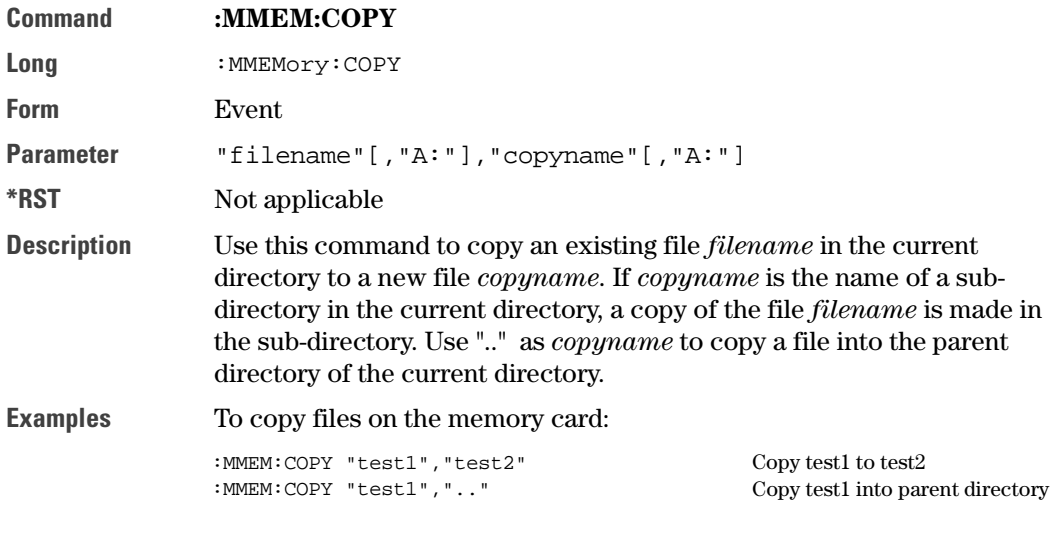

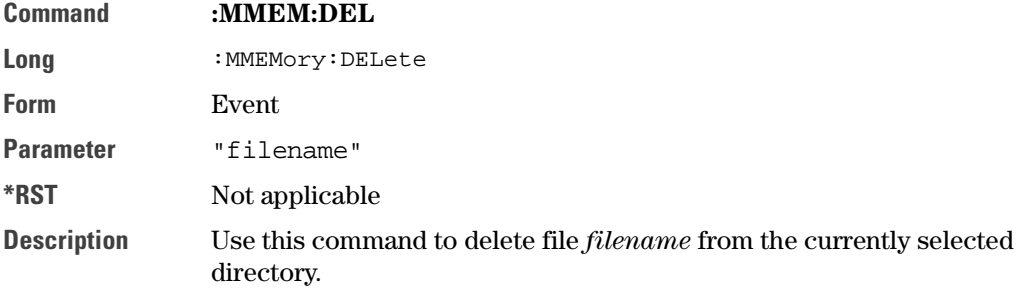

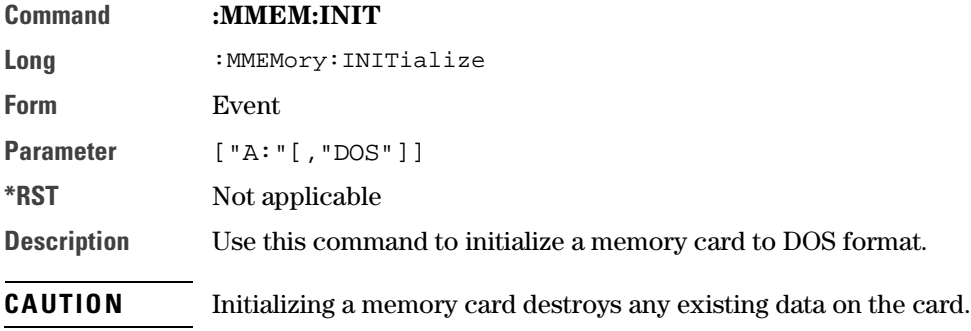

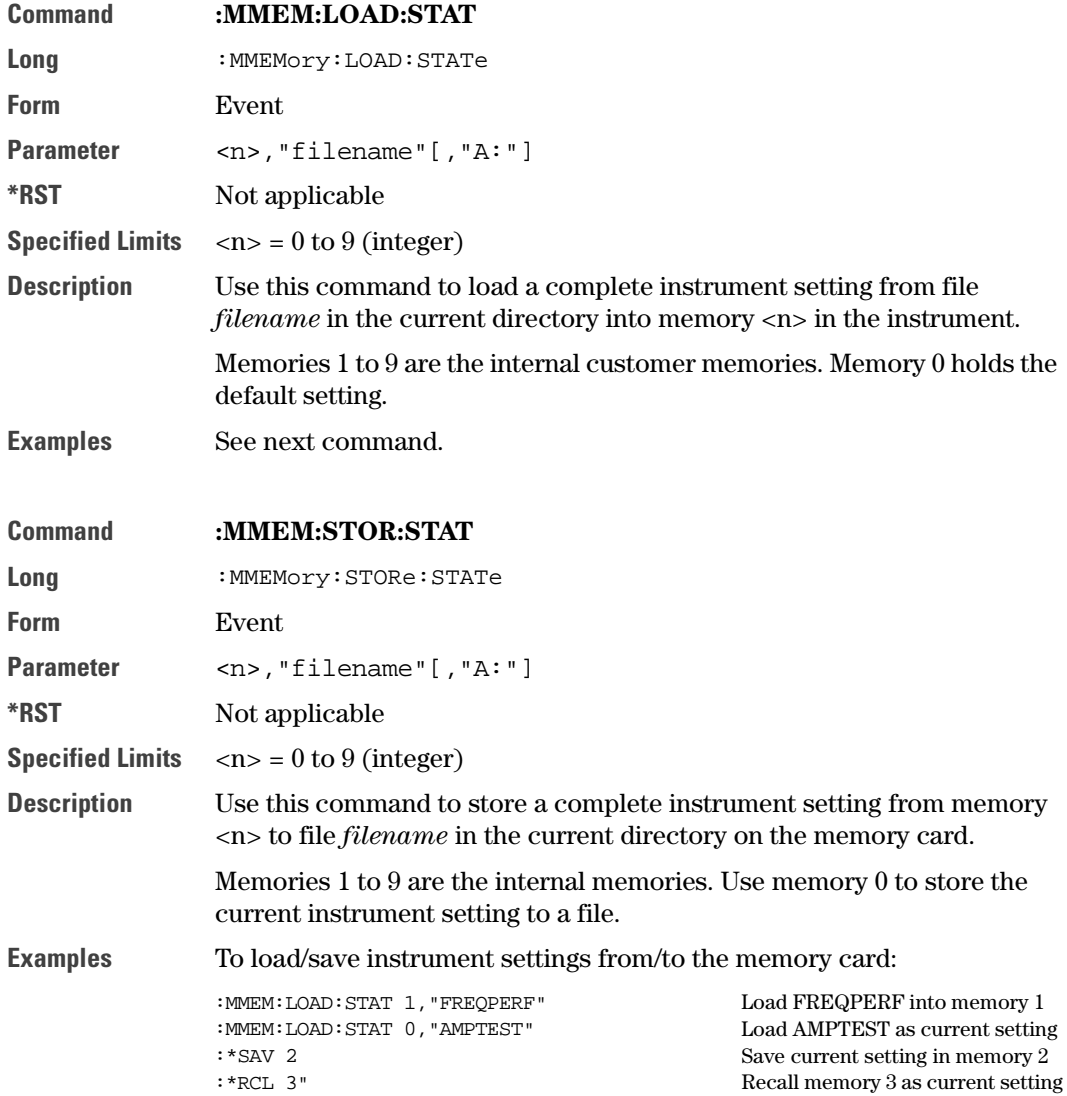

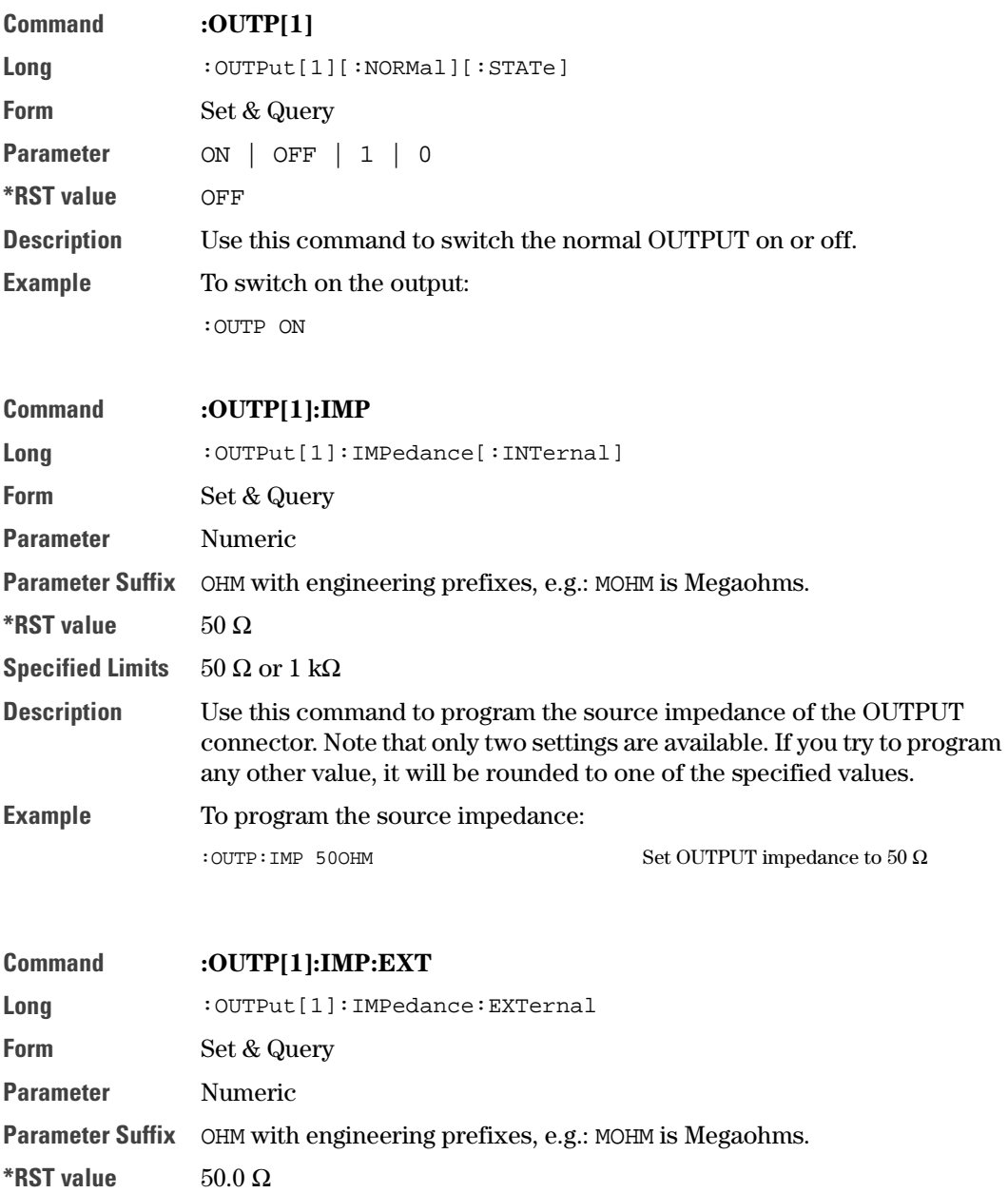

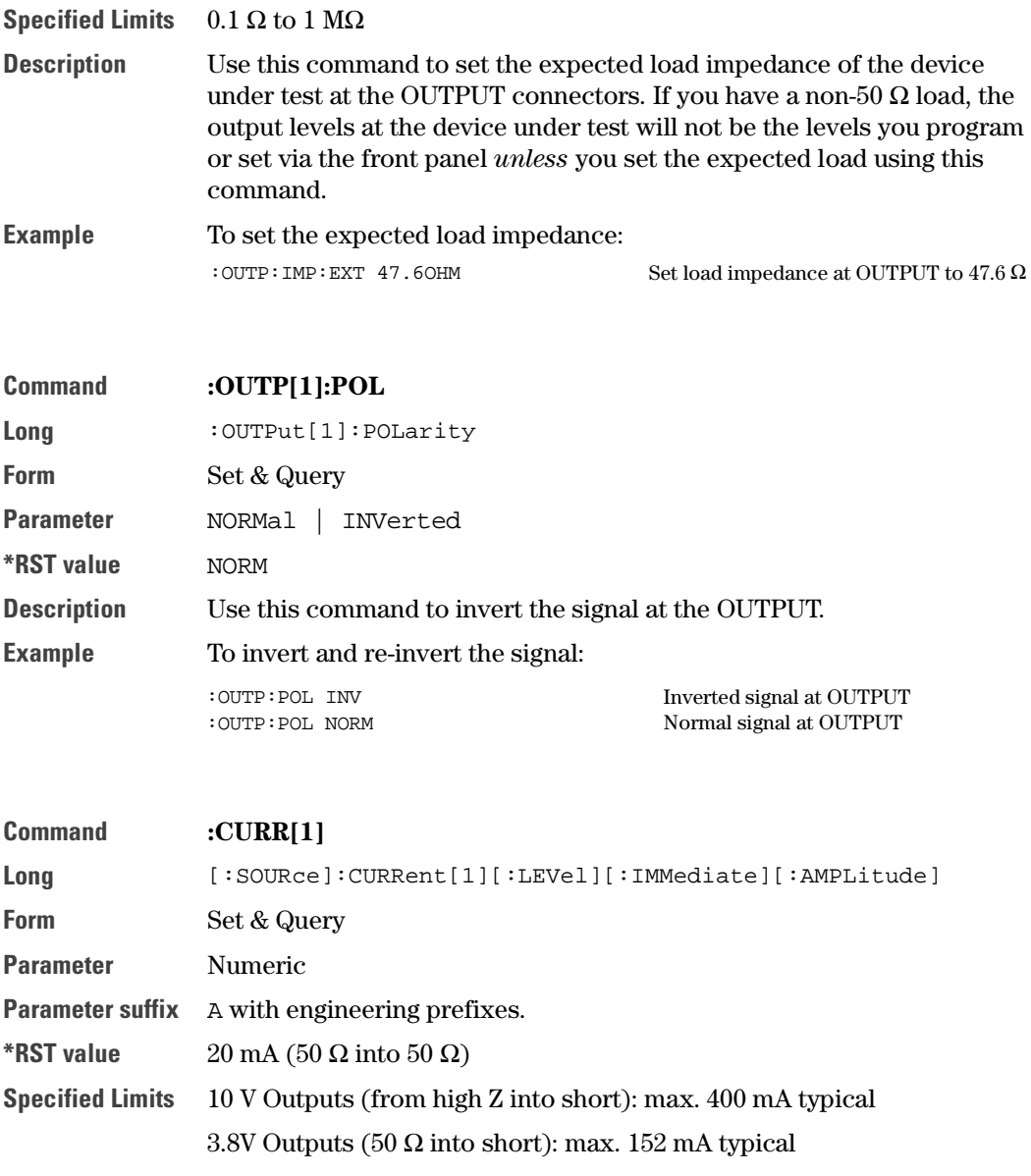

Value coupling

Amplitude = High – Low  
Offset = 
$$
\frac{High - Low}{2}
$$

# Range coupling Offset

Description Use this command to program the amplitude current of the OUTPUT signal. Note that to set the OUTPUT levels in terms of current, you first have to execute the [: SOURce]: HOLD CURRent command to enable the [:SOURCE]:CURRENT subsystem.

The available current range is limited by the combination of:

- **•** Specified Voltage limits
- **•** Actual OUTPUT Impedance setting :OUTPut:IMPedance
- **•** Actual Expected Load impedance setting: :OUTPut:IMPedance:EXTernal

Example To program the amplitude current of the output signal:

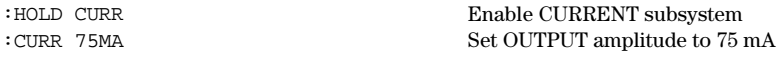

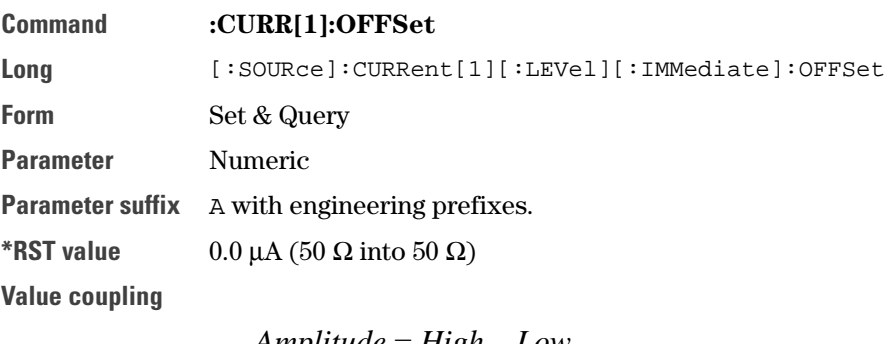

Amplitude = High – Low  
Offset = 
$$
\frac{High - Low}{2}
$$

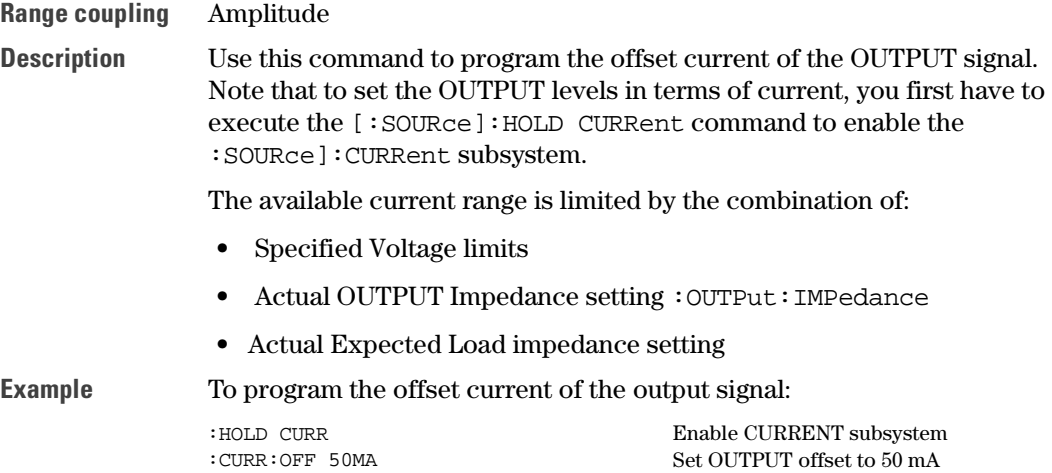

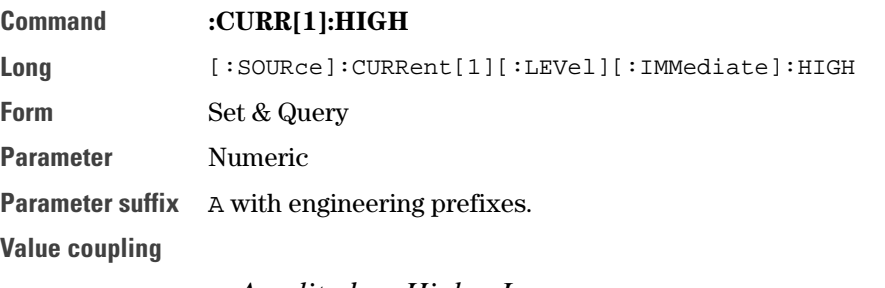

Amplitude = High – Low  
Offset = 
$$
\frac{High - Low}{2}
$$

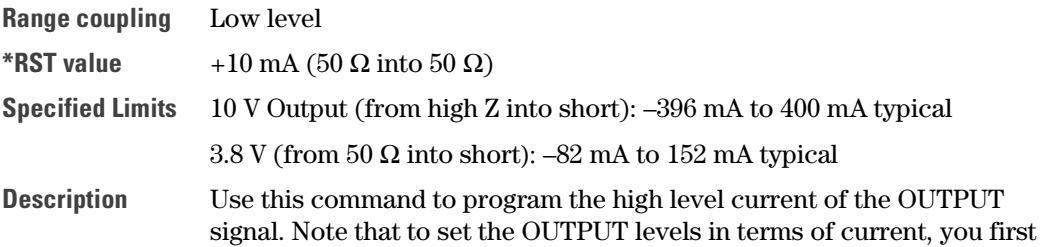

have to execute [: SOURCE]: HOLD CURRent command to enable the [:SOURCE]:CURRent subsystem.

The available current range is limited by the combination of:

- **•** Specified Voltage limits
- **•** Actual OUTPUT Impedance setting :OUTPut:IMPedance
- **•** Actual Expected Load impedance setting: :OUTPut:IMPedance:EXTernal

Example To program the high level current of the output signal:

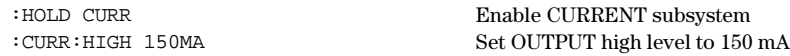

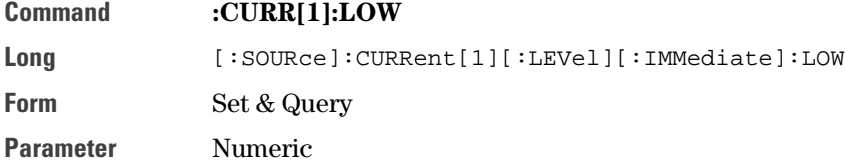

Parameter suffix A with engineering prefixes.

Value coupling

Amplitude = High – Low  
Offset = 
$$
\frac{High - Low}{2}
$$

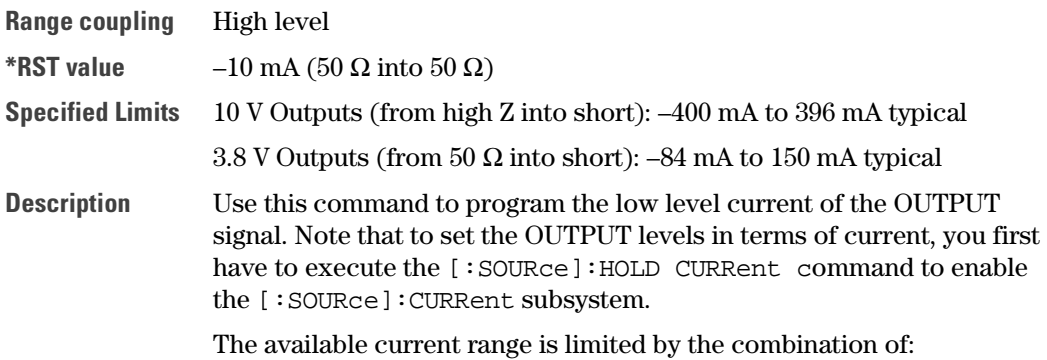

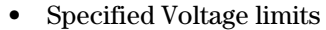

- **•** Actual OUTPUT Impedance setting :OUTPut:IMPedance
- **•** Actual Expected Load impedance setting: :OUTPUT:IMPedance:EXTernal

Example To program the low level current of the output signal:

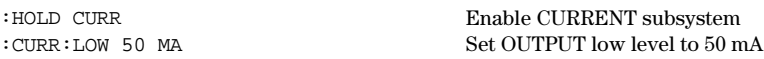

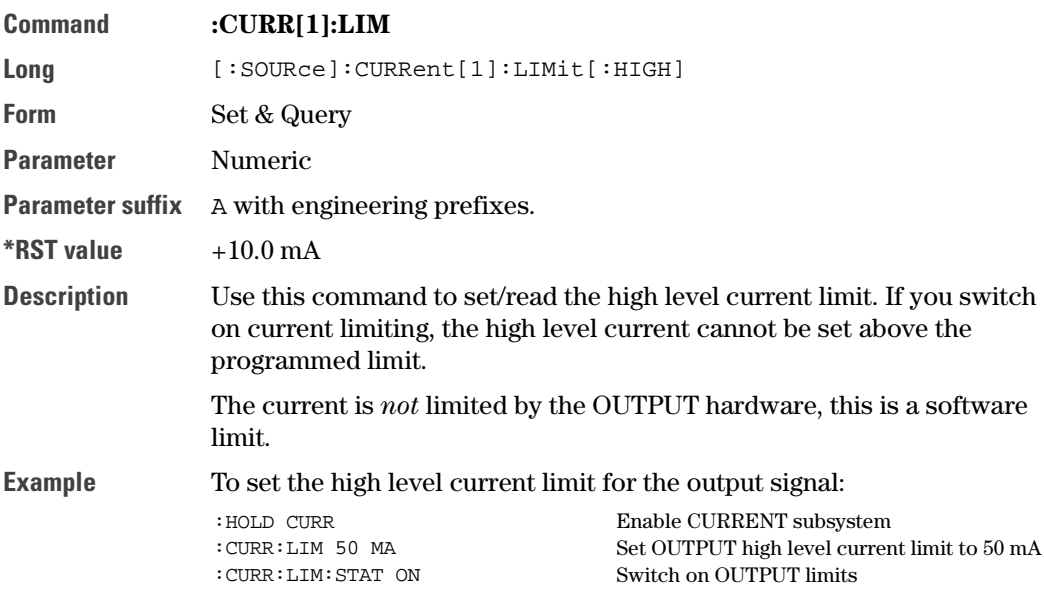

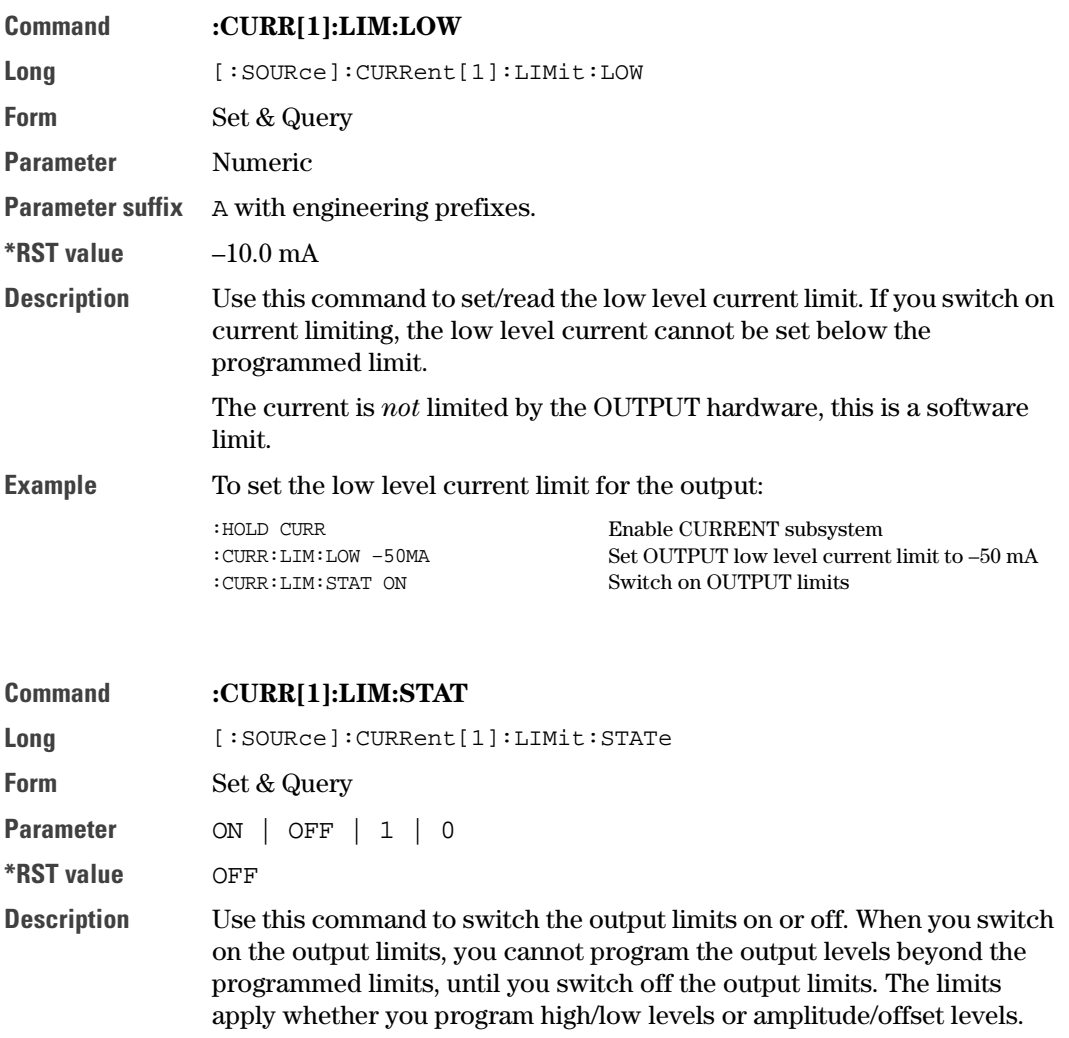

NOTE You can switch the limits on and off in both the [:SOURce]:CURRent and the [:SOURce]:VOLTage subsystems *but the current and voltage limits are not enabled/disabled independently*. The voltage and current limits are always enabled/disabled together.

Example To set and activate the current limits for the output: :HOLD CURR :CURR:LIM 50MA :CURR:LIM:LOW –50MA :CURR:LIM:STAT ON Enable CURRENT subsystem Set OUTPUT high level current limit to 50 m Set OUTPUT low level current limit to –50m Switch on OUTPUT limits

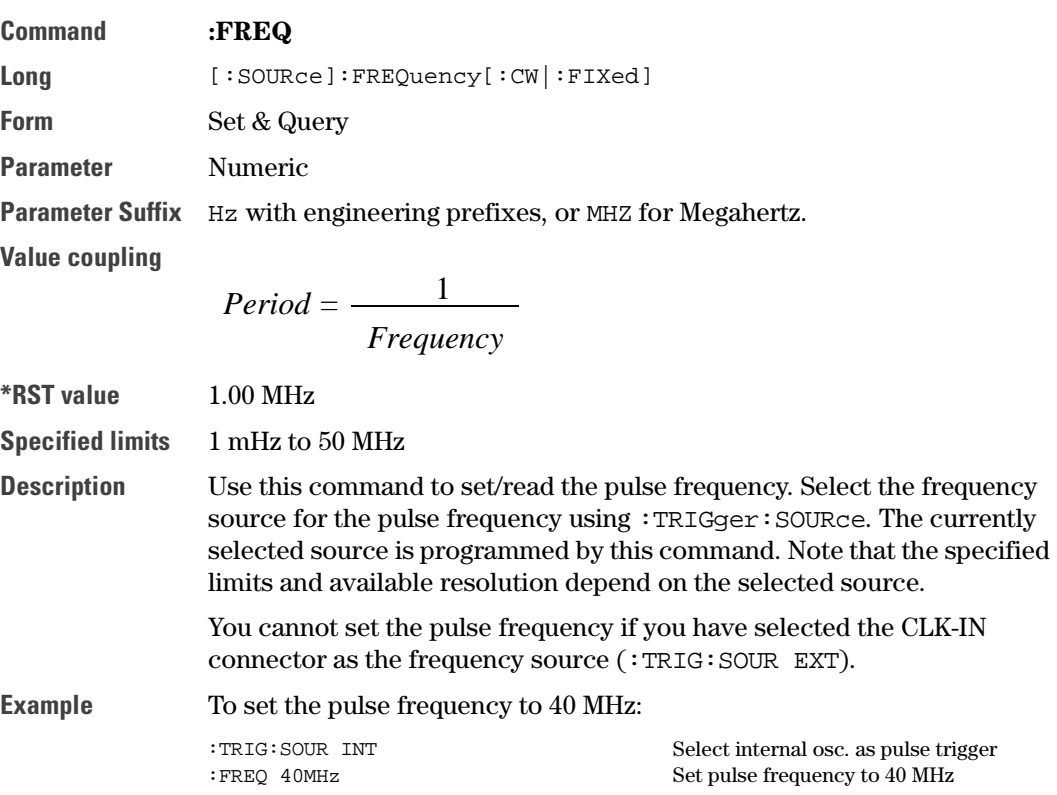

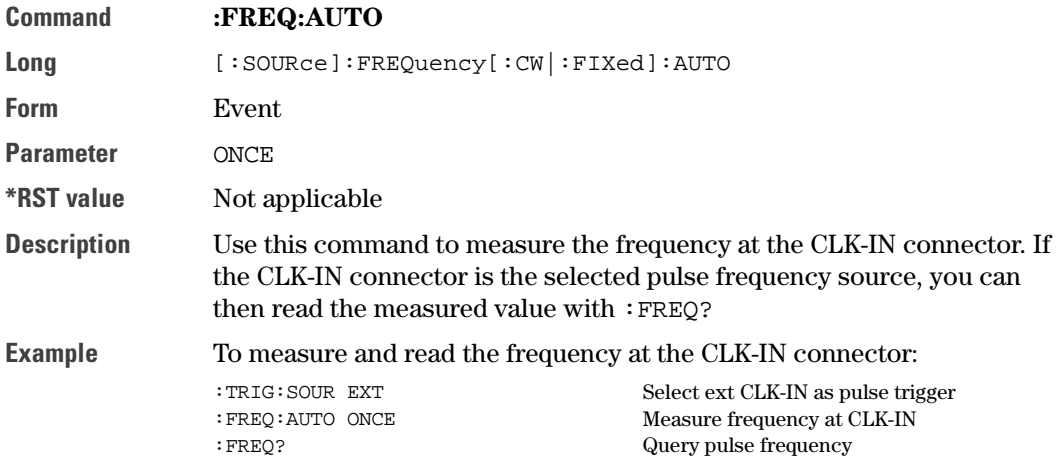

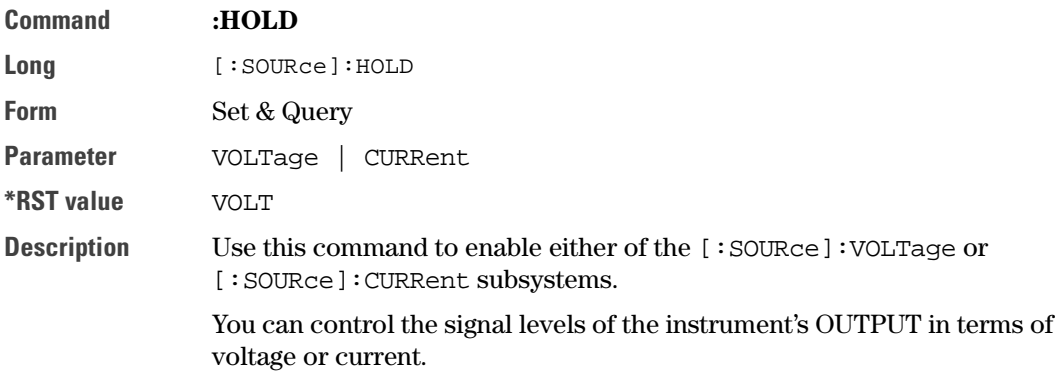

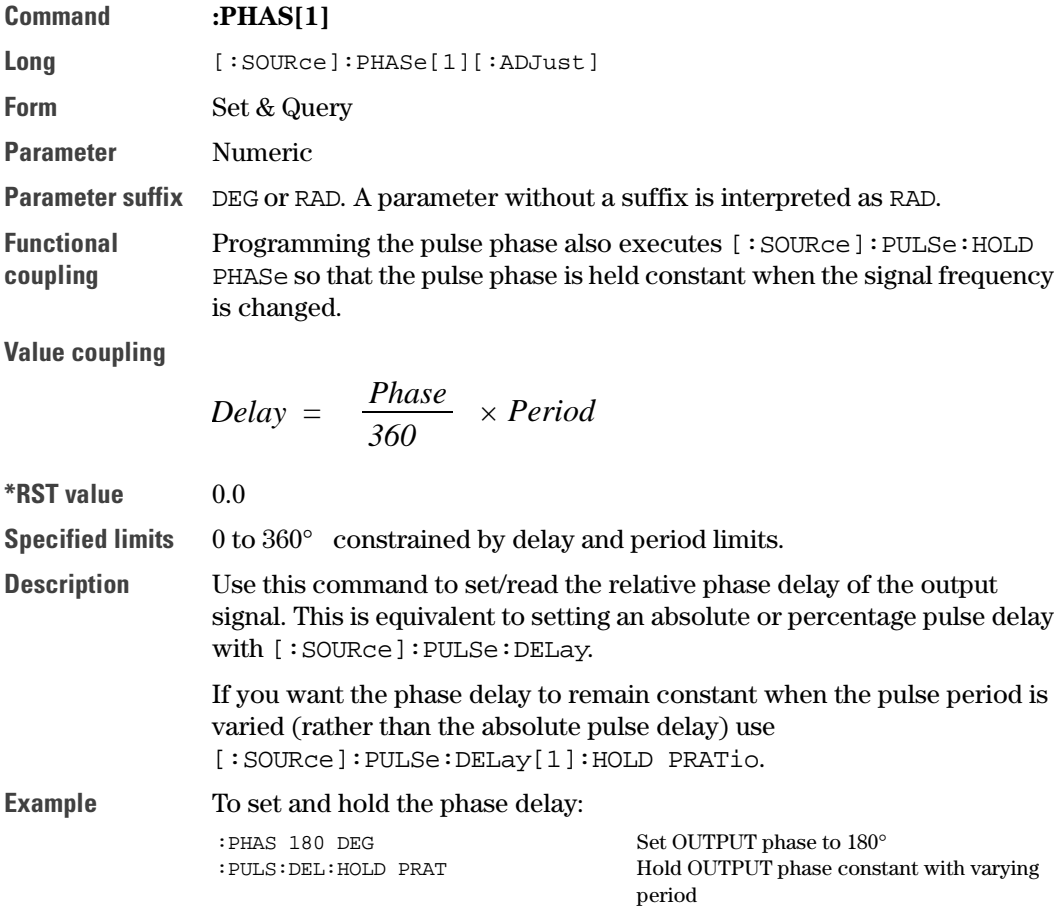

Command **:PULS:DCYC[1]**

Long [:SOURce]:PULSe:DCYCle[1]

Form Set & Query

Parameter Numeric

Value coupling

$$
Width = \frac{Duty\ Cycle}{100} \times Period
$$

\*RST value 10.0% (derived from width and period) Specified limits 0.001% to 99.9%, depends on width, transition & period.

Description Use this command to program the duty cycle of the pulse signal. If you want to set an absolute pulse width use [: SOURce]: PULSe: WIDTh[1].

> If you want the pulse duty cycle to remain constant when the pulse period is varied (rather than the absolute pulse width use) :SOURce]:PULSe:HOLD[1] DCYCle

**Example** To set and hold the duty cycle:

:PULS:DCYC 25PCT :PULS:HOLD DCYC Set OUTPUT duty cycle to 25% Hold duty cycle constant with varying period

- Command **:PULS:DEL[1]**
- Long [:SOURce]:PULSe:DELay[1]
- Form Set & Query
- Parameter Numeric
- Parameter suffix S with engineering prefixes. You can change the default unit using [:SOURce]:PULSe:DELay[1]:UNIT.

Value coupling

$$
Phase = \frac{Delay}{Period} \times 360
$$

$$
Delay\% = \frac{Delay}{Period} \times 100
$$

 $*$ RST value  $0.0$ 

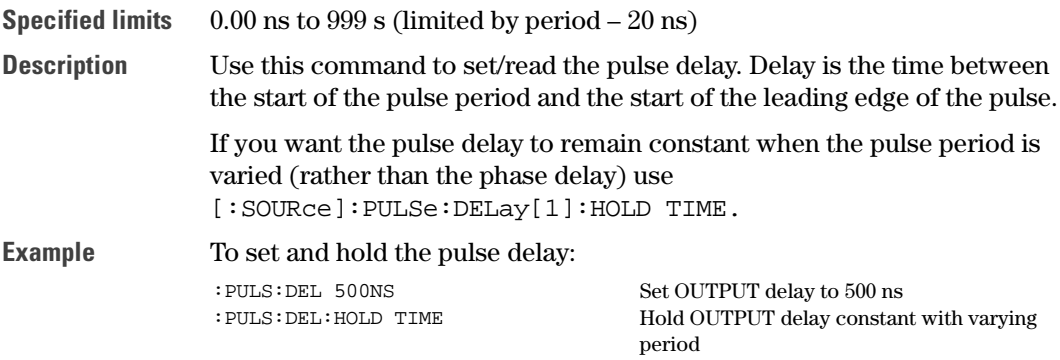

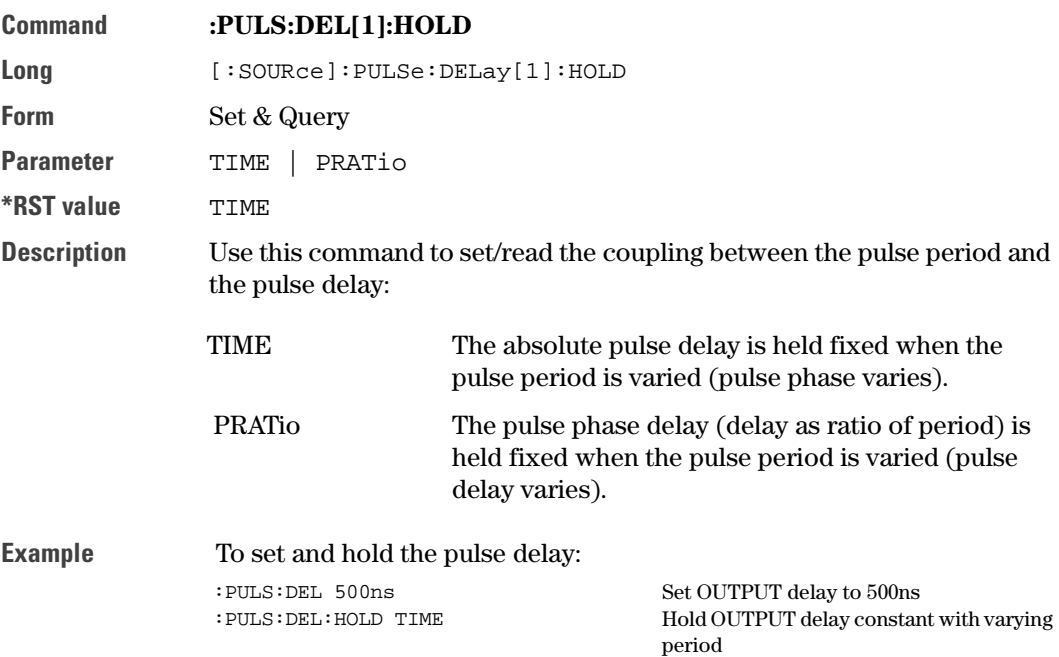

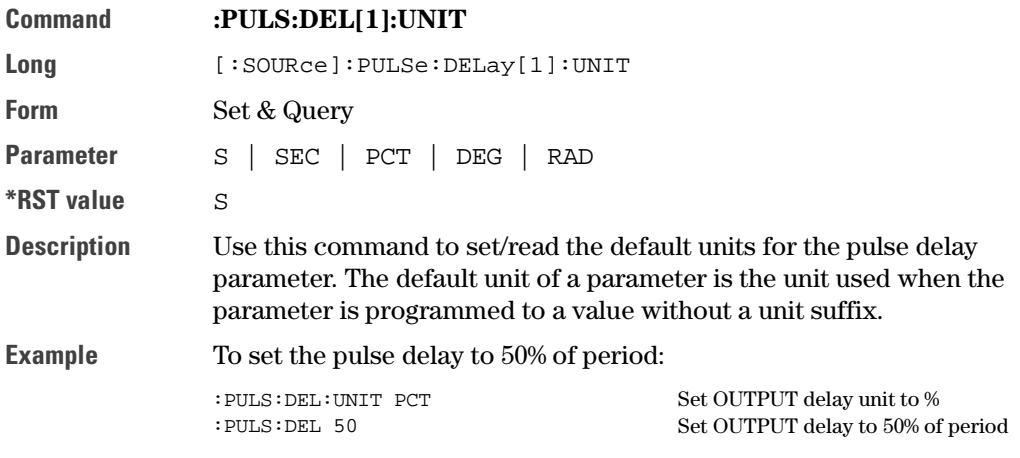

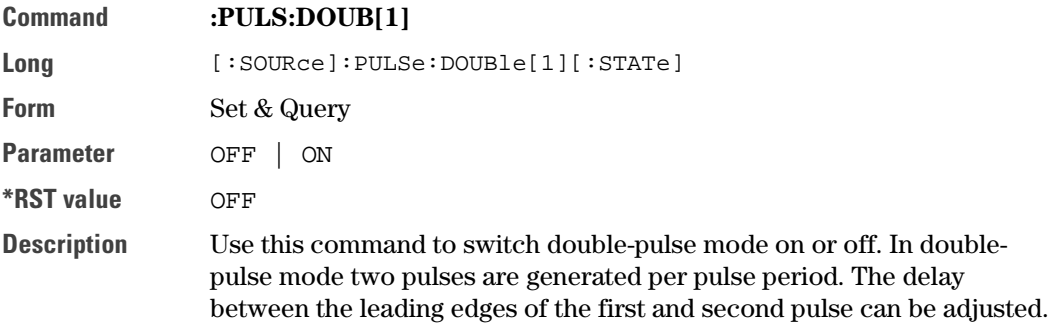

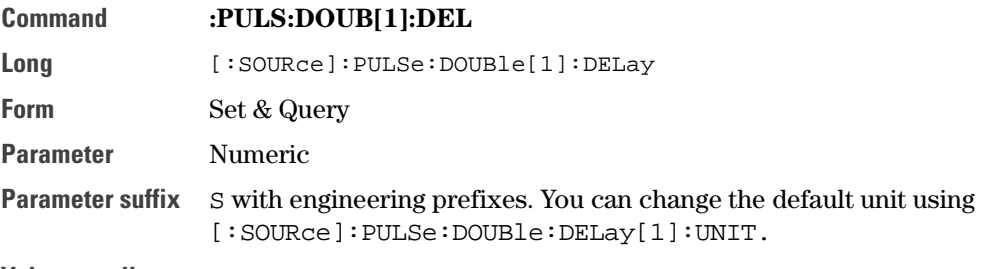

Value coupling

$$
DbIDel\% = \frac{DbIDel}{Period} \times 100
$$

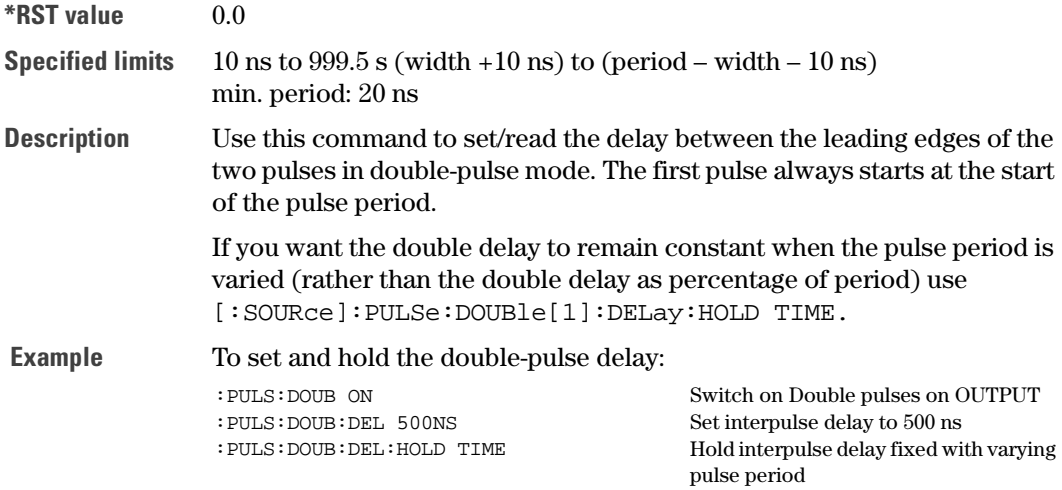

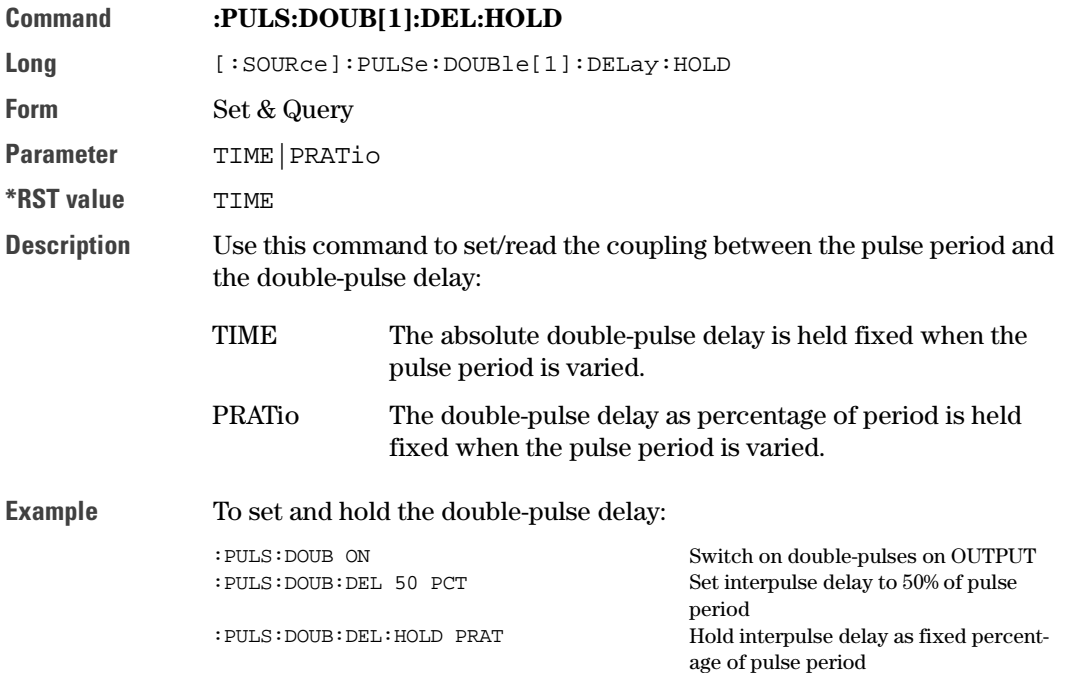

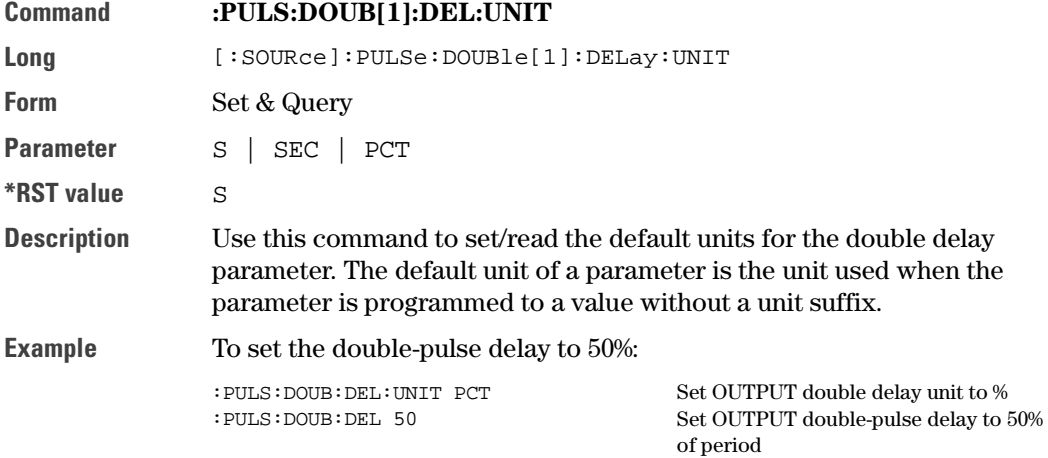

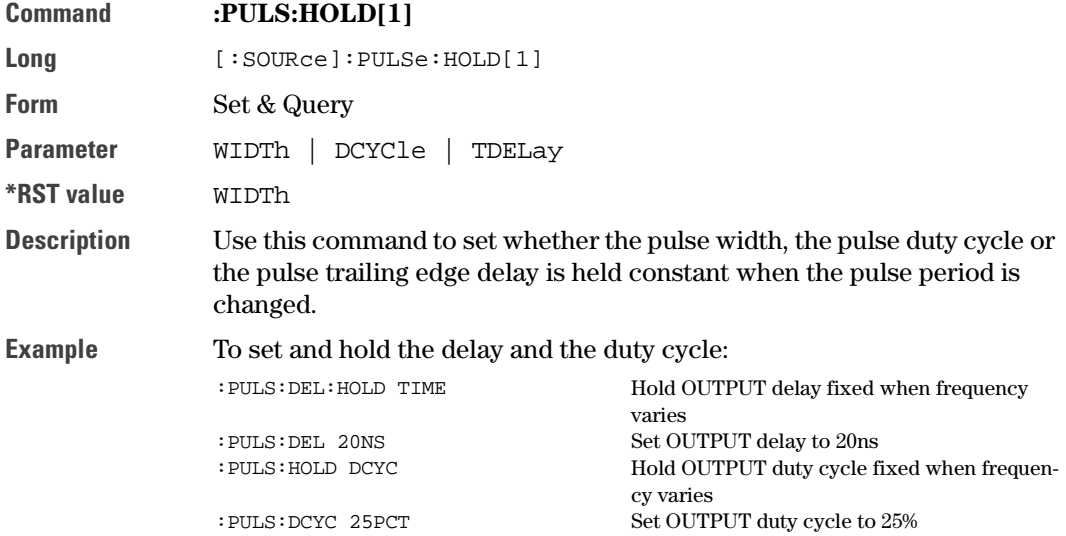

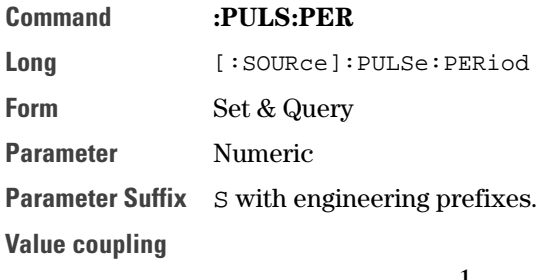

$$
Frequency = \frac{1}{Period}
$$

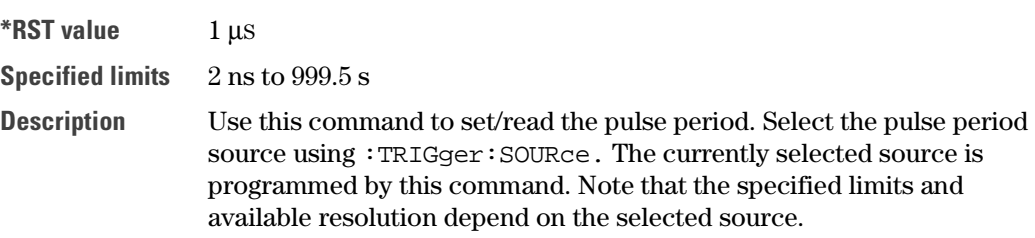

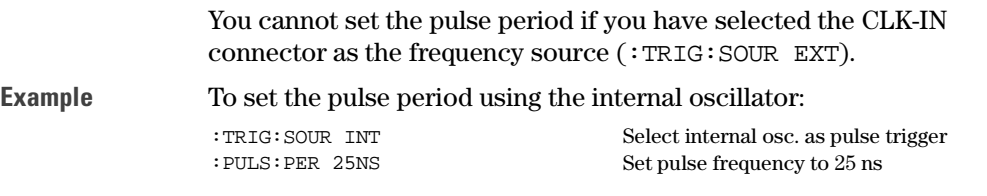

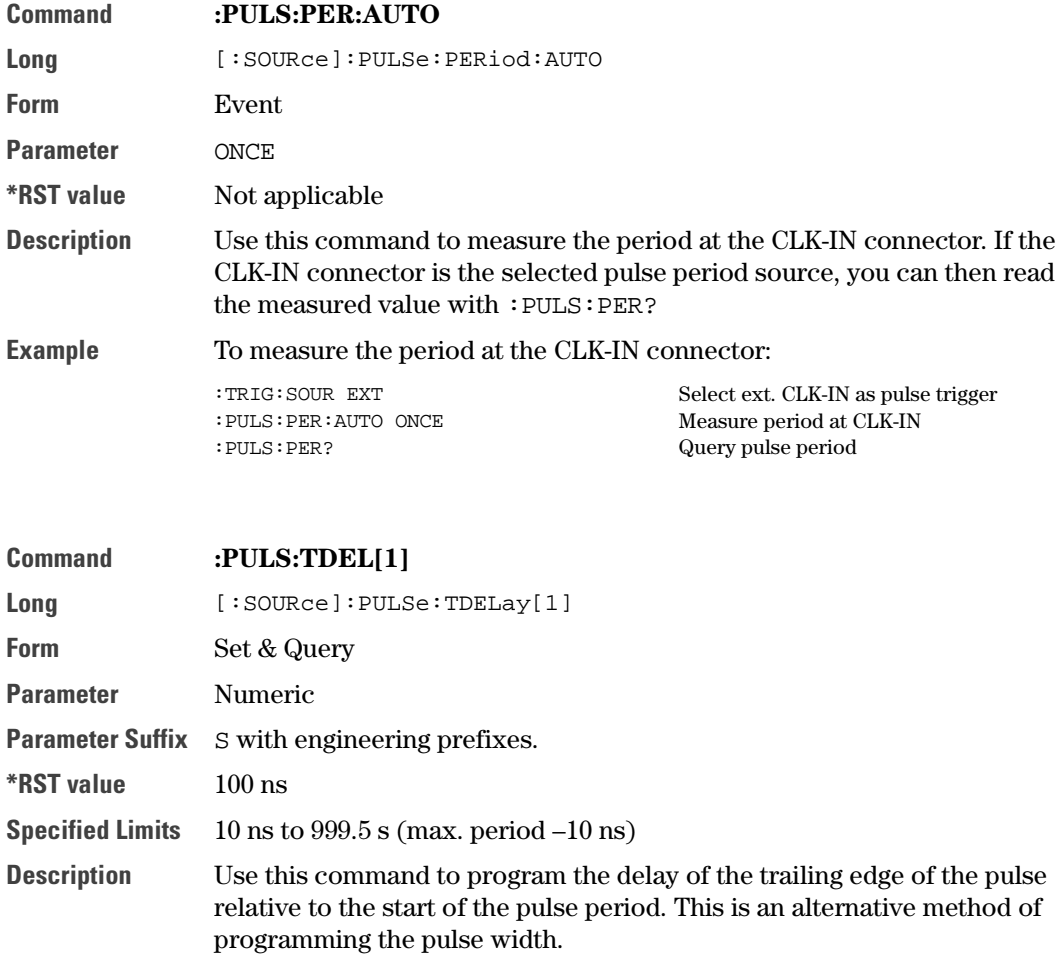

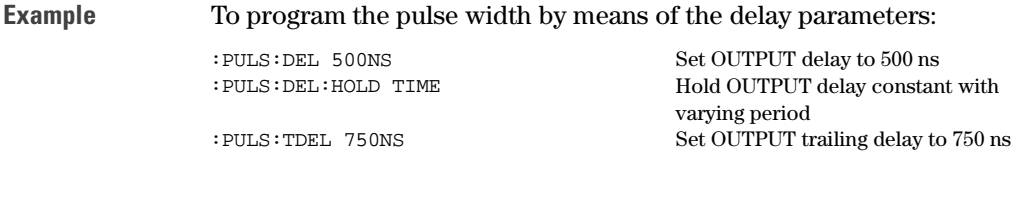

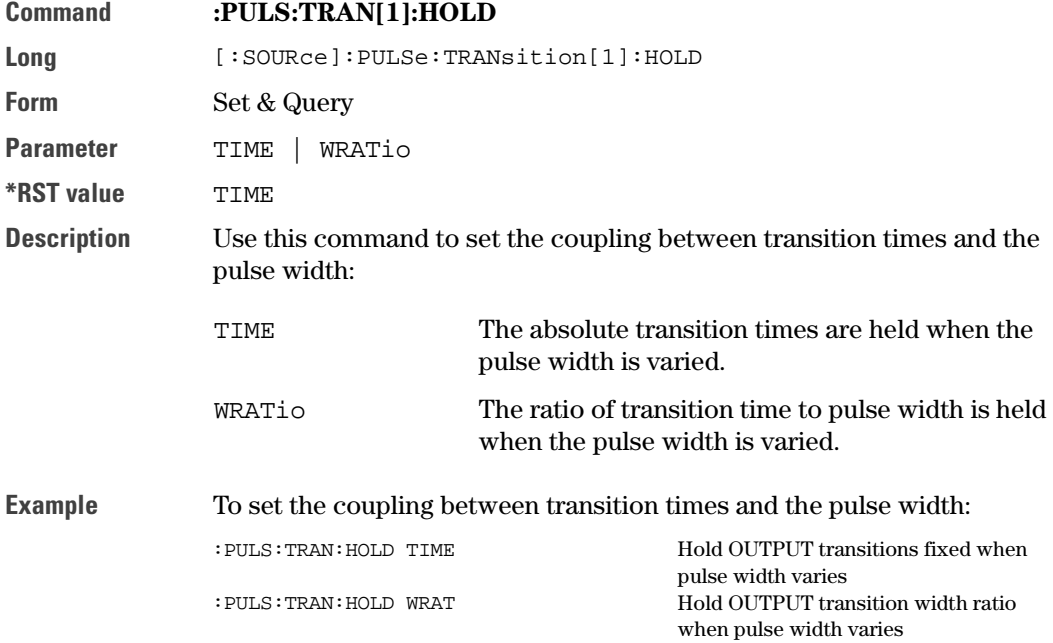

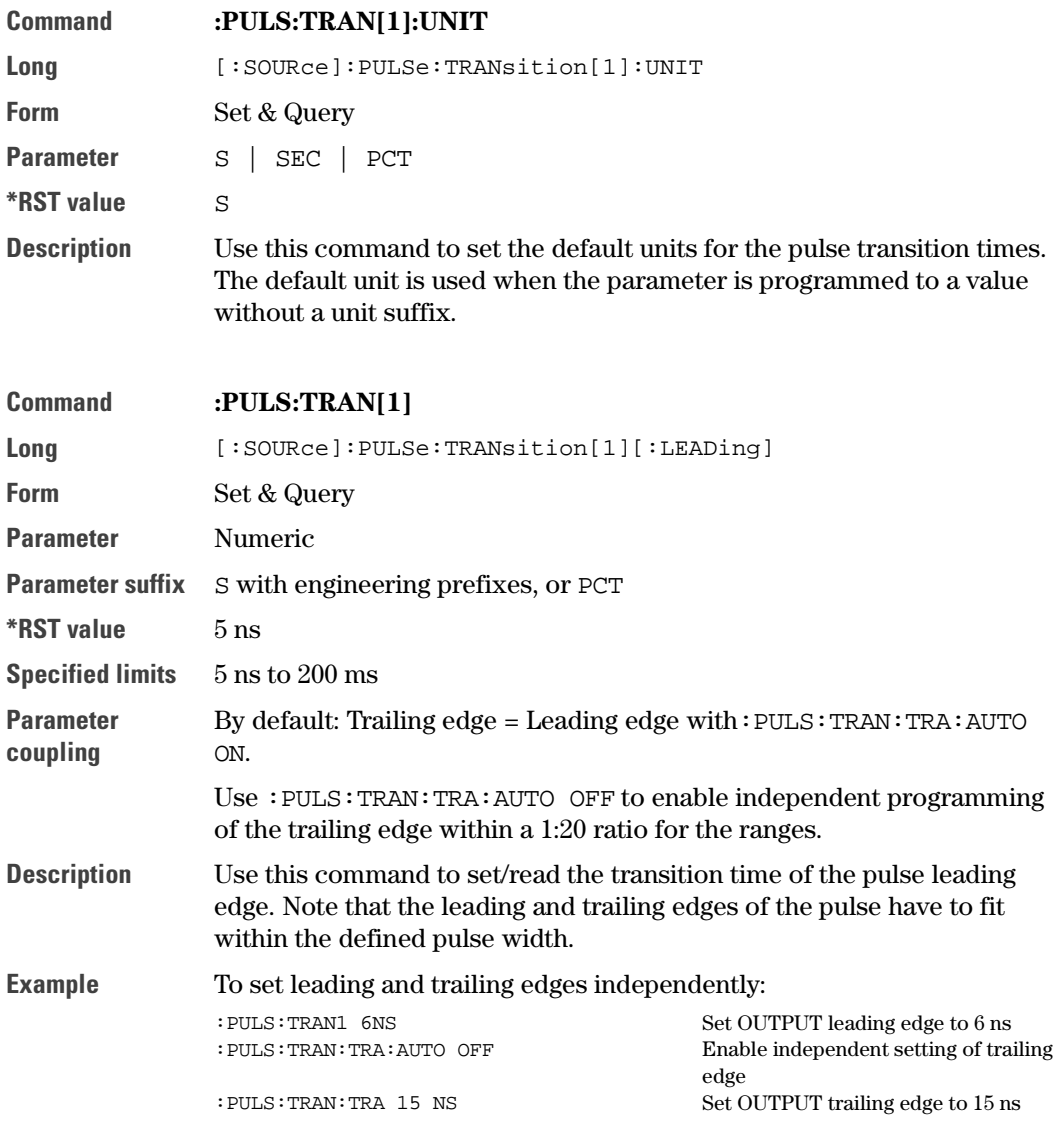

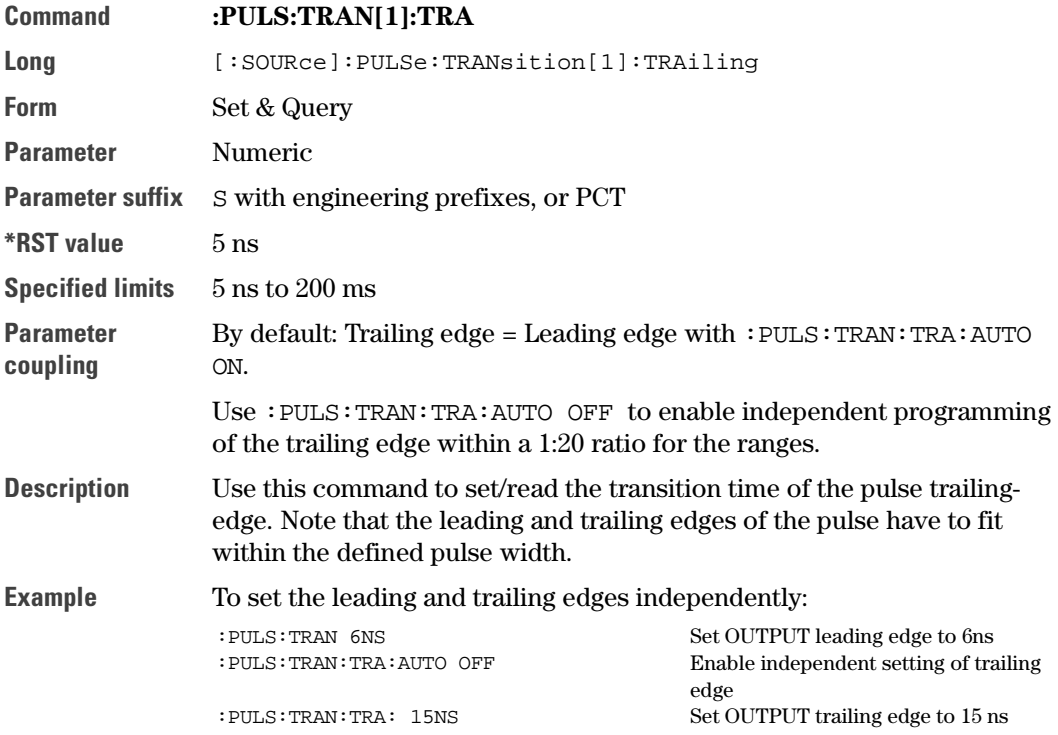

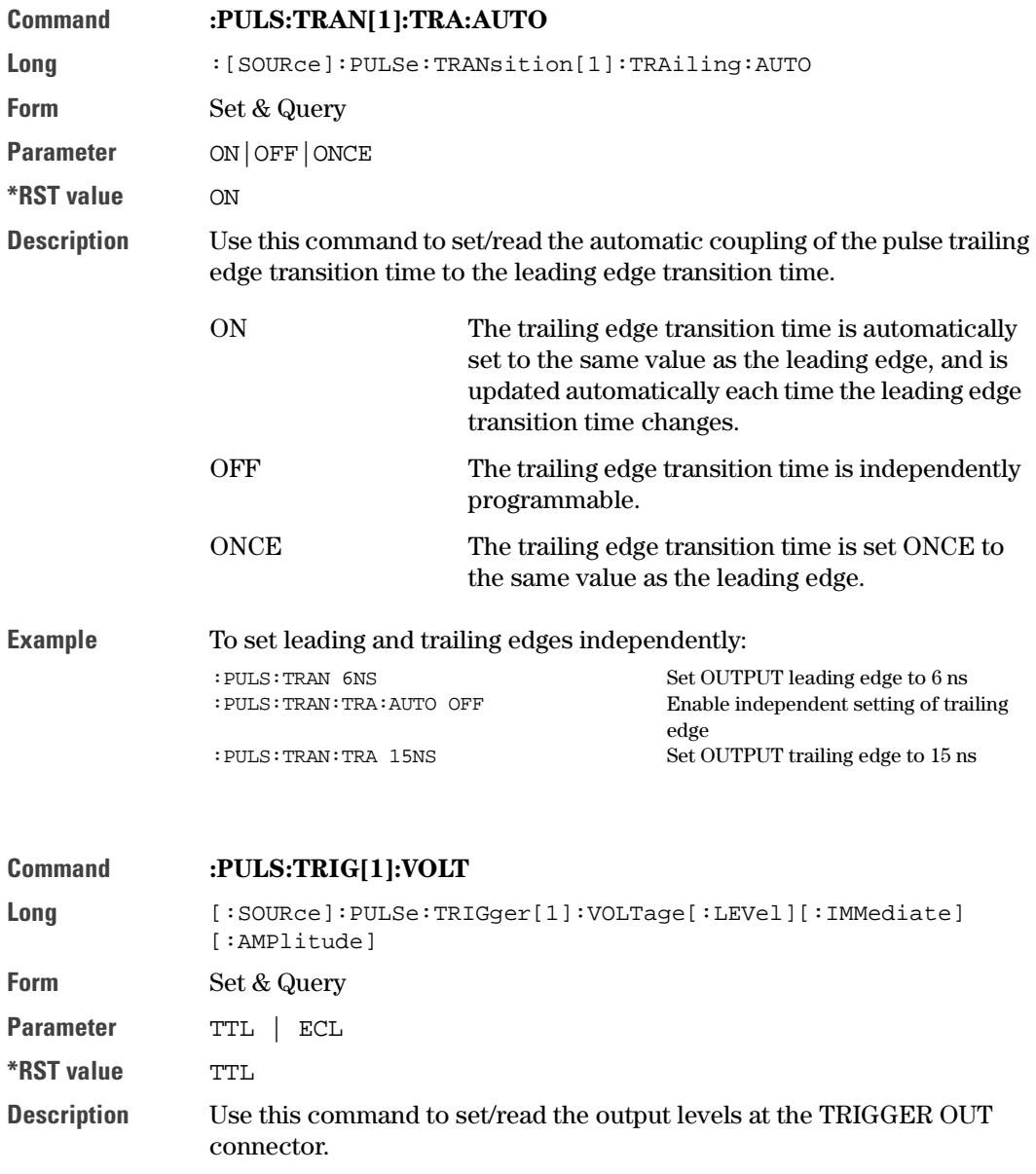

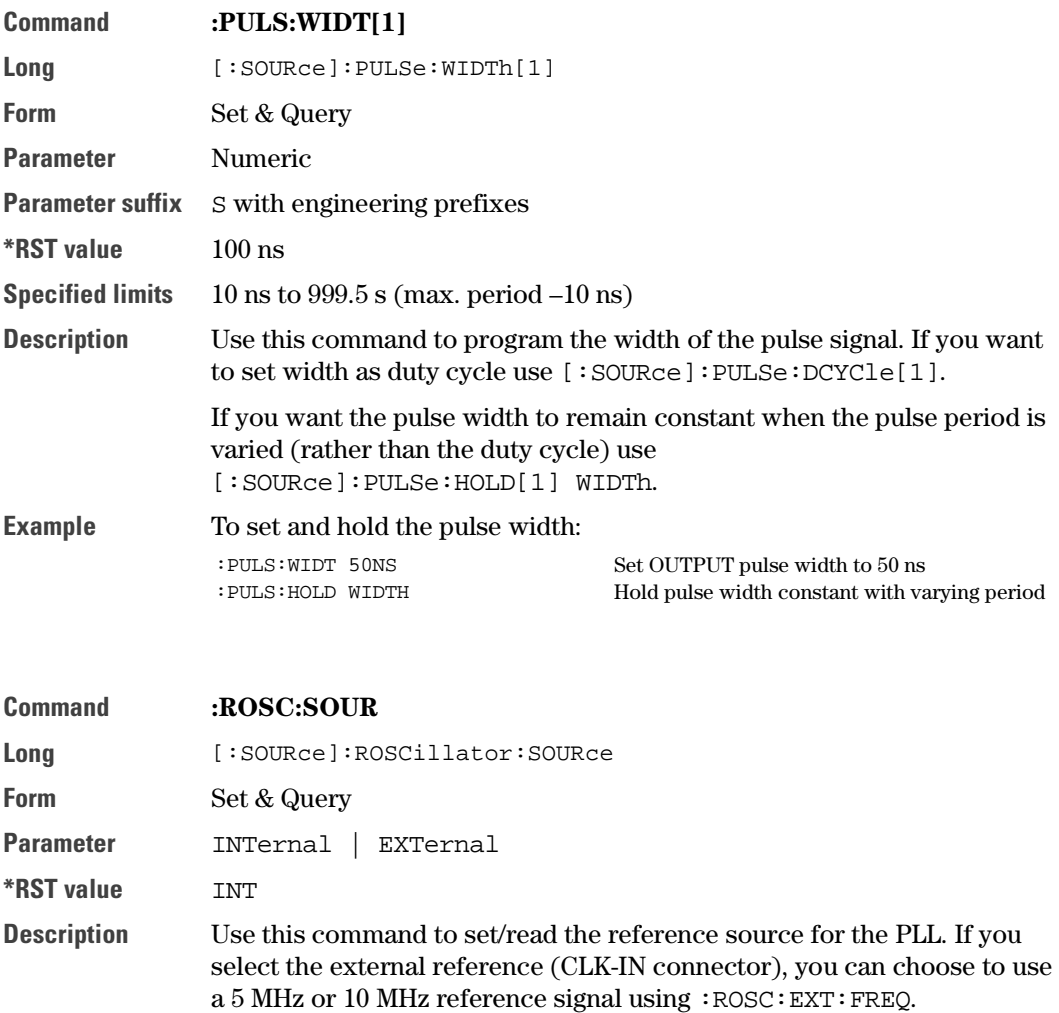

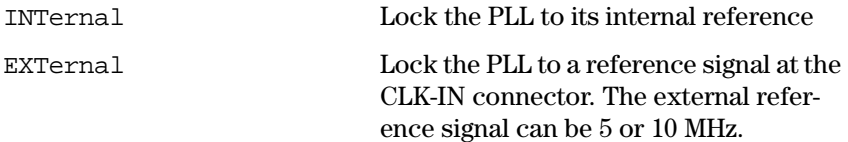

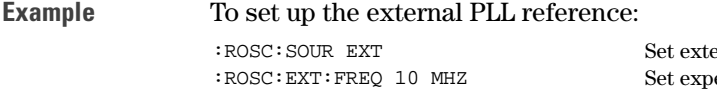

ernal PLL reference (CLK-IN) Set expected PLL reference frequency to 10 MHz

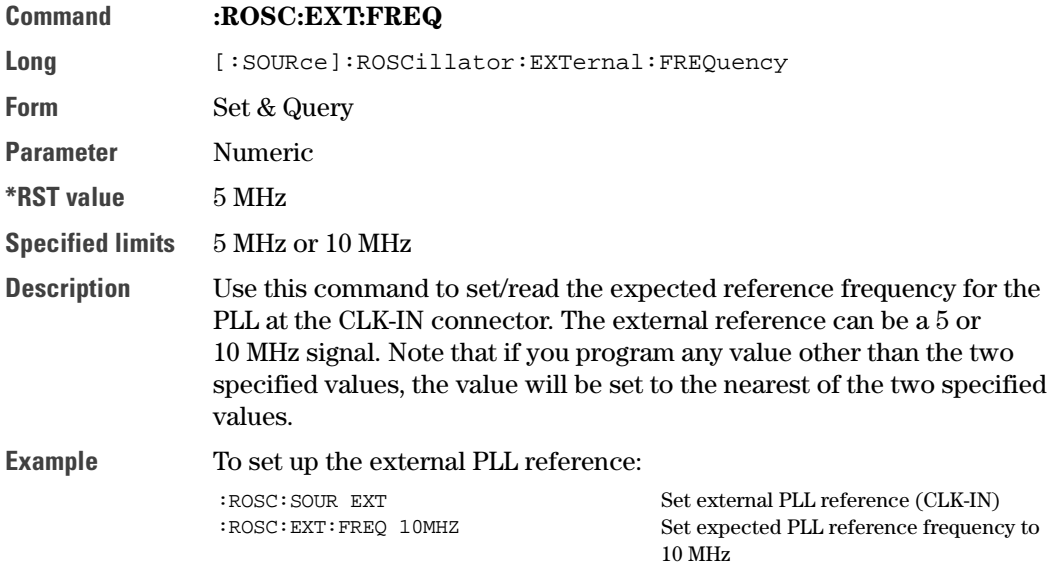

<span id="page-69-0"></span>Command **:VOLT[1]**

Long [:SOURce]:VOLTage[1][:LEVel][:IMMediate][:AMPLitude]

Form Set & Query

Parameter Numeric

Parameter suffix V with engineering prefixes.

Value coupling

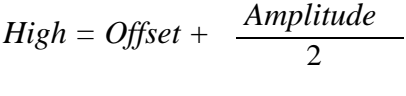

$$
Low = Offset - \frac{Amplitude}{2}
$$

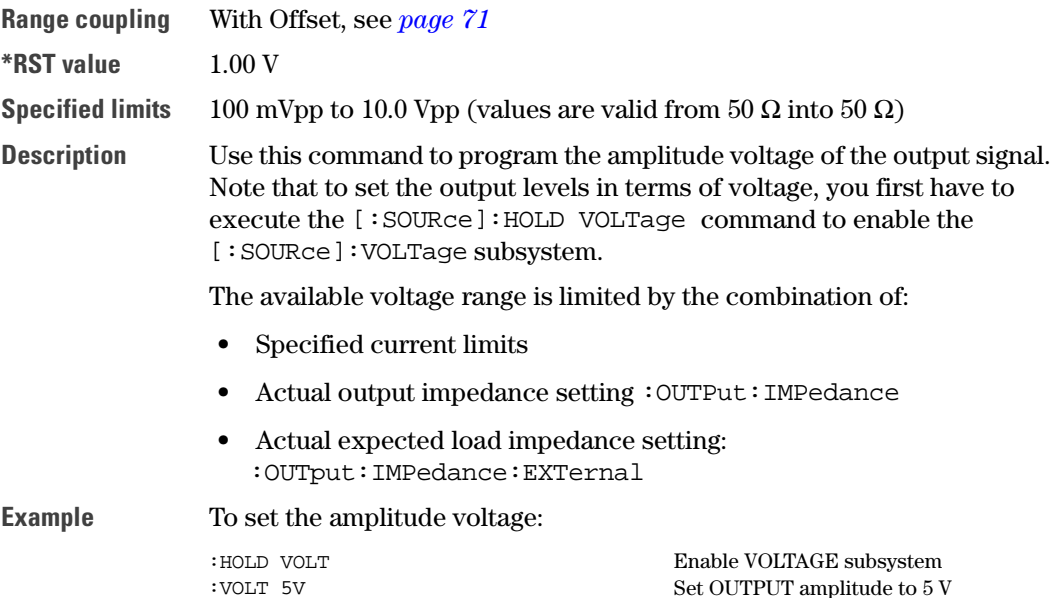

<span id="page-70-0"></span>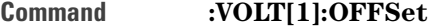

Long [:SOURce]:VOLTage[1][:LEVel][:IMMediate]:OFFSet

Form Set & Query

Parameter Numeric

Parameter suffix V with engineering prefixes.

Value coupling

$$
High = Offset + \frac{Amplitude}{2}
$$

$$
Low = Offset - \frac{Amplitude}{2}
$$

- Range coupling With Amplitude, see *[page 70](#page-69-0)*
- $*$ RST value  $0.0 \text{ mV}$
- Specified Limits  $-10 V$  to  $+10 V$

Description Use this command to program the offset voltage of the OUTPUT signal. Note that to set the OUTPUT levels in terms of voltage, you first have to execute the [:SOURce]:HOLD VOLTage command to enable the [:SOURce]:VOLtage subsystem.

The available voltage range is limited by the combination of:

- **•** Specified current limits
- Actual OUTPUT impedance setting : OUTPut: IMPedance
- **•** Actual expected load impedance setting :OUTput:IMPedance:EXTernal

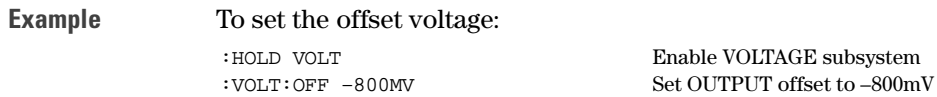

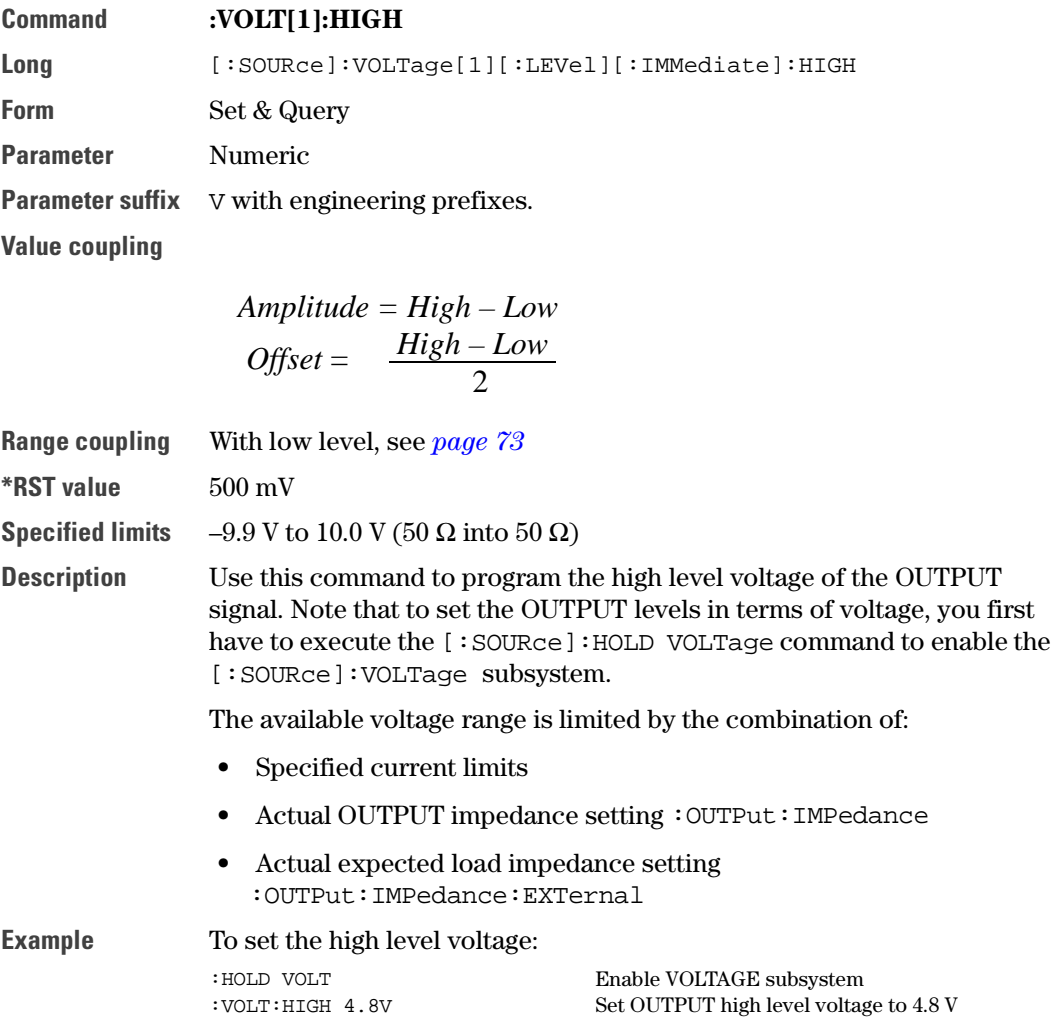
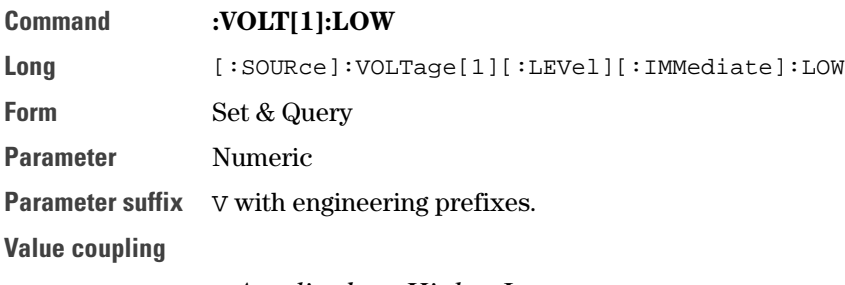

*Amplitude = High – Low*

$$
Offset = \frac{High-Low}{2}
$$

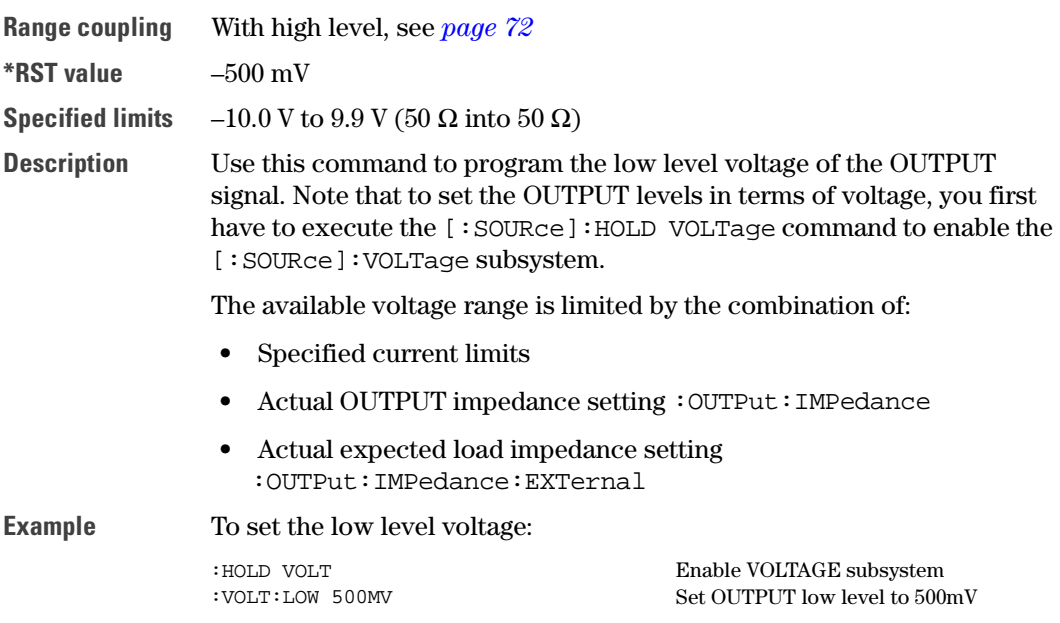

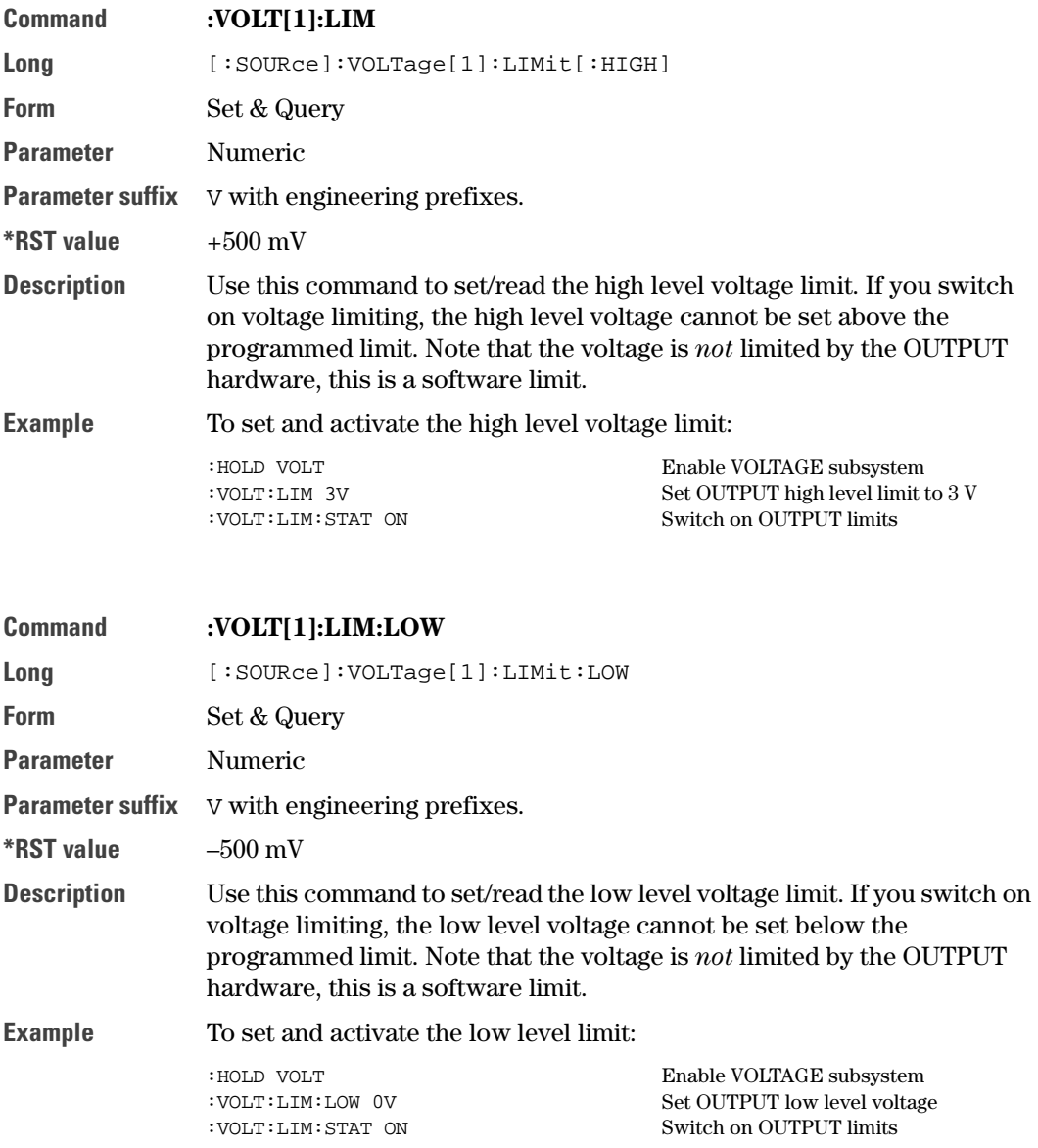

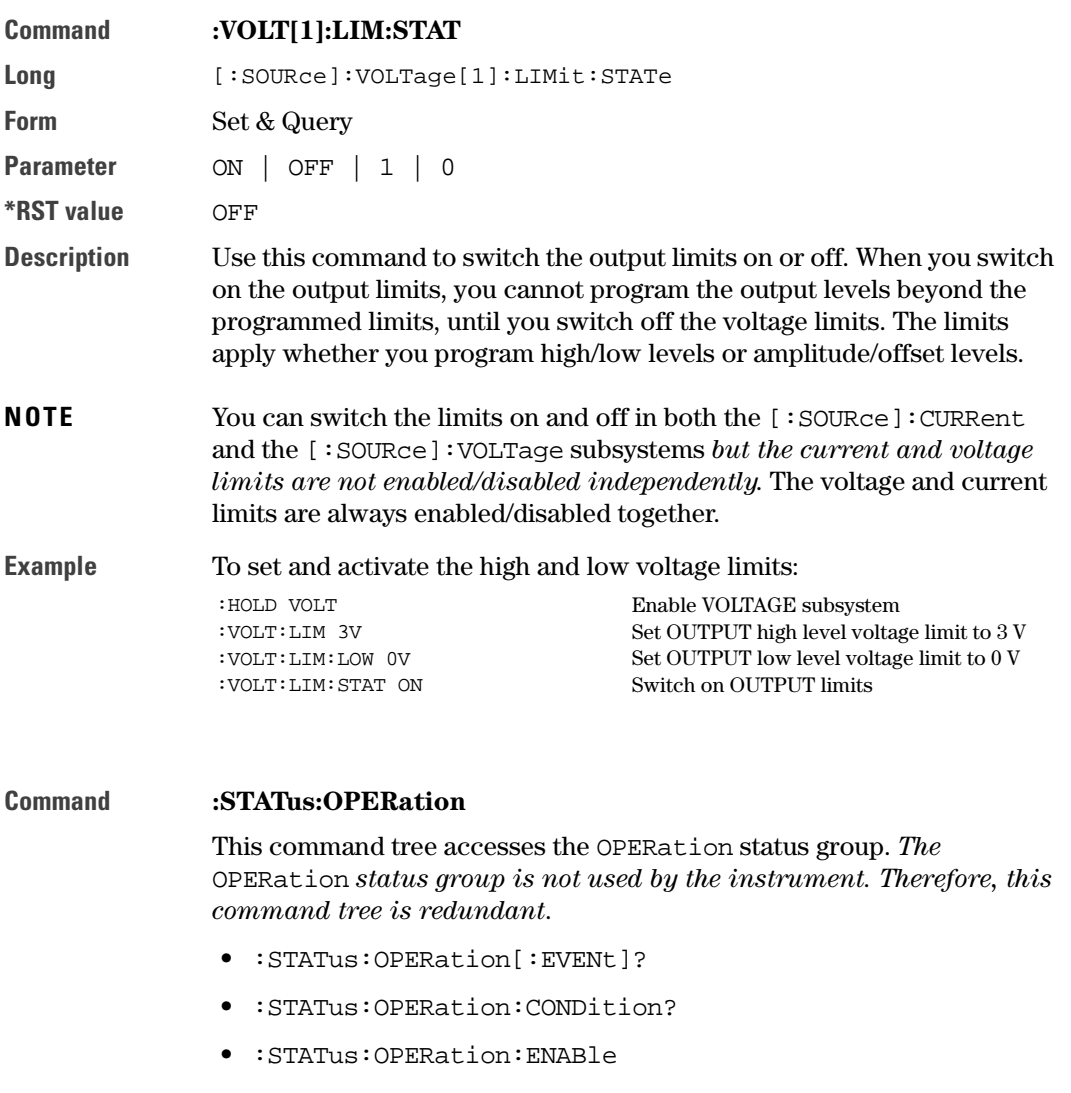

- **•** :STATus:OPERation:NTRansition
- **•** :STATus:OPERation:PTRansition

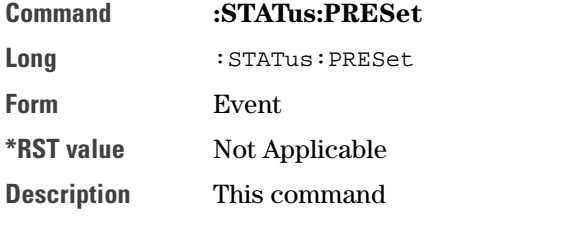

- **•** Clears all status group event registers
- **•** Clears the error queue
- **•** Presets the status group enable-, PTR-, and NTR-registers as follows:

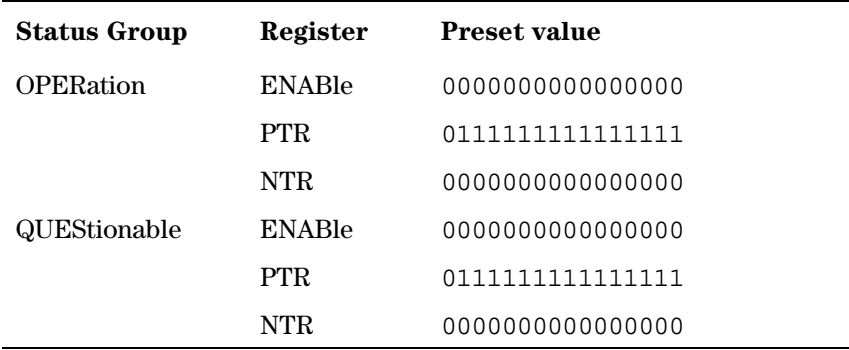

#### Command **:STATus:QUEStionable**

This command tree accesses the QUEStionable status group. The QUEStionable status group contains warning bits for voltage, current, time and frequency parameters. A warning occurs when the output signal *could* be out of specification due to the combined specification uncertainties of many parameters, although all parameters are set within their individually specified limits. If a parameter is set outside its specified limits an error is generated.

The following commands are used to access the registers within the status group:

#### 1. **:STATus:QUEStionable[:EVENt]?**

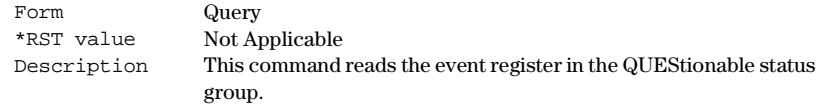

#### 2. **:STATus:QUEStionable:CONDition?**

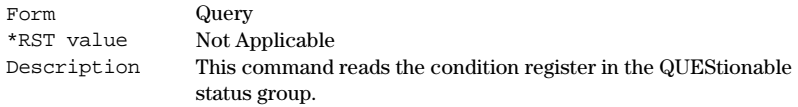

#### 3. **:STATus:QUEStionable:ENABle**

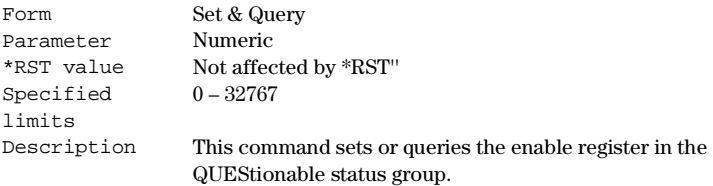

#### 4. **:STATus:QUEStionable:NTRansition**

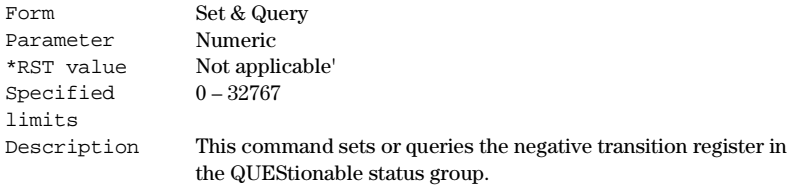

#### 5. **:STATus:QUEStionable:PTRansition**

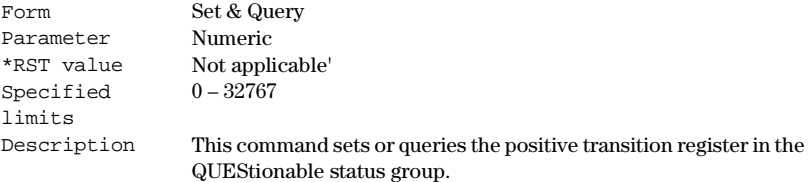

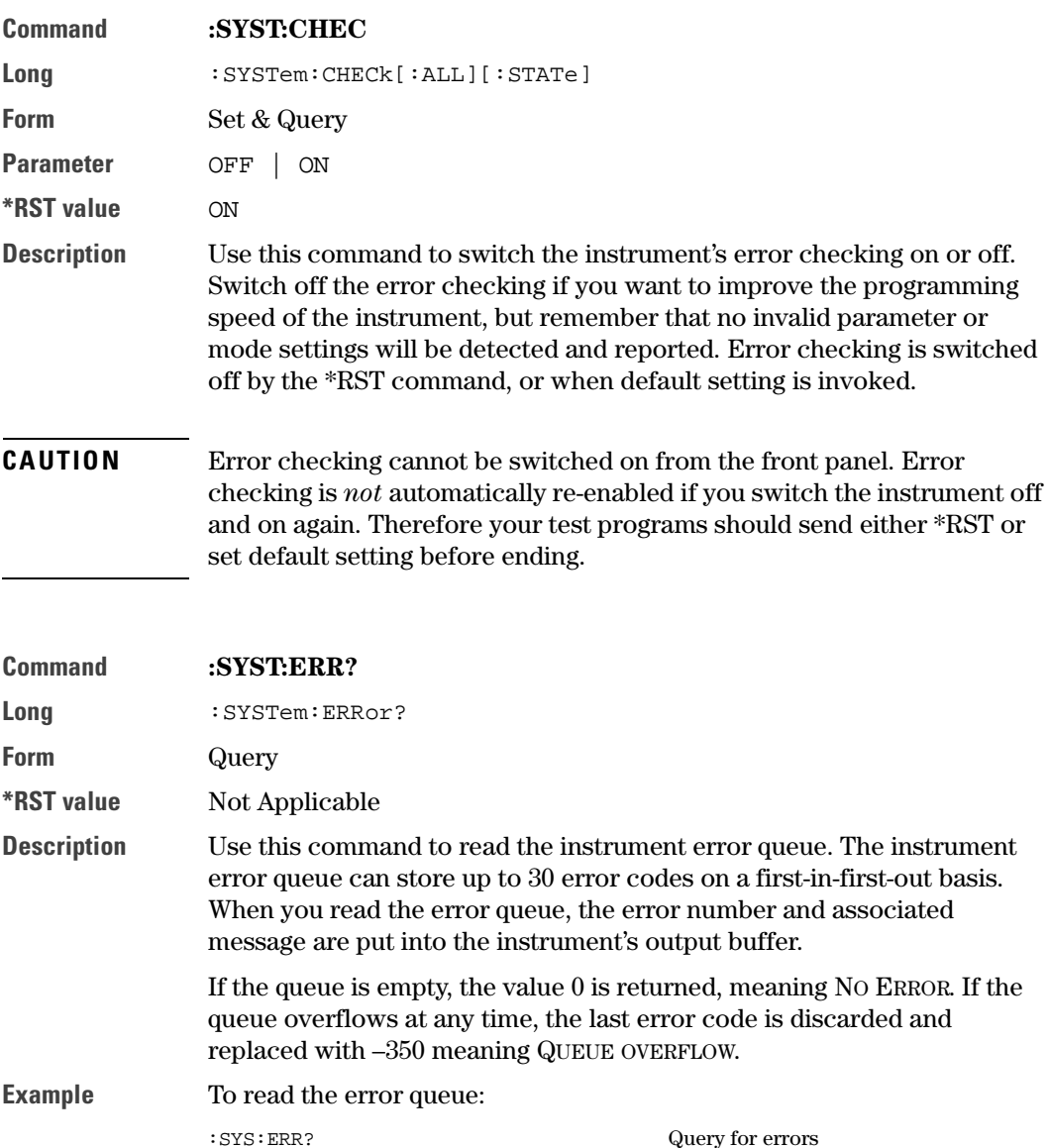

Example Error **String** –222 "Data out of range" overlap at output 1: Width>Double Delay

The above message is an example of a customized description. Generic descriptions are available in the SCPI 1995 Command Reference, items 21.8.4 to 21.8.11.

For more detailed information in the 81110A error.

Send ":SYST:WARN:STR?". Alternatively, the HELP key shows the current errors and warnings and their description on the instruments display.

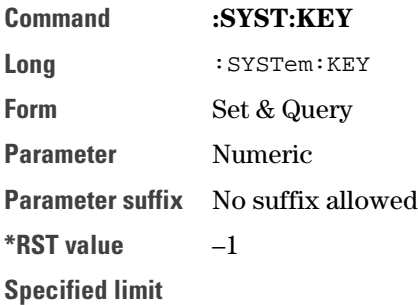

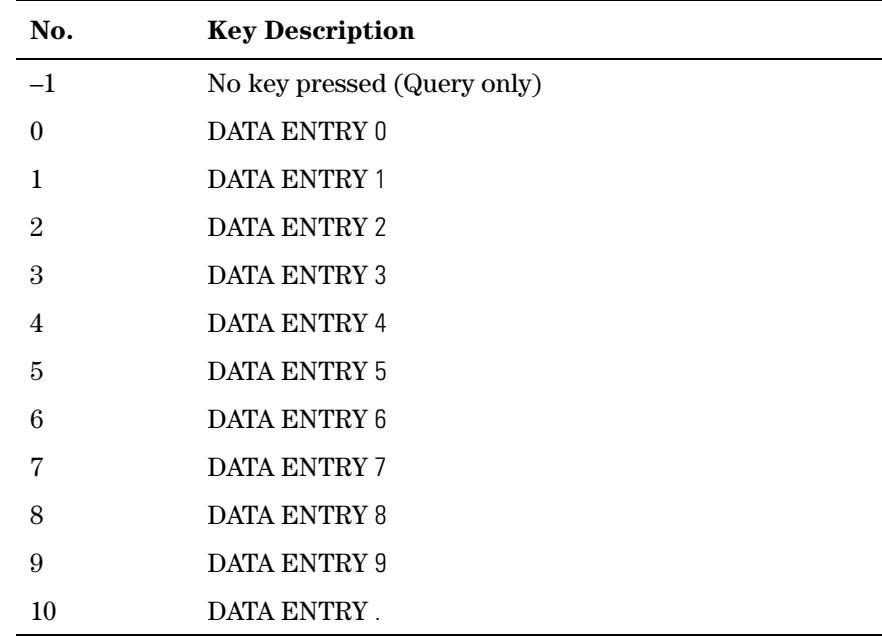

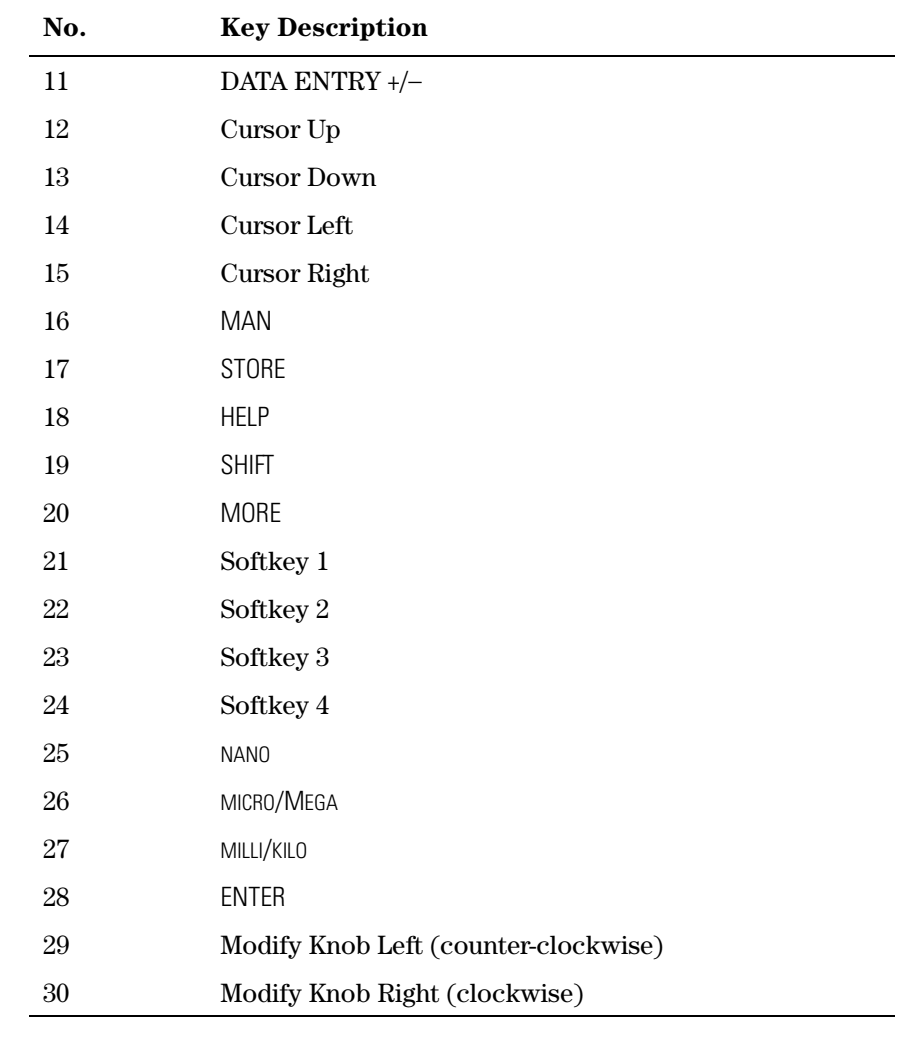

#### **Description** In query form, this command reads the last key pressed. The buffer is emptied by \*RST and returns the value –1 when empty.

In set form, the command simulates pressing a key on the front panel. Simulated key press are also recorded as the last key pressed.

:SYST:KEY 19 sets the instrument to LOCAL mode.

- In remote mode *only* the softkeys below the display and the SHIFT (LOCAL) key are active. Because the instrument normally switches to remote mode when any command is received, including :SYSTem:KEY, simulating one of the other disabled keys has no effect.
- **•** If you want to simulate full front panel operation, you must prevent the instrument from entering remote mode by using the REN line of the GP-IB to maintain local mode (LOCAL 7 in BASIC).

If you do this, the :SYSTem:KEY command is the only command that works. Any other commands will be buffered in the instrument blocking any further :SYSTem:KEY commands, until remote mode is enable.

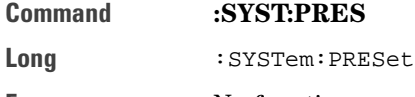

Form No function.

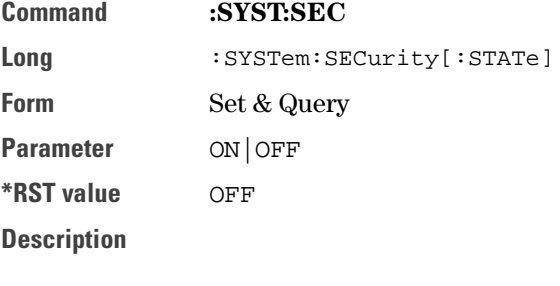

- CAUTION Do not switch on system security unless you are willing to erase the instrument settings stored in the instrument. All instrument memories, including the current setting, will be overwritten with the default settings if you
	- **•** switch off system security
	- **•** switch the instrument off and on again

If you accidentally switch on system security, and want to rescue the settings stored in the instrument, store the settings on a memory card.

You can then recall them from the memory card later.

Use this command to switch on system security mode. Switch on system security if you need to make sure that all instrument settings stored in the instrument are erased automatically when the instrument is switched off, or when security mode is switched off.

The instrument settings are erased by overwriting them with the default settings.

System security mode is not available via the front panel. If you want to erase all settings by hand:

- **1** SHIFT + STORE (RECALL) + 0 to recall the default settings from memory location 0.
- **2** STORE + 1, STORE + 2, ... STORE + 9, to store the defaults in memory locations 1 to 9.

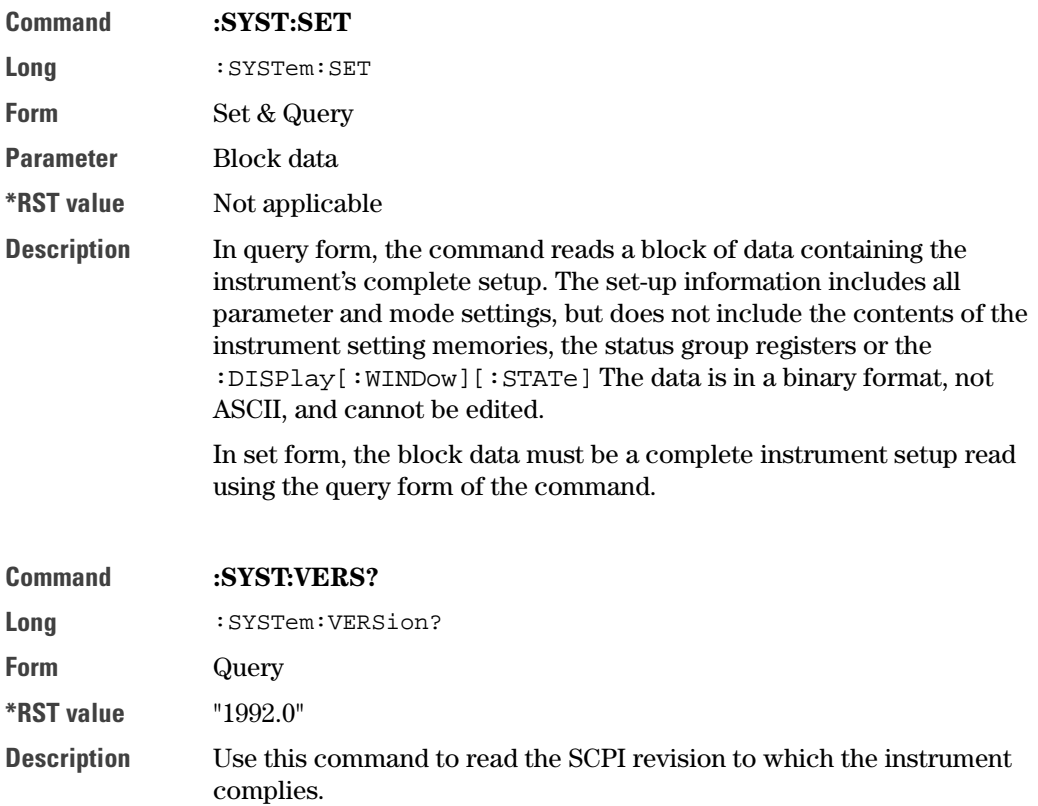

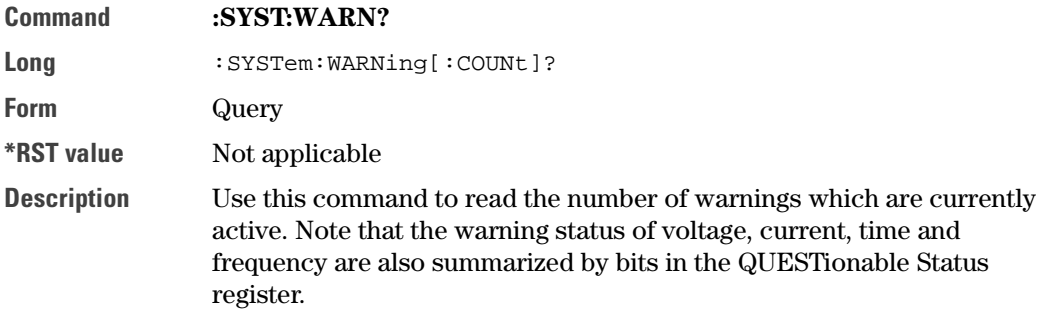

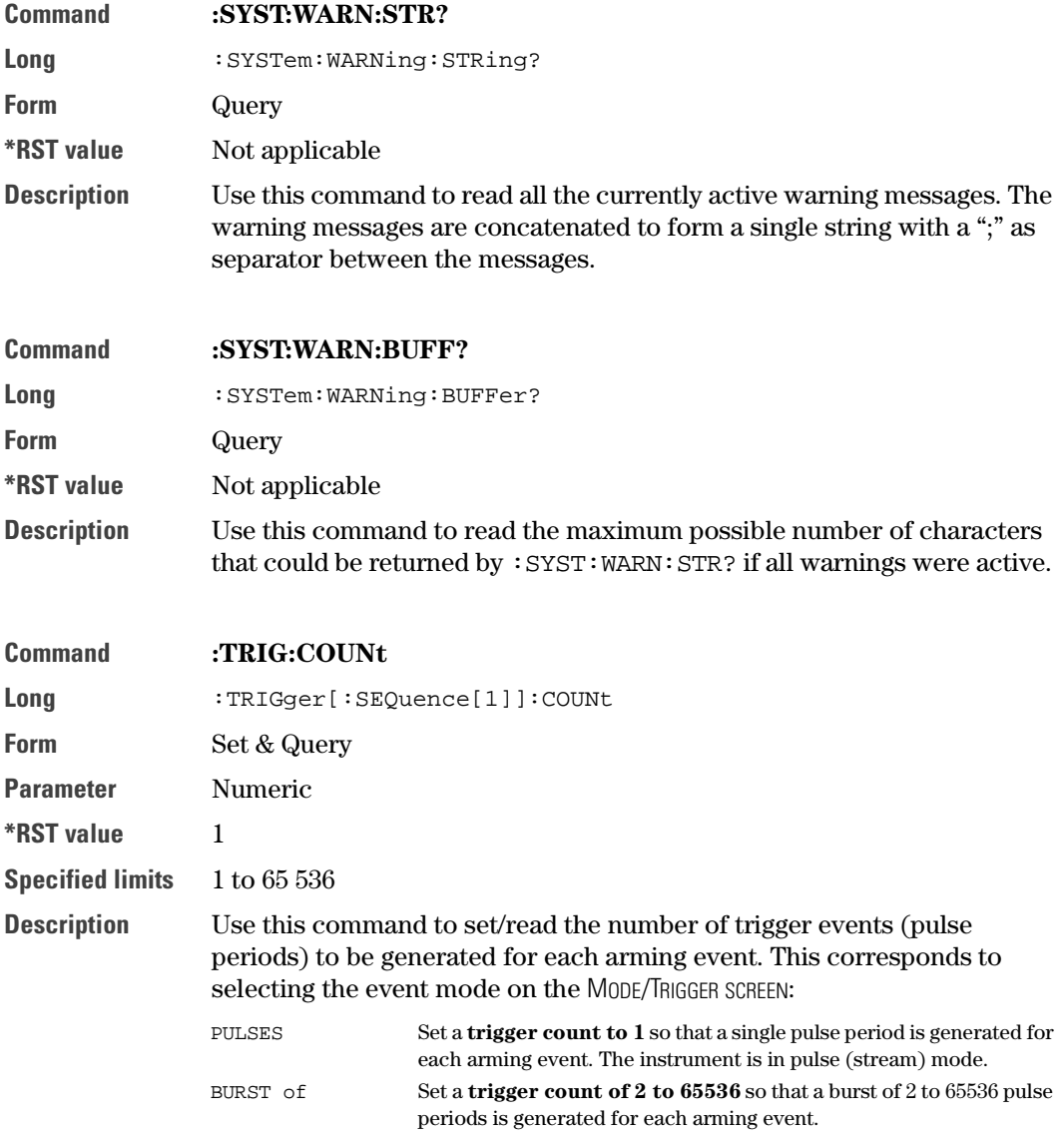

#### Examples To set up a triggered burst of 16 Single Pulses at Out1, each burst triggered by a positive edge at the EXT INPUT:

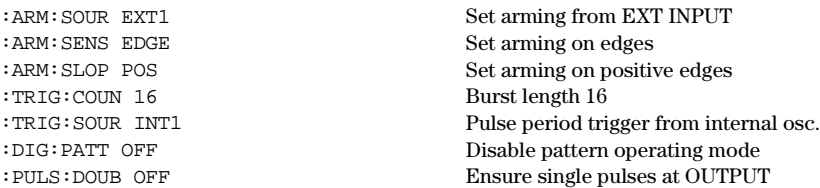

To set up gated pulses (Single Pulses at Out1), gated by a positive level at the EXT INPUT:

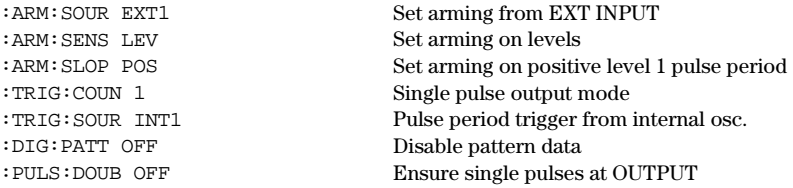

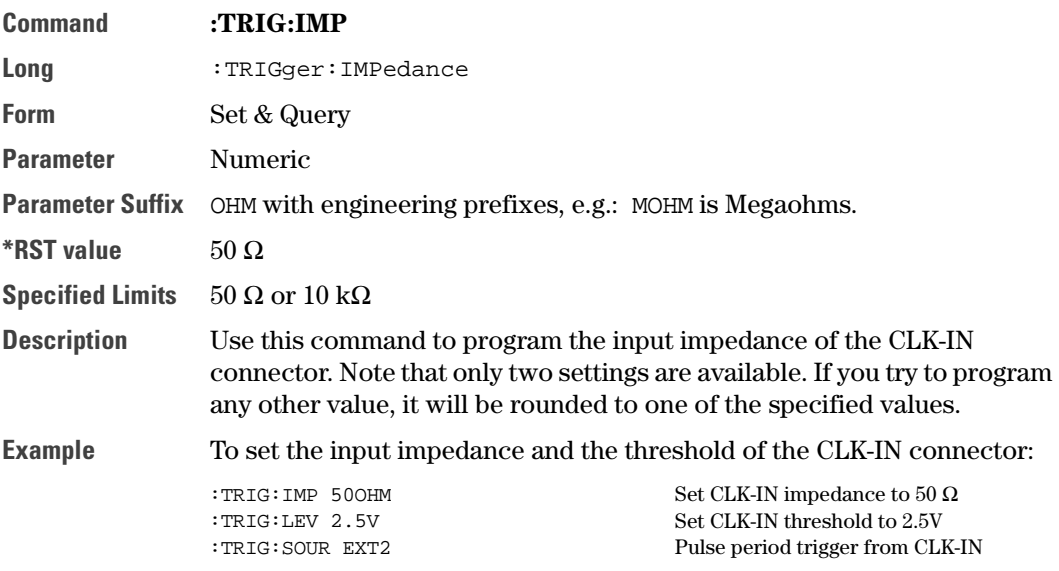

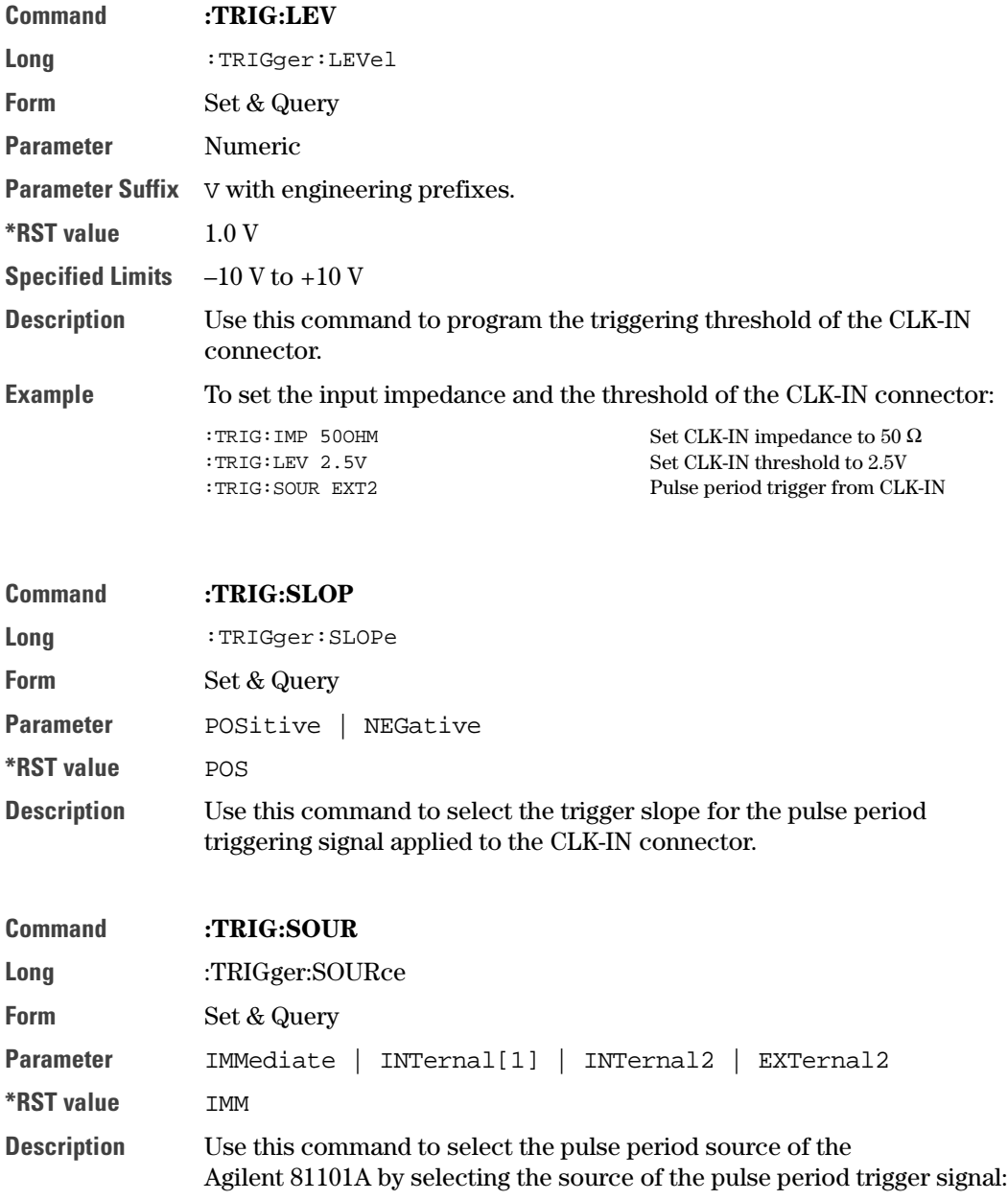

Pulse period sources set by :TRIG:SOUR

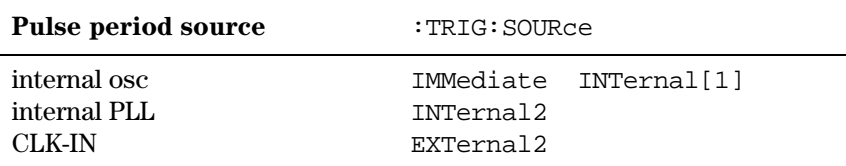

# 3 **3Specifications**

In this chapter you will find the specifications of the Agilent 81101A Pulse Generator.

At the end of this chapter, *"Pulse Parameter Definitions" on page 105* provides detailed information on the definition of the pulse parameters used by the instrument.

#### NOTE **Warranted Performance**

Specifications describe the instrument's warranted performance. Nonwarranted values are described as typical. All specifications apply after a 30 minute warm-up phase with 50 Ohm source, a 50 Ohm load resistance and separate channels. They are valid from 0 °C to 55 °C ambient temperature.

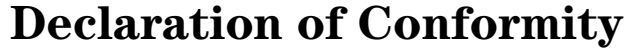

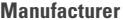

Agilent Technologies Deutschland GmbH Boeblingen Verification Solutions Herrenberger Str. 130

71034 Böblingen/Germany

We declare that the system:

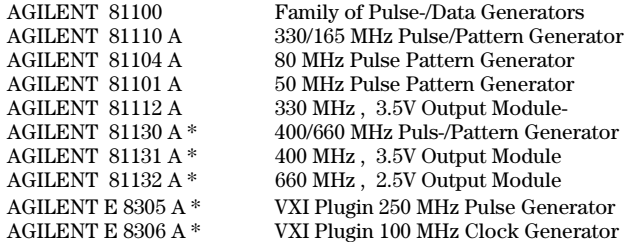

Conforms to the following standards:

Safety IEC 1010-1:1990 +A1:1992 +A2 :1995 ... EN61010-1:1993 +A2:1995

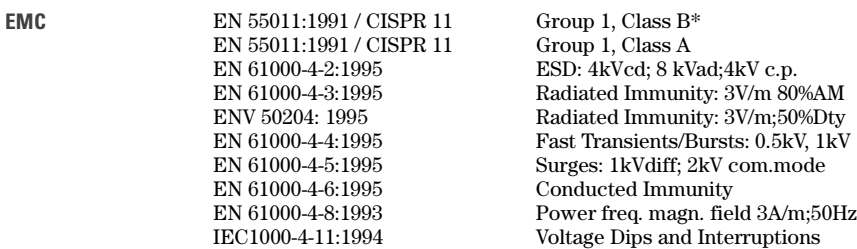

**Supplementary** Information

The product herewith complies with the requirements of the

- **•** Low Voltage Directive (73/23/EEC)
- **•** EMC Directive (89/336/EEC).

During the measurements against EN55011, the I/O ports were terminated with their nominal impendance, the GP-IB connection was terminated with the cable AGILENT 10833B.

When the Product is connected to other devices, the user must ensure that the connecting cables and the other devices are adequately shielded to prevent radiation.

Böblingen, June 09th 1998 Molfgang Fenske Wolfgang Fenske Update, Oct. 13th 1998 Molfgang Fenske Update, Oct. 13th 1998

Regulations Consultant

# **Agilent 81101A Specifications**

# **General**

#### **Environmental Conditions**

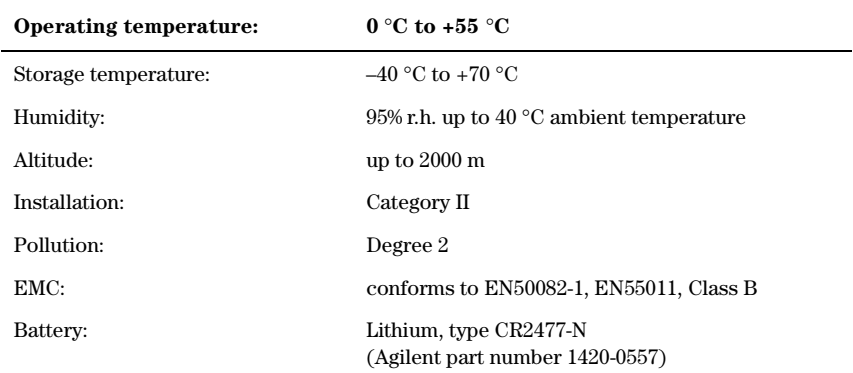

#### **Safety**

IEC1010, CSA1010

#### **Power requirements**

100–240 Vac, ±10%, 50–60 Hz; 100–120 Vac, ±10%, 400 Hz Power consumption: 300 VA max.

#### **Maximum Dimensions (H x W x D)**

89 mm x 426 mm x 521 mm

**Specifications** Agilent 81101A Specifications

#### **Weight**

**Net**

8.5 kg Single Channel 9.2 kg Dual Channel

#### **Shipping**

13.8 kg Dual Channel

## **Recalibration period**

1 year recommended

#### **Warranty**

3 years standard

## **Acoustic Noise Emission**

For ambient temperature up to 30°C, under normal operation and at the typical operator position: LpA =  $52$  dB ( $5.9$  bel) typical { $47$  dB ( $5.3$  bel) at  $23^{\circ}$ C) typical} Measured in accordance with ISO 7779/EN 27779.

# **Timing Specifications**

## **Period**

Period can also be entered as frequency.

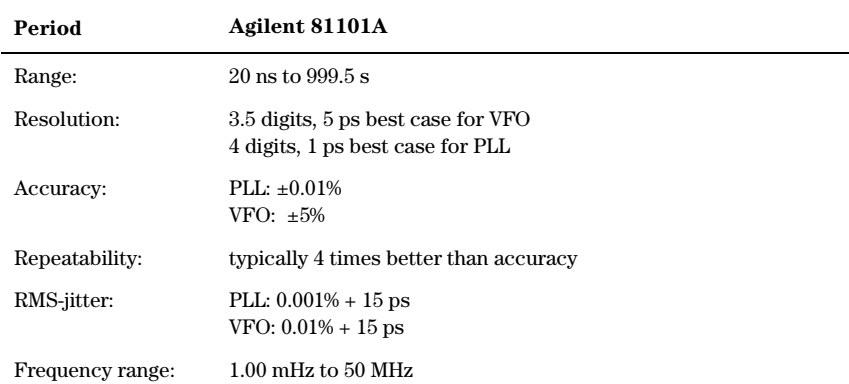

There are 2 period generation sources available:

- **•** startable oscillator (variable frequency oscillator VFO)
- **•** high-accuracy frequency generator (PLL)

#### **Glitch-free timing changes**

You can sweep your timing values without danger of spurious pulses or drop outs that could cause measurement errors. This applies to continuous mode with timing values < 100 ms (frequency: < 10 Hz), and consecutive values between one-half and twice the previous value.

#### **Width**

Can be entered as absolute width, duty cycle or trailing edge delay.

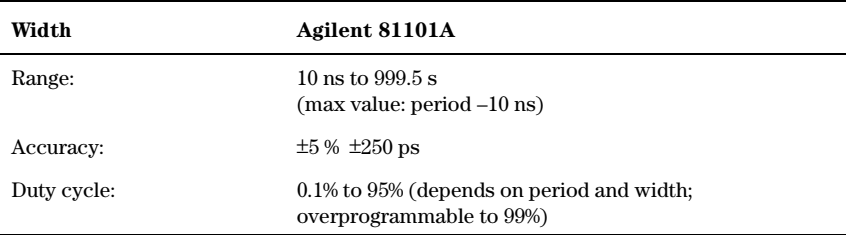

Duty cycle values from 0.1% to 95% can be entered directly. For values >95 % press SHIFT and use the Modify knob. Note that pulses may be deteriorated or skipped due to the inaccuracy of period and width. Hence for large values, it is better to select complement and enter 100 minus the required duty cycle value.

#### **Delay**

Measured between trigger output and main output. Can be entered as absolute delay, phase ° or % of period.

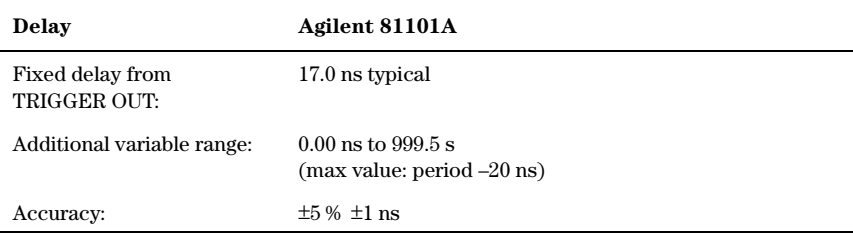

#### **Double Pulse Delay**

Double pulse delay and delay are mutually exclusive. Double Pulse delay is the delay between the two pulses in Double Pulse mode.

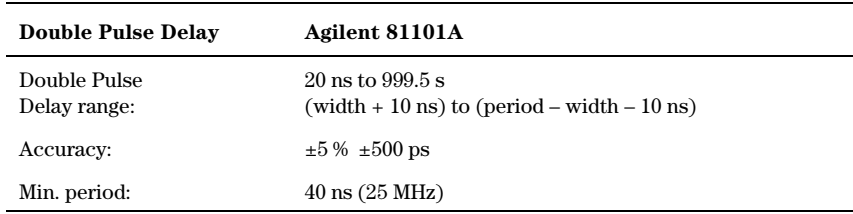

# **Transition Times**

Measured between 10% and 90% of amplitude. Can be entered as leading/ trailing edge or % of width.

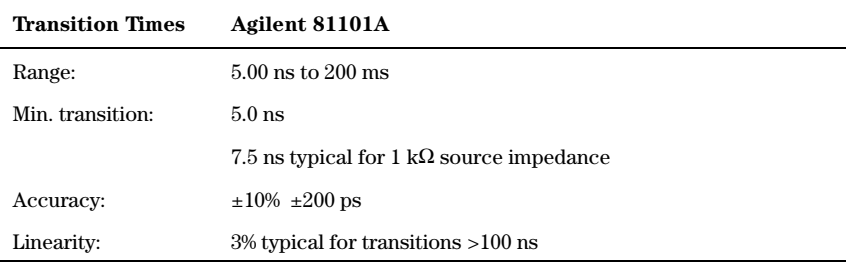

Leading and trailing edges can be programmed independently within the following ranges (Maximum ratio 1:20):

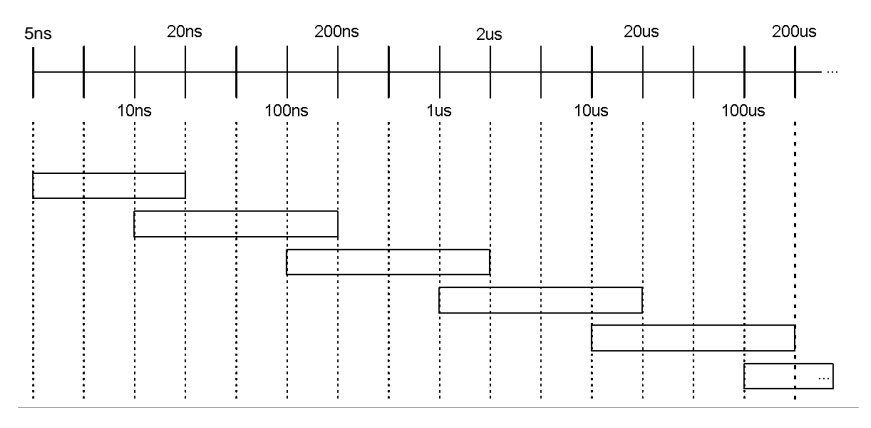

# **Level Specifications**

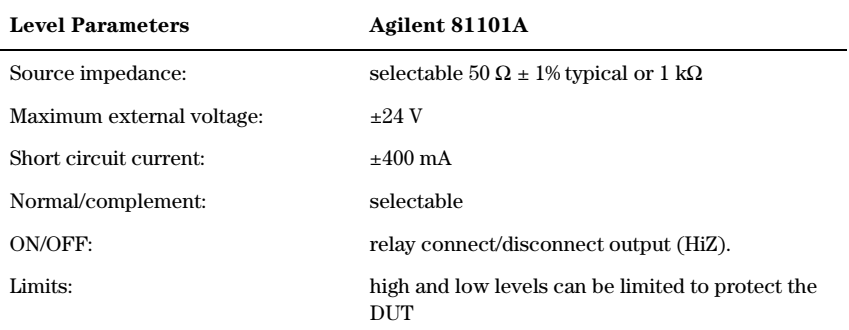

#### **External Load compensation**

For loads  $\neq 50\Omega$ , the actual load impedance can be entered to correct the output values.

#### **Level Parameters**

Level parameters can be entered as high/low level in terms of voltage or current or offset/amplitude.

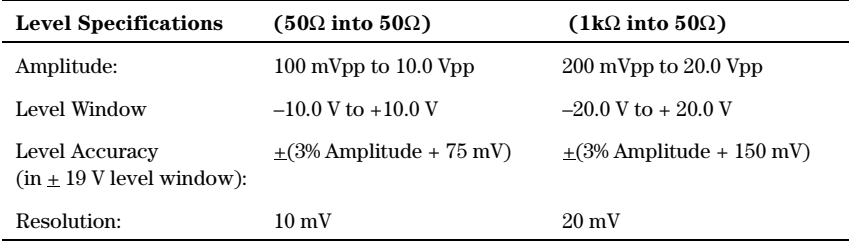

#### **Pulse Performance**

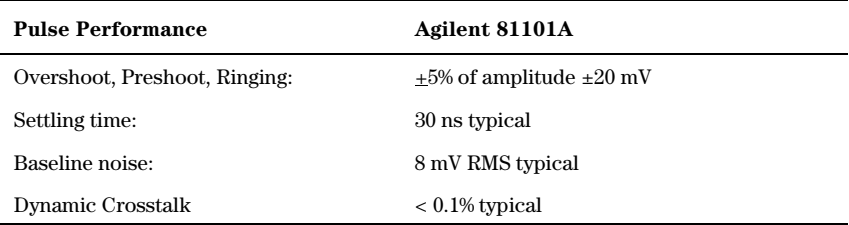

# **Clock Sources**

It is possible to select between three clock sources, the startable oscillator (VFO), the internal PLL, or the External Clock. In Triggered Mode the PLL can be used as the trigger source for the VFO, without the need of an additional source.

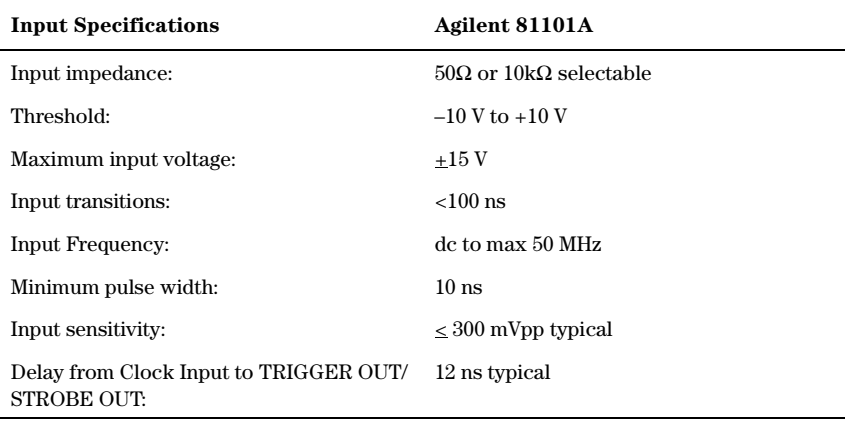

#### **Clock / PLL Reference Input**

Rear panel BNC connector used as:

- **•** External system clock input: pulse frequency = input frequency. The input frequency can be measured.
- **•** 5 MHz or 10 MHz frequency reference input for internal PLL.

#### **Phase Locked Loop (PLL)**

- **•** Locks either to an external frequency reference at the PLL Ref Input Clk In (5 MHz or 10 MHz selectable) or to its internal reference.
- **•** High accuracy period (frequency) source. When locked to the internal reference, period accuracy, resolution, and jitter are improved. When locked to an external frequency reference, the external frequency affects these accuracies.
- **•** Internal triggering of bursts: the internal PLL can replace an external trigger source, while the output period is determined by the startable oscillator.

# **External Clock**

- **•** The output period is determined by the signal at clock input. Frequency accuracy can be increased by using a precise external clock.
- **•** Trigger synchronously to external clock: the output period is synchronous to the signal at clock input. The signal at the External Input is used for arming.

# **Output Modes**

## **Pulses Mode**

The output signal consists of single or double pulses, controlled by the Trigger mode.

# **Burst Mode**

The output signal consists of bursts of single or double pulses, controlled by the Trigger mode.

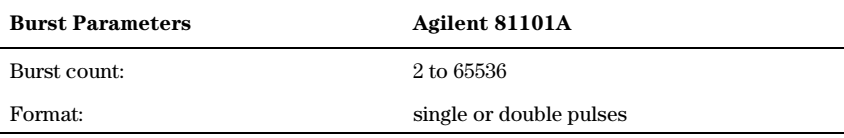

# **Trigger Modes**

#### **Continuous**

Generate continuous pulses, double pulses, or bursts.

## **Externally Triggered**

Each active input transition (rising, falling or both) triggers a single pulse, a double pulse, or a burst.

The trigger source can be selected from:

- **•** External Input
- **•** MAN Trigger key
- **•** internal PLL.

## **Externally Gated**

The active input level (high or low) enables pulses, double pulses, or bursts. The last pulse, double pulse, or burst is always completed. The gate source can be selected from:

- **•** External Input
- **•** MAN Trigger key

## **External Width**

To recover a pulse shape of an external signal, applied to the External Input, the period and width are maintained, levels and transitions can be set.

# **Trigger and Strobe Specifications**

## **Trigger Output**

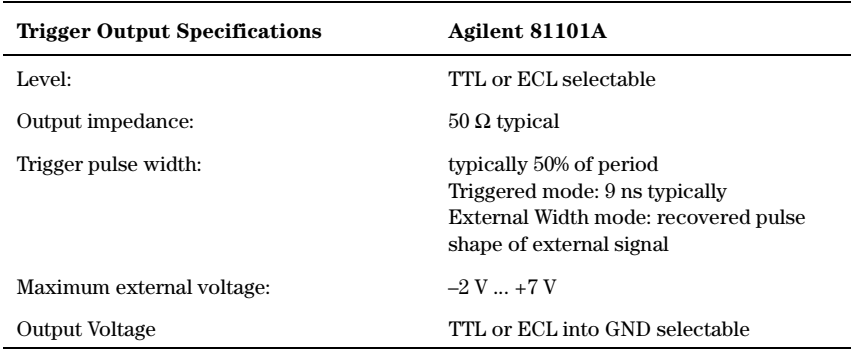

# **Strobe Output**

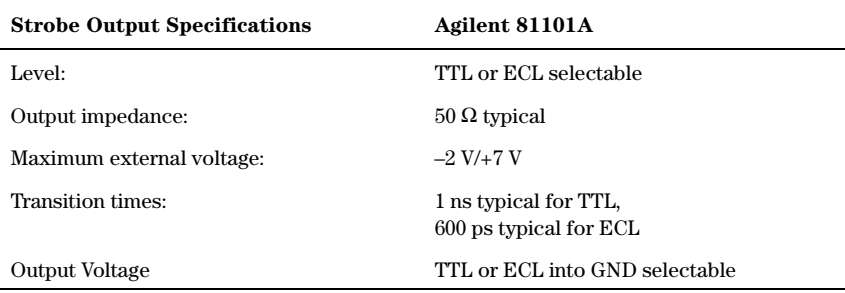

# **Typical Delays**

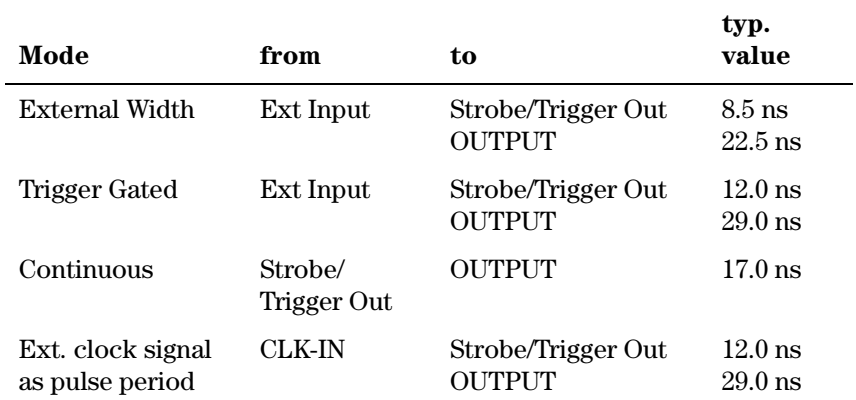

#### **Specifications** Agilent 81101A Specifications

# **Human Interface**

#### **Overprogramming**

Parameter values can be entered exceeding the specified range.

#### **Warnings and Errors**

Warning messages indicate potentially conflicting parameters due to accuracy tolerances.

Error messages indicate conflicting parameters.

# **Help Key**

Displays a context-sensitive message about the selected parameter. Concept help for getting started is also available. If warnings or errors occur, the HELP key displays the warning/error list accordingly.

# **Memory**

## **Non-Volatile Memory**

Actual setting is saved on power down. 9 user and 1 default setting are also stored in instrument.

# **Memory Card**

99 settings can be stored per 1 MB (MS-DOS, PCMCIA) memory card. Also used for convenient firmware updates.

# **Remote Control**

Operates according to IEEE standard 488.2, 1987 and SCPI 1992.0.

#### **Function Code**

SH1, AH1, T6, L4, SR1, RL1, PP0, DC1, DT1,C0.

## **Programming Times**

(all checks and display off).

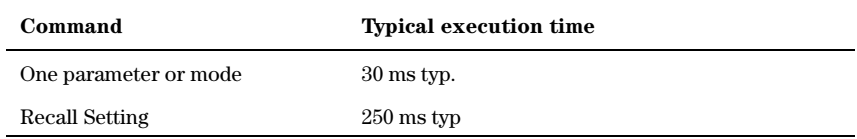

# **Pulse Parameter Definitions**

Here you find the pulse parameter definitions of terms used in the instrument specifications. In the following figure a graphical overview of the pulse parameters is provided:

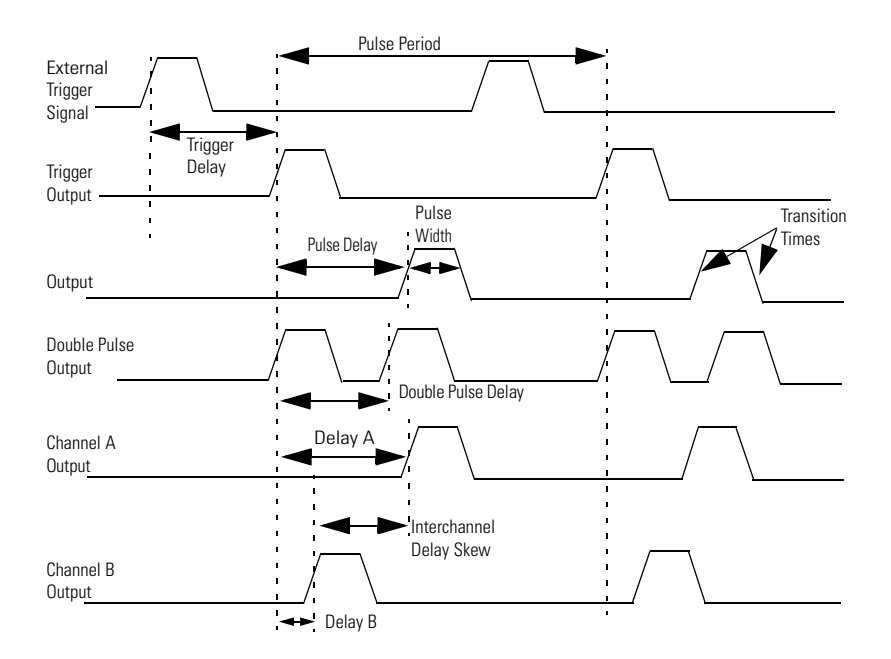

#### **Time Reference Point**

The time reference point is at the median of the amplitude (50% amplitude point on pulse edge):

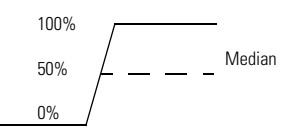

## **Pulse Period**

The time interval between the leading edge medians of consecutive output pulses:

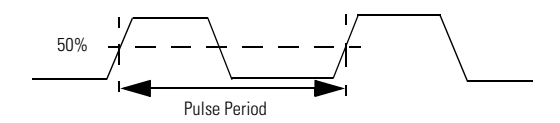

# **Trigger Delay**

Interval between trigger point of the external trigger input signal and the trigger output pulse's leading edge median.

## **Pulse Width**

Interval between leading and trailing edge medians:

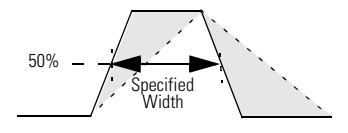

The specified and displayed value is that obtained with fastest edges, essentially equal to the interval from the start of the leading edge to the start of the trailing edge. By designing so that the pulse edges turn about their start points, the interval from leading edge start stays unchanged (in practice, start points may shift with changes in transition time) when transition times are varied. This is more convenient for programming and the width display is easy to interpret.

## **Pulse Delay**

Interval between leading edge medians of trigger output pulse and output pulse:

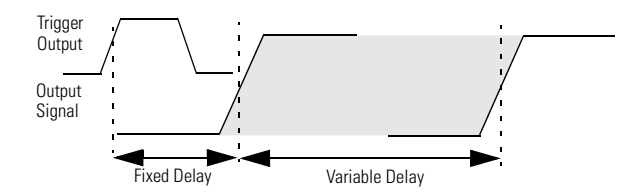

The specified and displayed value is that obtained with the fastest leading edge. Pulse delay has two components, a fixed delay from trigger output to output signal and a variable delay with respect to the trigger output.

## **Double Pulse Delay**

Interval between leading edge medians of the double pulses.

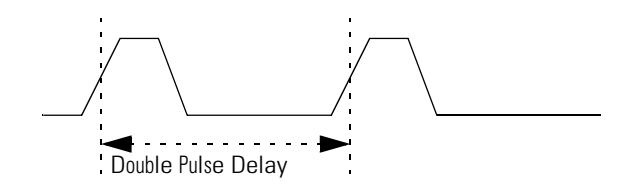

## **Interchannel Delay (Skew)**

Interval between corresponding leading edge medians of the output signals.

#### **Transition Time**

Interval between the 10% and 90% amplitude points on the leading/ trailing edge:

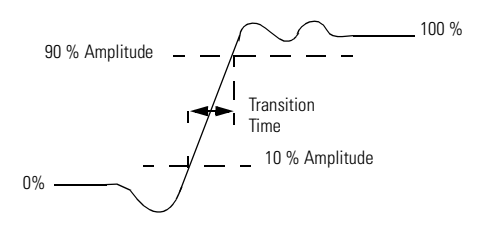

# **Linearity**

Peak deviation of an edge from a straight line through the 10% and 90% amplitude points, expressed as percentage of pulse amplitude:

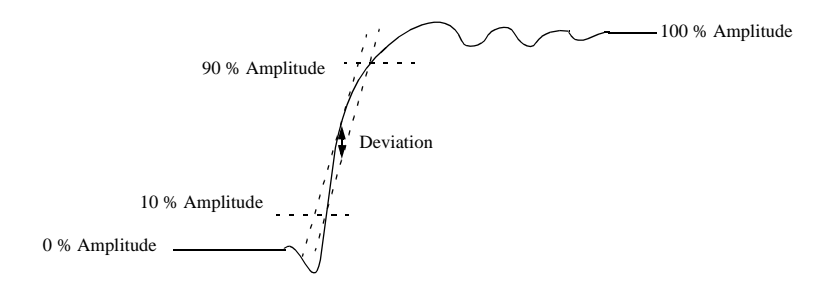
## <span id="page-108-0"></span>**Jitter**

Short-term instability of one edge relative to a reference edge. Usually specified as rms value, which is one standard deviation or "sigma". If distribution is assumed Gaussian, six sigma represents 99.74% of the peak-peak jitter.

The reference edge for period jitter is the previous leading edge. That for delay jitter is the leading edge of the trigger output. Width jitter is the stability of the trailing edge with regard to the leading edge.

## **Stability**

Long-term average instability over a specific time, for example, hour, year. Jitter is excluded.

## **Pulse Levels**

Pulse output is specified as pulse top and pulse base (usually referred to as high level and low level), or as peak to peak amplitude and median offset. A "window" specification shows the limits within which the pulse can be positioned.

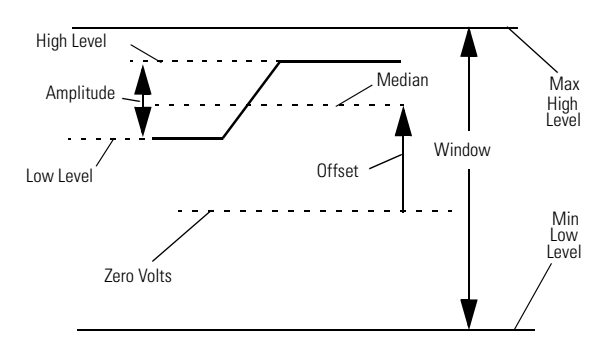

## <span id="page-109-0"></span>**Preshoot, Overshoot, Ringing**

Preshoot and overshoot are peak distortions preceding/following an edge. Ringing is the positive-peak and negative-peak distortion, excluding overshoot, on pulse top or base. For example, a combined preshoot, overshoot, and ringing specification of 5% implies:

- **•** Overshoot/undershoot < 5%
- **•** Largest pulse-top oscillation  $\leq$  5%, of pulse amplitude.

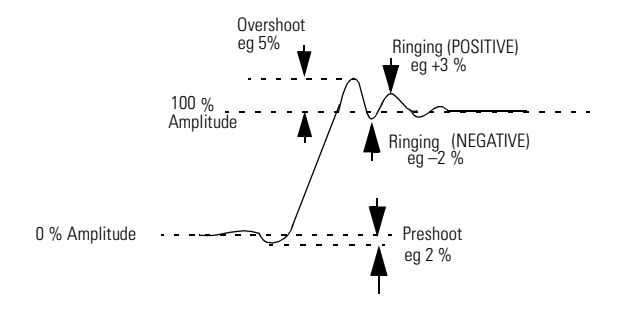

# **Settling Time**

Time taken for pulse levels to settle within level specifications, measured from 90% point on leading edge.

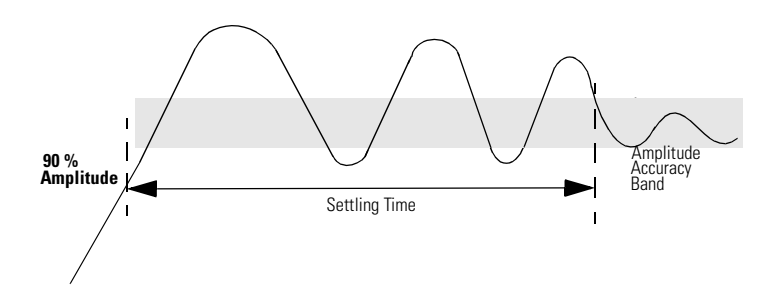

# <span id="page-110-0"></span>**Repeatability**

When an instrument operates under the same environmental conditions and with the same settings, the value of a parameter will lie within a band inside the accuracy window. Repeatability defines the width of this band.

Accuracy Window

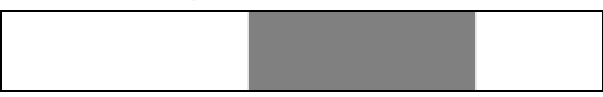

Repeatability Band

Specifications Pulse Parameter Definitions

#### **Symbols**

% of Per [57](#page-56-0), [58](#page-57-0)

#### **A**

Acoustic Noise Emission [92](#page-91-0) Amplitude current [48](#page-47-0) definition [109](#page-108-0) voltage [70](#page-69-0)

### **B**

Burst length [84](#page-83-0) mode [84](#page-83-0)

#### **C**

Certification met specifications [5](#page-4-0) Clear Error Queue [76](#page-75-0) Clear Status [76](#page-75-0) CLK-IN impedance [85](#page-84-0) slope [86](#page-85-0) threshold [86](#page-85-0) Command List [26](#page-25-0) Common Commands [18](#page-17-0) Condition Register [20](#page-19-0) Continuous Mode [43](#page-42-0) Current Limits [53](#page-52-0)

### **D**

DblDel [60](#page-59-0), [61](#page-60-0) Declaration of Conformity [90](#page-89-0) Default Units [61](#page-60-0) Default units [58](#page-57-0) Definition double pulse [107](#page-106-0) inter[channel delay](#page-108-0) [107](#page-106-0) jitter 109 Linearity [108](#page-107-0) pulse delay [107](#page-106-0) pulse levels [109](#page-108-0) pulse parameters [105](#page-104-0) pulse performance [110](#page-109-0) pulse period [106](#page-105-0) pulse width [106](#page-105-0) repeatability [111](#page-110-0) settling time [110](#page-109-0) stability [109](#page-108-0) time reference point [106](#page-105-0)

transition time [108](#page-107-0) trigger delay [106](#page-105-0) Delay [58](#page-57-0) Delay% [57](#page-56-0), [58](#page-57-0) Dimensions [91](#page-90-0) DIR [44](#page-43-0) DISPLAY ON/OFF [43](#page-42-0) Double Delay [60](#page-59-0), [61](#page-60-0) Double Pulse command [59](#page-58-0) definition [107](#page-106-0) Duty Cycle [57](#page-56-0)

### **E**

Enable Register [21](#page-20-0) Error Queue [78](#page-77-0) Event Register [20](#page-19-0) EXT INPUT impedance [40](#page-39-0) threshold [40](#page-39-0) External Clock specifications [99](#page-98-0) External Width Mode [39](#page-38-0)

### **F**

Functional Coupling [38](#page-37-0)

### **G**

Gated level [42](#page-41-0) mode [42](#page-41-0), [43](#page-42-0) General Specifications [91](#page-90-0) Glitch-fr[ee timing changes](#page-92-0) period 93

### **H**

High Level current [50](#page-49-0) current limit [52](#page-51-0) definition [109](#page-108-0) voltage [72](#page-71-0) voltage limit [74](#page-73-0)

### **I**

Instrument Setting [83](#page-82-0) Interchannel Delay definition [107](#page-106-0)

### **J**

**Jitter** definition [109](#page-108-0)

#### **K**

Key-Code Reference [80](#page-79-0)

#### **L**

Last Key Pressed [79](#page-78-0) Leading Edge command [65](#page-64-0) definition [108](#page-107-0) Linearity definition [108](#page-107-0) List of Commands [26](#page-25-0) Load File into memory 'n' [46](#page-45-0) Load Impedance [47](#page-46-0) Low Level current [51](#page-50-0) current limit [53](#page-52-0) definition [109](#page-108-0) voltage [73](#page-72-0) voltage limit [74](#page-73-0)

#### **M**

Memory Card catalog/DIR [44](#page-43-0) change d[irectory](#page-44-0) [44](#page-43-0) copy file 45 delete file [45](#page-44-0) format [45](#page-44-0) initialize [45](#page-44-0) load from [45](#page-44-0) store to [46](#page-45-0)

### **O**

**Offset** current [49](#page-48-0) definition [109](#page-108-0) voltage [71](#page-70-0) Operation Status [23](#page-22-0) Output complement [48](#page-47-0) impedance [47](#page-46-0) on/off [47](#page-46-0) polarity [48](#page-47-0) Overshoot definition [110](#page-109-0)

#### **P**

Period specification [93](#page-92-0) Phase [56](#page-55-0) PLL frequency [39](#page-38-0) period [41](#page-40-0) reference [68](#page-67-0) reference frequency [69](#page-68-0) Power requirements [91](#page-90-0) Preshoot definition [110](#page-109-0) Programming BURST mode [37](#page-36-0) CONTINUOUS mode [36](#page-35-0) EXT WIDTH mode [37](#page-36-0) GATED mode [36](#page-35-0) PULSES mode [37](#page-36-0) TRIGGERED mode [36](#page-35-0) Pulse Delay definition [107](#page-106-0) Pulse Frequency [54](#page-53-0) Pulse Levels definition [109](#page-108-0) Pulse Parameter definitions [105](#page-104-0) Pulse Performance definition [110](#page-109-0) Pulse Period command [62](#page-61-0) definition [106](#page-105-0) Pulse Period Source [86](#page-85-0) Pulse Width command [68](#page-67-0) definition [106](#page-105-0)

### **Q**

Questionable Status [24](#page-23-0) Questionable Status Group [76](#page-75-0)

### **R**

Range Coupling [38](#page-37-0) Reading the Error Queue [78](#page-77-0) Reading the Keyboard [79](#page-78-0) Recalibration period [92](#page-91-0) Repeatability definition [111](#page-110-0) Reset [81](#page-80-0) Ringing definition [110](#page-109-0)

#### **S**

Safety symbols [8](#page-7-0) SCPI Comma[nd Dictionary](#page-82-0) [38](#page-37-0) Version 83 Setting load into memory 'n' [46](#page-45-0) Settling Time definition [110](#page-109-0) Simulating Key Presses [79](#page-78-0) Skew definition [107](#page-106-0) Specifications [89](#page-88-0) CLK-IN [98](#page-97-0) delay [94](#page-93-0) double pulse delay [95](#page-94-0) externa[l clock](#page-90-0) [99](#page-98-0) general 91 memory card [103](#page-102-0) output [modes](#page-92-0) [99](#page-98-0) Period 93 PLL [98](#page-97-0) PLL REF [98](#page-97-0) pulse perfor[mance](#page-93-0) [97](#page-96-0) pulse width 94 remote control [104](#page-103-0) strobe [output](#page-92-0) [101](#page-100-0) timing 93 timing (PLL) [98](#page-97-0) transition times [95](#page-94-0) trigger modes [100](#page-99-0) trigger output [101](#page-100-0) **Stability** definition [109](#page-108-0) Standard E[vent Status](#page-21-0) [22](#page-21-0) Status Byte 22 Status Group definition [19](#page-18-0) Questionable [76](#page-75-0) Status Model [19](#page-18-0) Status Model Preset [76](#page-75-0) Store from memor[y 'n' to file](#page-80-0) [46](#page-45-0) System Preset 81 System Security [82](#page-81-0)

#### **T**

Time Refere[nce Point](#page-105-0) definition 106 Timing

specification [93](#page-92-0) Trailing Edge automatic [coupling](#page-65-0) [67](#page-66-0) command 66 definition [108](#page-107-0) delay [63](#page-62-0) Transition coupling [64](#page-63-0) Transition Filters [20](#page-19-0) Transition Time command [66](#page-65-0) definition [108](#page-107-0) Transition Times [65](#page-64-0) automatic coupling [67](#page-66-0) Transition units [65](#page-64-0) Trigger Delay definition [106](#page-105-0) TRIGGER OUT level [67](#page-66-0) Triggered frequency [39](#page-38-0) mode [42](#page-41-0), [43](#page-42-0) period [41](#page-40-0) slope [42](#page-41-0)

#### **V**

Value Coupling [38](#page-37-0) Voltage Limits [75](#page-74-0)

#### **W**

Warnings [83](#page-82-0) Warrante[d Performance](#page-91-0) [89](#page-88-0) Warranty 92 Weight [92](#page-91-0)

# **Front Panel Controls**

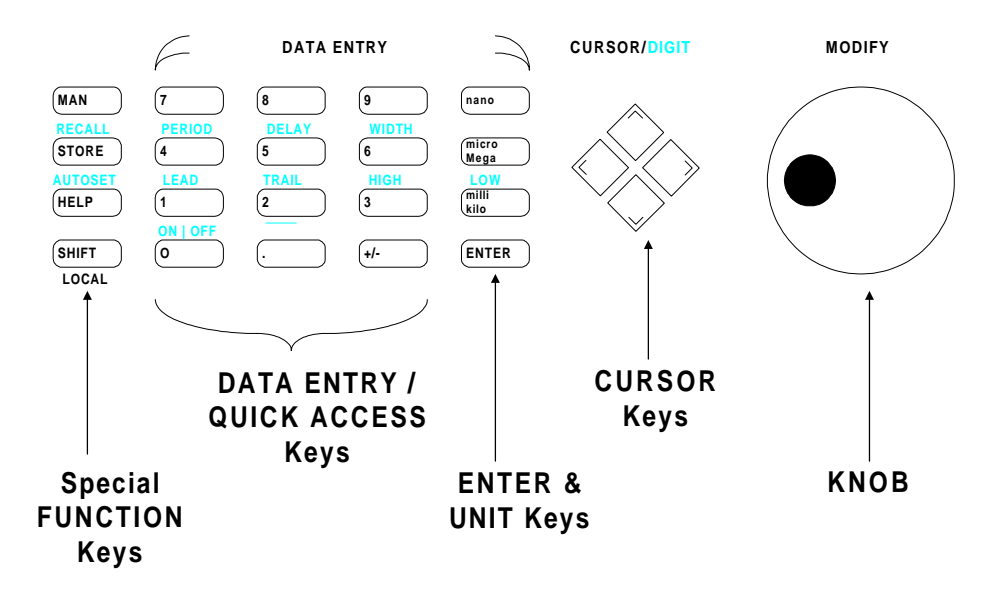

Copyright Agilent Technologies 1998, 2000 Edition E0300 Printed in Germany

81101-91021

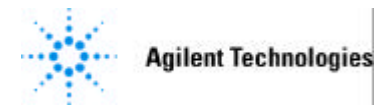

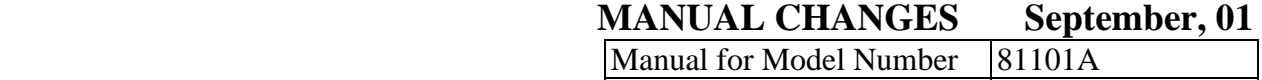

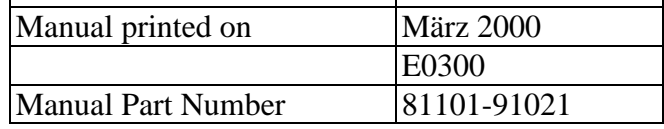

## Make all ERRATA corrections.

Check the following table for your instrument serial prefix/serial number/EDC and make the listed changes to your manual

New Item

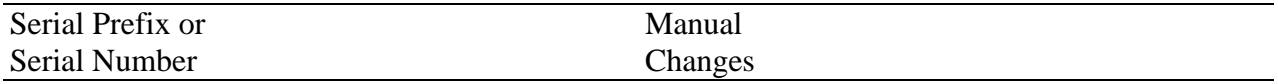

ERRATA

DE389 00598 Serialnumber independent 1

## ERRATA

Page 91, Power consumption: 170VA max.

Page 92, Specifications change to read:

Recalibration period 3 years recommended

Page 93, Timing Specifications add:

Common Specifications

 The following specifications apply to all timing parameters unless otherwise specified in the following.

 Repeatability: typically 4 times better than accuracy Resolution: 3.5 digits, best case 5 ps RMS Jitter:  $0.01\% + 15$  ps

Page 93, Glitch-free timing changes change to read:

This applies to continous mode with timing values  $< 100$  ms (frequency:  $> 10$  Hz), and consecutive values between one-half and twice the previous value.

\_\_\_\_\_\_\_\_\_\_\_\_\_\_\_\_\_\_\_\_\_\_\_\_\_\_\_\_\_\_\_\_\_\_\_\_\_\_\_\_\_\_\_\_\_\_\_\_\_\_\_\_\_\_\_\_\_\_\_\_\_\_\_\_\_\_\_\_\_\_\_\_\_\_\_\_\_\_\_\_\_\_

**\_\_\_\_\_\_\_\_\_\_\_\_\_\_\_\_\_\_\_\_\_\_\_\_\_\_\_\_\_\_\_\_\_\_\_\_\_\_\_\_\_\_\_\_\_\_\_\_\_\_\_\_\_\_\_\_\_\_\_\_\_\_\_\_\_\_\_\_**

Page 94, Width add:

The pulse width is specified at fastest transitions.

Page 94, Delay add:

Delay and Double Pulse Delay are specified at fastest leading edge.

Page 97, Level Parameters add:

Short Circuit Current: +/- 400 mA max

Page 99, Specifications add:

External Input:

 Input Impedance: 50 Ohm or 1kOhm selectable Threshold:  $-10 \text{ V to } +10 \text{ V}$ Maximum input voltage:  $+/- 15$  V Input transitions: < 100 ns Input frequency: dc to max 50 MHz Minimum pulse width: 10 ns Input sensitivity:  $\langle =300 \text{ mVpp} \rangle$  typical

# **MODEL 81101A**

# INDEX OF MANUAL CHANGE

**\_\_\_\_\_\_\_\_\_\_\_\_\_\_\_\_\_\_\_\_\_\_\_\_\_\_\_\_\_\_\_\_\_\_\_\_\_\_\_\_\_\_\_\_\_\_\_\_\_\_\_\_\_\_\_\_\_\_\_\_\_\_\_\_\_\_\_\_**

\_\_\_\_\_\_\_\_\_\_\_\_\_\_\_\_\_\_\_\_\_\_\_\_\_\_\_\_\_\_\_\_\_\_\_\_\_\_\_\_\_\_\_\_\_\_\_\_\_\_\_\_\_\_\_\_\_\_\_\_\_\_\_\_\_\_\_\_\_\_\_\_\_\_\_\_\_\_\_\_\_\_

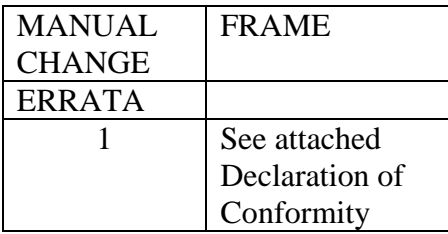

# MANUAL CHANGE 1

On page 90, Specifications change to read: See attached Declarations of Conformity

**\_\_\_\_\_\_\_\_\_\_\_\_\_\_\_\_\_\_\_\_\_\_\_\_\_\_\_\_\_\_\_\_\_\_\_\_\_\_\_\_\_\_\_\_\_\_\_\_\_\_\_\_\_\_\_\_\_\_\_\_\_\_\_\_\_\_\_\_**

\_\_\_\_\_\_\_\_\_\_\_\_\_\_\_\_\_\_\_\_\_\_\_\_\_\_\_\_\_\_\_\_\_\_\_\_\_\_\_\_\_\_\_\_\_\_\_\_\_\_\_\_\_\_\_\_\_\_\_\_\_\_\_\_\_\_\_\_\_\_\_\_\_\_\_\_\_\_\_\_\_\_

# **DECLARATION OF CONFORMITY**

 $\in \epsilon$ 

According to ISO/IEC Guide 22 and CEN/CENELEC EN 45014

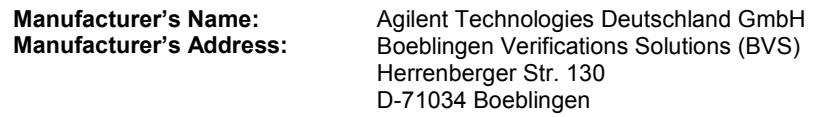

**Declares, that the product** 

**System Number:** Product Modules:

# **Product Name: Family of Pulse-/Data Generators**

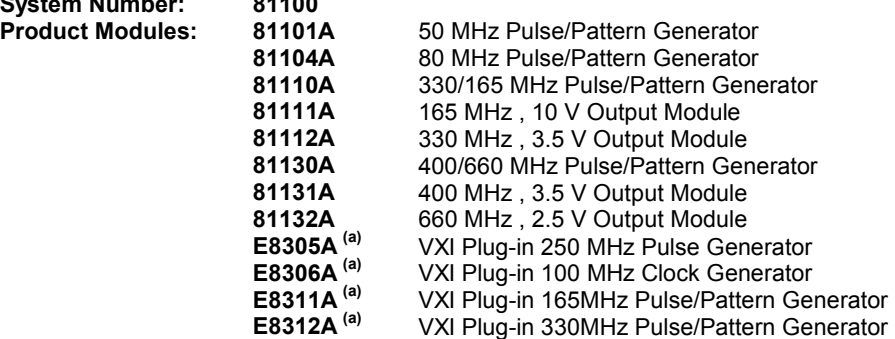

### *Conforms with the following European Directives:*

*The product herewith complies with the requirements of the Low Voltage Directive 73/23/EEC and the EMC Directive 89/336/EEC (including 93/68/EEC) and carries the CE Marking accordingly.* 

### **Conforms with the following product standards:**

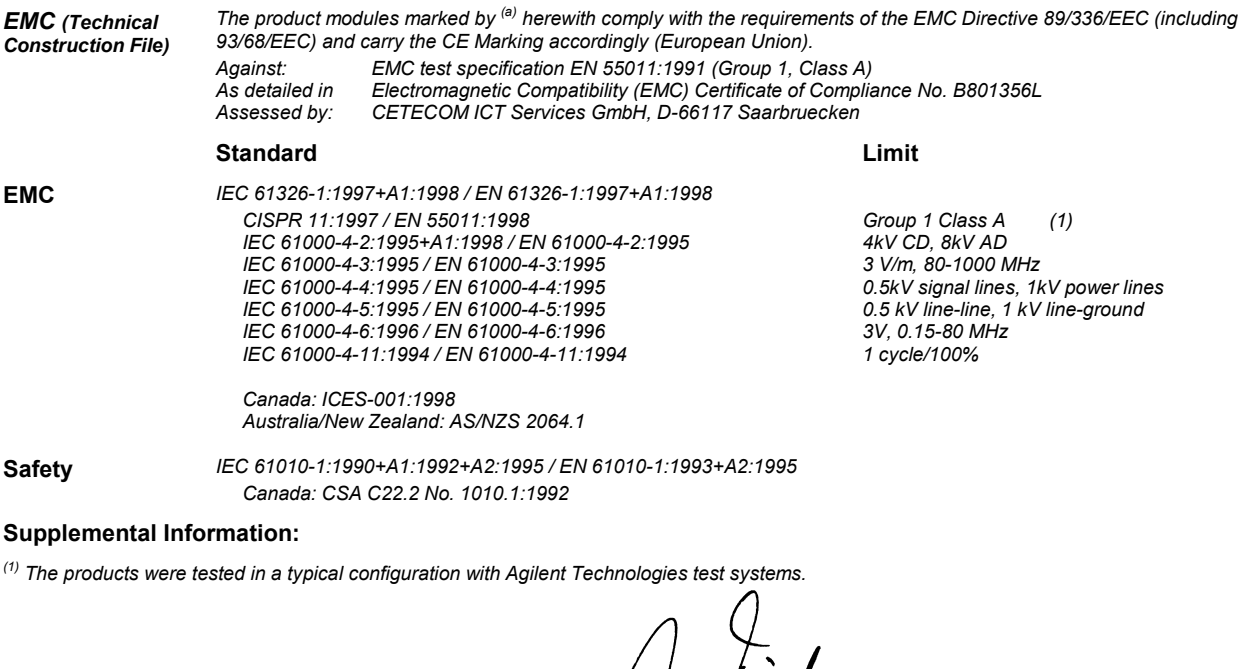

2001-May-02 **Hans-Martin Fischer**<br>Date **Hans-Martin Fischer** 

Date Name Product Regulations Engineer

For further information, please contact your local Agilent Technologies sales office, agent or distributor. *Authorized EU-representative: Agilent Technologies Deutschland GmbH, Herrenberger Strasse 130, D-71034 Boeblingen, Germany*

Title